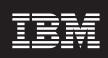

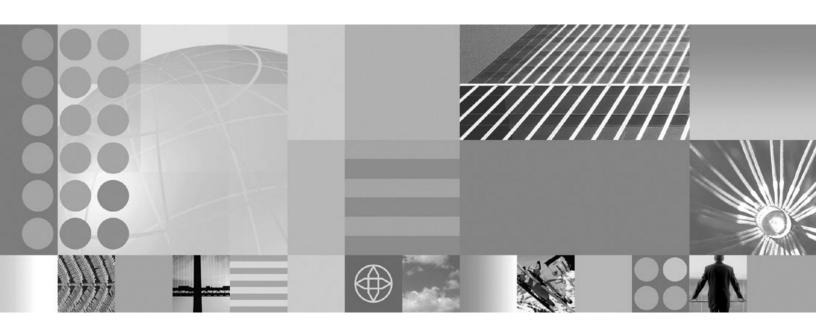

Migrating, coexisting, and interoperating

| e using this information, b | <br> | <br> |  |
|-----------------------------|------|------|--|
|                             |      |      |  |
|                             |      |      |  |
|                             |      |      |  |
|                             |      |      |  |
|                             |      |      |  |
|                             |      |      |  |
|                             |      |      |  |
|                             |      |      |  |
|                             |      |      |  |
|                             |      |      |  |
|                             |      |      |  |
|                             |      |      |  |
|                             |      |      |  |
|                             |      |      |  |
|                             |      |      |  |
|                             |      |      |  |
|                             |      |      |  |
|                             |      |      |  |
|                             |      |      |  |
|                             |      |      |  |
|                             |      |      |  |
|                             |      |      |  |
|                             |      |      |  |
|                             |      |      |  |
|                             |      |      |  |
|                             |      |      |  |
|                             |      |      |  |
|                             |      |      |  |

with IBM Corp.

# Contents

| How to send your comments                                                                                                    |
|----------------------------------------------------------------------------------------------------|
| Chapter 1. Overview and new features for migrating, coexisting, and interoperating       . 1         Deprecated and removed features                                                                                                    |
| Chapter 2. How do I migrate, coexist, and interoperate?                                                                                                    |
| Chapter 3. Migrating applications                                                                                                    |
| Asynchronous beans                                                                                                    |
| Chapter 4. Migrating and coexisting73Overview of migration, coexistence, and interoperability74Premigration considerations76API and specification migration77Programming model extension migration79                                                                                                    |
| Chapter 5. Migrating product configurations       81         Configuration mapping during product-configuration migration       83         Migrating stand-alone application servers       86         Migrating to a Version 6.1 stand-alone application server       86         Migrating to a Version 6.1 stand-alone application server on a remote machine       88         Migrating from an operating system that is no longer supported       90         Using the migration tools to migrate product configurations       91 |

| Using the Migration wizard to migrate product configurations                      |      | <br>9  | 2  |
|-----------------------------------------------------------------------------------|------|--------|----|
| The clientUpgrade command                                                         |      | <br>9  | 15 |
| convertScriptCompatibility command                                                |      | <br>9  | 6  |
| WASPreUpgrade command                                                             |      | <br>9  | 8  |
| WASPostUpgrade command                                                            |      | <br>9  | 9  |
| Using the utilities CD-ROM to migrate product configurations                      |      |        |    |
| Migrating Cloudscape databases                                                    |      | <br>10 | 3  |
| Migrating a previously non-root configuration to root                             |      | <br>10 | 4  |
| Chapter 6. Migrating Web server configurations                                    |      | <br>10 | 15 |
| Chapter 7. Migrating administrative scripts                                       |      | <br>10 | 7  |
| Migrating administrative scripts from 5.x to 6.x                                  |      | <br>10 | 7  |
| Making required changes to administrative scripts migrated from 5.x to 6.x        |      | <br>10 | 7  |
| Making changes from 5.x to 6.x to accommodate changes without scripting support   | rt . | <br>10 | 8  |
| Making changes with scripting support to administrative scripts from 5.x to 6.x . |      | <br>10 | 8  |
| Example: Migrating - Modifying Web container port numbers                         |      |        |    |
| Migrating administrative scripts from V6.0.2 to V6.1                              |      | <br>11 | C  |
| Chapter 8. Coexisting                                                             |      | <br>11 | 3  |
| Coexistence support                                                               |      | <br>11 | 3  |
| Setting up Version 5.x or 6.0.x and Version 6.1 coexistence                       |      |        |    |
| Setting up Version 6.1 coexistence                                                |      | <br>11 | 7  |
| Chapter 9. Interoperating.                                                        |      | <br>11 | 9  |
| Chapter 10. Configuring ports.                                                    |      | 12     | 1  |
| Port number settings in WebSphere Application Server versions                     |      |        |    |
| Chapter 11. Troubleshooting migration                                             |      | <br>12 | :5 |
| Appendix. Directory conventions                                                   |      | <br>12 | 9  |
| Notices                                                                           |      | <br>13 | 3  |
| Trademarks and service marks                                                      |      | <br>13 | 5  |

# How to send your comments

Your feedback is important in helping to provide the most accurate and highest quality information.

- · To send comments on articles in the WebSphere Application Server Information Center
  - 1. Display the article in your Web browser and scroll to the end of the article.
  - 2. Click on the **Feedback** link at the bottom of the article, and a separate window containing an e-mail form appears.
  - 3. Fill out the e-mail form as instructed, and click on Submit feedback .
- To send comments on PDF books, you can e-mail your comments to: wasdoc@us.ibm.com or fax them to 919-254-0206.

Be sure to include the document name and number, the WebSphere Application Server version you are using, and, if applicable, the specific page, table, or figure number on which you are commenting.

When you send information to IBM, you grant IBM a nonexclusive right to use or distribute the information in any way it believes appropriate without incurring any obligation to you.

# Chapter 1. Overview and new features for migrating, coexisting, and interoperating

Use the links provided in this topic to learn about the migration, coexistence, and interoperability features.

"Overview of migration, coexistence, and interoperability" on page 74

This topic describes common topologies that you can install with the product.

#### Deprecated and removed features

Various features have been either deprecated or removed in WebSphere Application Server product offerings since Version 5.0.

If a feature is listed here as deprecated, IBM intends to remove this capability in a future release of the product. Generally, IBM will not remove a feature until at least two major releases or three full years (whichever is longer) after the release in which it is deprecated. For example, features that were deprecated in WebSphere Application Server Version 5.0, Version 5.0.1, or Version 5.0.2 will not be removed from the product until after Version 6.0 because both Version 5.0.x and Version 5.1.x are considered to be major releases. In rare cases, it might become necessary to remove features sooner; such cases are indicated clearly and explicitly in the descriptions of these deprecated features in this article.

#### Deprecated and removed features

See the following topics to find more information on deprecated and removed features:

- · "Deprecation list"
- · "Removal list" on page 11

# **Deprecation list**

The following tables summarize deprecated features by version and release. The tables indicate what is being deprecated, such as application programming interfaces (APIs), scripting interfaces, tools, wizards, publicly exposed configuration data, naming identifiers, and constants. Where possible, the tables also indicate the recommended migration action.

This article contains the following deprecation tables:

- "Features deprecated in Version 6.1"
- "Features deprecated in Version 6.0.2" on page 4
- · "Features deprecated in Version 6.0" on page 4
- "Features deprecated in Version 5.1.1" on page 7
- "Features deprecated in Version 5.1" on page 7
- "Features deprecated in Version 5.0.2" on page 10
- "Features deprecated in Version 5.0.1" on page 11
- · "Features deprecated in Version 5.0" on page 11

#### Features deprecated in Version 6.1

| Application Programming Model Features |                              |  |
|----------------------------------------|------------------------------|--|
| Deprecation                            | Recommended Migration Action |  |

| The setDatabaseDefaultIsolationLevel(int) method in the                                                                                                    | Start using the following instead:                                                                                                    |
|----------------------------------------------------------------------------------------------------|----------------------------------------------------------------------------------------------------|
| com.ibm.websphere.rsadapter.DataStoreHelperMetaData class is deprecated.                                                                                                    | <pre>public final void   setDatabaseDefaultIsolationLevel   ( int helperDefaultLevel,   int cusDefinedWasDefaultIsoLevel )</pre>                                                                                                    |
| The following class and interface in the Mediation Framework runtime are deprecated:  • com.ibm.websphere.sib.mediation.handler.SIMessageContextException                                                                                                    | Replace all uses of the com.ibm.websphere.sib,.mediation.handler.SIMessageContextException class with the                                                                                                    |
| class                                                                                                    | com.ibm.websphere.sib.mediation.handler.MessageContextException class.                                                                                                    |
| com.ibm.websphere.sib.mediation.messagecontext.SIMediationBean<br>MessageContext interface                                                                                                    | Replace all uses of the com.ibm.websphere.sib.mediation.messagecontext.SIMediationBean MessageContext interface with an equivalent interface. WebSphere Application Server does not provide an implementation of this interface.                                                                                                    |
| The following WebContainer MBean functions are deprecated:  • startTransports                                                                                                    | Begin moving to the channel framework.                                                                                                    |
| stopTransports     restartWebApplication                                                                                                    | The channel framework provides the TransportChannelService MBean, which is more flexible and has more methods than the current WebContainer transport-related methods.                                                                                                    |
| Support for deploying container-managed entity beans to a generic SQL database is deprecated.                                                                                                    | If an application uses SQL92 or SQL99 because the application has to run with different relational databases, use the IBM tooling to generate deployed code for each database vendor or version that the application might use. At installation time, specify the database vendor or version that will used with WebSphere Application Server.                                                  |
| The IBM WebSphere Studio tools runtime support provided by the following classes (which were used to leverage VAJava tooling) is deprecated:  com.ibm.webtools.runtime.AbstractStudioServlet  com.ibm.webtools.runtime.BuildNumber  com.ibm.webtools.runtime.NoDataException  com.ibm.webtools.runtime.StudioPervasiveServlet  com.ibm.webtools.runtime.TransactionFailureException  com.ibm.webtools.runtime.WSUtilities | Rearchitect your applications to use standard J2EE coding conventions.                                                                                                    |
| The CUSTOM_HELPER constant field in the com.ibm.websphere.rsadapter.DataStoreHelper class API is deprecated.                                                                                                    | If you create your own DataStoreHelper implementation class, do not invoke setHelperType(DataStoreHelper.CUSTOM_HELPER). Instead, let the HelperType value be set by the implementation class from which it inherits.                                                                                                    |
| J2EE Resou                                                                                                    | rce Features                                                                                                    |
| Deprecation                                                                                                    | Recommended Migration Action                                                                                                    |
| Support for the ability to connect from either an application server or a J2EE application client to the JMS Server component of the embedded messaging feature in WebSphere Application Server Version 5 is deprecated.  This deprecation includes the following:                                                                                                    | Perform the following actions:  1. Ensure that any JMS Server messaging providers that are hosted on WebSphere Application Server Version 5.1 application servers are moved onto Version 6.0 or later application servers. This task is handled automatically when you migrate a Version 5.x server to Version 6.0 or later.                                                                    |
| Ability to define JMS resource definitions for the Version 5 default messaging provider     Ability to establish connections from client applications that are either manifesting. Version 5 default                                                                                                    | Change all JMS resource definitions to use the new Version 6 default messaging provider instead of the Version 5 default messaging provider.                                                                                                    |
| running in a Version 5 environment or utilizing Version 5 default messaging provider resource definitions                                                                                                    | provider.                                                                                                    |
|                                                                                                    | pionadi.                                                                                                    |
|                                                                                                    | stration Features                                                                                                    |
|                                                                                                    |                                                                                                    |
| System Adminis                                                                                                    | Recommended Migration Action  Begin converting your existing Jacl syntax wsadmin scripts into Jython syntax wsadmin scripts, and use Jython syntax for any new wsadmin scripting.                                                                                                    |
| System Adminis  Deprecation  WebSphere administrative (wsadmin) scripting support for the Jacl                                                                                                    | Recommended Migration Action  Begin converting your existing Jacl syntax wsadmin scripts into Jython syntax wsadmin scripts, and use Jython syntax for any new wsadmin                                                                                                    |
| System Administrative (wsadmin) scripting support for the Jacl                                                                                                    | Recommended Migration Action  Begin converting your existing Jacl syntax wsadmin scripts into Jython syntax wsadmin scripts, and use Jython syntax for any new wsadmin scripting.  For more information, go to Application Server Toolkit > Administering                                                                                                    |
| System Administrative  WebSphere administrative (wsadmin) scripting support for the Jacl language is deprecated.                                                                                                    | Recommended Migration Action  Begin converting your existing Jacl syntax wsadmin scripts into Jython syntax wsadmin scripts, and use Jython syntax for any new wsadmin scripting.  For more information, go to Application Server Toolkit > Administering applications > Developing automation scripts in this information center.                                                              |
| System Administrative (wsadmin) scripting support for the Jacl language is deprecated.  The setup command is deprecated.  The clientUpgrade command is deprecated.  The wasprofile command is deprecated.                                                                                                    | Recommended Migration Action  Begin converting your existing Jacl syntax wsadmin scripts into Jython syntax wsadmin scripts, and use Jython syntax for any new wsadmin scripting.  For more information, go to Application Server Toolkit > Administering applications > Developing automation scripts in this information center.  Use the install command.                                    |
| System Administrative (wsadmin) scripting support for the Jacl language is deprecated.  The setup command is deprecated.  The clientUpgrade command is deprecated.                                                                                                    | Recommended Migration Action  Begin converting your existing Jacl syntax wsadmin scripts into Jython syntax wsadmin scripts, and use Jython syntax for any new wsadmin scripting.  For more information, go to Application Server Toolkit > Administering applications > Developing automation scripts in this information center.  Use the install command.  No migration action is necessary. |

| The Cloudscape datastore helper (com.ibm.websphere.rsadapter.CloudscapeDataStoreHelper) and Cloudscape Network Server datastore helper (com.ibm.websphere.rsadapter.CloudscapeNetworkServerDataStoreHelper) | For existing configurations, no migration action is necessary. The migration utility changes the deprecated Cloudscape helpers to Derby helpers.                                                                                                    |
|----------------------------------------------------------------------------------------------------|----------------------------------------------------------------------------------------------------|
| as well as their types in DataStoreHelper are deprecated.                                                                                                    | For new configurations, use the Derby datastore helpers and types instead of the Cloudscape datastore helpers.                                                                                                    |
| The Derby Network Server Using Universal JDBC Driver Provider, which uses the db2jcc.jar file, is deprecated.                                                                                               | Start using the Derby Network Server Using Derby Client provider, which uses the derbyclient.jar file and has the benefit of supporting XA.                                                                                                    |
| The DB2 Legacy CLI-based Type 2 JDBC Driver provider is deprecated.                                                                                                    | Start using the DB2 Universal JDBC Driver Provider.                                                                                                    |
| Logical pool distribution support                                                                                                    | No migration action is necessary.                                                                                                    |
| (com.ibm.websphere.csi.ThreadPoolStrategy.LogicalPoolDistribution) is deprecated.                                                                                                    | When this function is removed, however, all custom ORB properties that you specified for it will be ignored. The custom ORB properties of interest are com.ibm.websphere.threadpool.strategy.LogicalPoolDistribution.*.                                                              |
| ORB thread pool configuration as part of the Server object in the server.xml file is deprecated.                                                                                                    | Use the thread pool configuration that is part of the ServerIndex object in the serverindex.xml file.                                                                                                    |
| The JVM system property com.ibm.websphere.sendredirect.compatibility is deprecated.                                                                                                    | Begin modifying your applications to redirect non-relative URLs, those starting with a forward slash ("/"), relative to the servlet container root (web_server_root) instead of the web application context root.                                                                    |
|                                                                                                    | See the Java Servlet 2.4 Specification, available for download at http://jcp.org/aboutJava/communityprocess/final/jsr154/, for information on how sendRedirect should behave.                                                                                                    |
| The Web container PageList Servlet custom extension is deprecated, including the following classes:  • com.ibm.servlet.ClientList                                                                           | Rearchitect your applications to use javax.servlet.filter classes rather than com.ibm.servlet classes.                                                                                                    |
| com.ibm.servlet.ClientListElement     com.ibm.servlet.MLNotFoundException     com.ibm.servlet.PageListServlet     com.ibm.servlet.PageNotFoundException                                                     | Starting with the Java Servlet 2.3 specification, javax.servlet.filter classes give you the capability to intercept requests and examine responses. They also allow provide chaining functionality as well as functionality for embellishing or truncating responses.                |
| The following datasource custom properties are deprecated:                                                                                                    | Replace the deprecated properties with new properties.                                                                                                    |
| dbFailOverEnabled                                                                                                    | Use validateNewConnection instead of dbFailOverEnabled.                                                                                                    |
| <ul><li>connRetriesDuringDBFailover</li><li>connRetryIntervalDuringDBFailover</li></ul>                                                                                                    | Use validateNewConnectionRetryCount instead of connRetriesDuringDBFailover.                                                                                                    |
| - commenymenyalbumgbbi allovei                                                                                                    | Use validateNewConnectionRetryInterval instead of connRetryIntervalDuringDBFailover.                                                                                                    |
|                                                                                                    | Note: If both properties coexist, the new properties take precedence.                                                                                                    |
| Security                                                                                                    | Features                                                                                                    |
| Deprecation                                                                                                    | Recommended Migration Action                                                                                                    |
| The Simple WebSphere Authentication Mechanism (SWAM) is deprecated.                                                                                                    | Use the Lightweight Third Party Authentication (LTPA) mechanism.                                                                                                    |
| The LoginHelper CORBA authentication helper function (com.ibm.ws.security.util.LoginHelper) is deprecated.                                                                                                  | Migrate to the Java Authentication and Authorization Service (JAAS) programming model. For information on this migration, see "Migrating Common Object Request Broker Architecture programmatic login to Java Authentication and Authorization Service (CORBA and JAAS)" on page 58. |
| Performance                                                                                                    | ce Features                                                                                                    |
| Deprecation                                                                                                    | Recommended Migration Action                                                                                                    |
| Support for the Java Virtual Machine Profiler Interface (JVMPI) is deprecated along with three related JVM runtime counters                                                                                 | Begin moving to the Java Virtual Machine Tool Interface (JVMTI).                                                                                                    |
| <ul><li>ObjectMovedCount</li><li>ObjectFreedCount</li><li>ObjectAllocateCount</li></ul>                                                                                                    | See JVM Tool Interface (JVMTI).                                                                                                    |
| Problem Determ                                                                                                    | ination Features                                                                                                    |
| Deprecation                                                                                                    | Recommended Migration Action                                                                                                    |
| The message ID format that is used in WebSphere Application Server Version 6.0.x and earlier is deprecated.                                                                                                 | Use the <b>convertlog</b> command and the MessageConverter class to assist you in migrating tools that rely on the older message format.                                                                                                    |
| The message prefixes for log files were not previously registered with the primary message registry. WebSphere Application Server Version 6.1 and later use compliant message prefixes in the output logs.  |                                                                                                    |

The com.ibm.etools.logging.util plug-in, the logutil.jar file, is deprecated.

Logging facility

Logging facility used for logging Java primitives and complex objects to named loggers; configurable with predefined filtering levels, Logging Agent and file sinks, and output formats through an API, Eclipse plug-in manifest, or Eclipse preference panel

· Logging agent

XML-based messaging agent used in conjunction with the IBM Agent Controller to write log and trace XML records to a logging service remotely attachable through an API or Test and Performance Tools Platform (TPTP), formally Hyades, Eclipse workbench

Problem determination artifacts and messages

Original implementation of the Manageability (M12) Model Problem Determination Architecture Version 1.5 and Problem Determination Artifacts Common Data Model specification used for capturing and encoding log and trace data

· Distributed correlator service (DCS)

Distributed correlator service that is used for instrumenting correlation identifiers for correlating log and trace data across one or more hosts

Java client bindings

Java client bindings used to communicate with the IBM Agent Controller to launch local and remote processes, attach to running processes, and monitor active agents in a secure client environment

Begin moving plug-ins and application code using configuration files, classes, methods, or variables in the com.ibm.etools.logging.util plug-in to the following replacements:

Logging facility

Replacement: Java Logging APIs in Java Version 1.4.0+; Logging Agent support for the Java Logging APIs provided in TPTP and Common Logging (com.ibm.etools.common.logging/logging.jar)

Logging agen

**Replacement:** TPTP Logging Agent (org.eclipse.hyades.logging.core/hlcore.jar)

Problem determination artifacts and messages

**Replacement:** Common Base Event Version 1.0.1 specification and TPTP implementation (org.eclipse.hyades.logging.core/hlcbe101.jar)

Distributed correlator service (DCS)

**Replacement:** TPTP Correlation Service (org.eclipse.hyades.execution.correlation/hcorrelation.jar)

Java client bindings

**Replacement:** TPTP Java Client Bindings (org.eclipse.hyades.execution/hexl.jar)

For more information, see the com.ibm.etools.logging.util\doc\ IBM\_Logging\_Utilities\_Migration\_Guide.html document.

#### Features deprecated in Version 6.0.2

| Application Programming Model Features                                                                                                    |                                                                                                    |  |
|----------------------------------------------------------------------------------------------------|----------------------------------------------------------------------------------------------------|--|
| Deprecation                                                                                                    | Recommended Migration Action                                                                                                    |  |
| The following methods from class com.ibm.websphere.runtime.ServerName are deprecated:                                                                | These methods are for WebSphere Application Server runtime use only. Applications should not call these methods.                                                                                                    |  |
| initialize(java.lang.String cell,<br>java.lang.String node,<br>java.lang.String server)                                                              |                                                                                                    |  |
| <pre>was390Initialize(byte[] a_stoken,    String a_printable_stoken,    String a_jsabpref,    int a_pid,    int an_asid,    String a_jsabjbnm)</pre> |                                                                                                    |  |
| was390Initialize(byte[] a_stoken,                                                                                                    |                                                                                                    |  |
| Support for HTTP transport configuration is deprecated.                                                                                              | Begin moving to channel-based transport.                                                                                                    |  |
| Performan                                                                                                    | ce Features                                                                                                    |  |
| Deprecation                                                                                                    | Recommended Migration Action                                                                                                    |  |
| The com.ibm.websphere.cache.DistributedLockingMap interface is deprecated.                                                                           | Do not use the com.ibm.websphere.cache.DistributedLockingMap interface because this interface is not supported by the WebSphere Application Server runtime.                                                          |  |
| The TYPE_DISTRIBUTED_LOCKING_MAP constant that is defined in the com.ibm.websphere.cache.DistributedObjectCache class is deprecated.                 | Do not use the TYPE_DISTRIBUTED_LOCKING_MAP constant that is defined in the com.ibm.websphere.cache.DistributedObjectCache class because this constant is not supported by the WebSphere Application Server runtime. |  |

#### Features deprecated in Version 6.0

| Application Programming Model and Container Support Features |                              |  |
|--------------------------------------------------------------|------------------------------|--|
| Deprecation                                                  | Recommended Migration Action |  |

Support for the following tsx tags in the JavaServer Pages (JSP) engine Instead of using the tsx tags, you should use equivalent tags from the are deprecated: JavaServer Pages Standard Tag Library (JSTL). JSTL is supported in repeat WebSphere Application Server Version 6.0, and the tag library is shipped dbconnect with the product. Use the following table as a guideline for converting tsx tags to JSTL tags: dbquery getProperty JSTL tag tsx tag userid passwd tsx:repeat c:forEach tsx:dbconnect sgl:setDataSource dbmodify tsx:dbauerv sal:auerv tsx:getProperty Use standard EL syntax; c:out value="\${book.title}" for example, where book is the current index in the result set Use the user attribute of the tsx:userid setDataSource tag Use the password attribute of tsx:passwd the setDataSource tag tsx:dbmodify sql:update The following back-end IDs are deprecated: Use other back-end IDs SQL92 (1992 SQL Standard) SQL99 (1999 SQL Standard) **Application Services Features** Deprecation **Recommended Migration Action** The JRAS Extensions API is deprecated. No further enhancements are Use the equivalent function in the java.util.logging package (JSR47). planned for JRAS support. The UDDI Version 2 EJB interface to the UDDI Registry is deprecated. There is no replacement for the EJB interface. This interface is included in WebSphere Application Server Version 6.0 for compatibility with Version 5.x. Users do not need to take any specific actions and can continue to use the Version 2 EJB API, but they should be aware that it does not include any UDDI functionality that is new to UDDI Version 3 and the interface might be removed in a future release of WebSphere Application The UDDI4J Version 2 class library, the uddi4jv2.jar file, is deprecated. Start using the Version 3 UDDI APIs. A client library is provided to simplify constructing and sending UDDI Version 3 requests from Java. This is the IBM UDDI Version 3 Client for Java, provided in uddiv3client.jar. The UDDI4J APIs can still be used, but you should be aware that they do not provide access to any of the new UDDI Version 3 functionality and they might be removed in a future release of WebSphere Application Server. All of the low-level UDDI Utility Tools (UUT) APIs, such as BusinessStub, Start using the PromoterAPI interface in the com.ibm.uddi.promoter ServiceStub, and so on, are deprecated. These are all replaced with the package in place of these low-level APIs, which will be removed in a high-level PromoterAPI interface in the com.ibm.uddi.promoter package. future release of WebSphere Application Server. The PromoterAPI provides the same functionality at a higher level of abstraction. The following methods in the J2EE Connector Architecture runtime are The methods are replaced as follows: deprecated: getPoolContents and getAllPoolContents are replaced with com.ibm.ws.management.descriptor.xml.ConnectionFactory.xml showPoolContents and showAllPoolContents. (getPoolContents and getAllPoolContents methods) ConnectionManager interface is replaced with J2EE Connector com.ibm.websphere.j2c.ConnectionManager interface Architecture 1.5 LazyAssociatableConnectionManager interface. com.ibm.websphere.j2c.ConnectionEventListener interface ConnectionEventListener interface is replaced with J2EE Connector Architecture 1.5 LazyEnlistableConnectionManager interface. Also, container-managed authentication aliases on a J2C Connection Factory or datasource are deprecated. For container-managed authentication aliases, specify the container-managed credentials in the application's resource binding information The ApplicationProfile property on the WorkManager panel in the See the information center for the differences between application profiling administrative console is deprecated. in Version 5.x and Version 6.0.x. Define Container-Managed Authentication Alias and Two items from the DataSource panel in the administrative console are DefaultPrincipleMapping properties on the Resource Reference. deprecated: Container-Managed Authentication Alias DefaultPrincipleMapping All classes in the com.ibm.websphere.servlet.filter package are Rearchitect your applications to use javax.servlet.filter classes rather than deprecated: com.ibm.websphere.servlet.filter classes. Starting from the Servlet 2.3 ChainedRequest specification, javax.servlet.filter classes give you the capability to intercept ChainedResponse requests and examine responses. They also allow you to achieve chaining functionality, as well as embellishing and truncating responses. ChainerServlet ServletChain

MIME filtering is deprecated. MIME filters were first introduced in The javax.servlet. filters, which were introduced in the Servlet 2.3 WebSphere Application Server Version 3.5 as a way for servlets to specification, allow users to plug in filters that can intercept requests to embellish, truncate, and modify the responses generated by other and responses from servlets. They also have the capability to modify servlets, based on the MIME types of the output content. content flowing in either direction. The javax.servlet. filters maintain all the functionality of MIME filters. javax.servlet.filters are standard APIs, and are supported by all compliant application servers. Refer to the Servlet 2.3 specification for more information. Container-managed persistence (CMP) entity beans configured with Reconfigure CMP entity beans to use bean level access intent, or method level access intent might run into data access problems, like reconfigure Application profiles with WebSphere Application Server Tool deadlock. Therefore, the method level access intent is deprecated. (AST). All the methods and fields in com.ibm.websphere.product.product and Use the following supported methods from com.ibm.websphere.product.buildInfo classes are deprecated. Therefore, com.ibm.websphere.product.WASDirectory: the following methods from com.ibm.websphere.product.WASProduct public WASProductInfo getWASProductInfo(String id) class (which involves com.ibm.websphere.product.product and · public boolean isThisProductInstalled(String id) com.ibm.websphere.product.buildInfo objects) are deprecated: public WASProductInfo[] getWASProductInfoInstances() public product getProductByFilename(String basename) • public String getWasLocation() public product getProductById(String id) public boolean productPresent(String id) Also, instead of getting product information (name, version, build level, public boolean addProduct(product aProduct) build date) from the old WASProduct API (com.ibm.websphere.product.WASProduct), you should now use the public boolean removeProduct(product aProduct) following methods in the WASDirectory class to get that information: public Iterator getProducts() com.ibm.websphere.product.WASDirectory.getName(String) public Iterator getProductNames() com.ibm.websphere.product.WASDirectory.getVersion(String) public String loadVersionInfoAsXMLString(String filename) com.ibm.websphere.product.WASDirectory.getBuildLevel(String) public String getProductDirName() com.ibm.websphere.product.WASDirectory.getBuildDate(String) public static String computeProductDirName() Data access beans, which are shipped with WebSphere Application Instead of using data access beans, you should use Service Data Objects Server in the databeans.jar file, are deprecated. (SDO). The reloadInterval and reloadingEnabled attributes of the IBM Instead of using deployment descriptor extensions, you should use the deployment descriptor extensions are deprecated, including both the WAR reload enable and interval options provided during application deployment. file extension (WEB-INF/ibm-web-ext.xmi) and the application extension (MFTA-INF/ibm-application-ext xmi) The com.ibm.websphere.servlet.session.UserTransactionWrapper API is There is no replacement for this API. The UserTransaction object can be deprecated. placed directly into the HTTP session without using a wrapper. Security Features Deprecation **Recommended Migration Action** SOAP-Security (XML digital signature) based on Apache SOAP Instead of using SOAP-Security, you should migrate your application to implementation is deprecated. JSR-109 implementation of Web service. Also, migrate (reconfigure your application) to use WSS (Web Service Security) 1.0 implementation. Web Service Security (WSS) draft 13 specification-level support is Applications should be migrated to the supported WSS 1.0 standard. The draft-level support does not provide interoperability with some third party deprecated in favor of the WSS 1.0 implementation. vendors, as the message level has been changed between the draft and the WSS 1.0 implementation. WSS 1.0 is only supported in J2EE 1.4 applications. Therefore, you need to migrate applications to J2EE 1.4 first. The next step is to use AST/RAD tooling to reconfigure WSS for the migrated application. There is no automatic migration of WSS in this release of AST/RAD tooling for Version 6.0: the migration has to be done manually. The following SPI has also been deprecated: com.ibm.wsspi.wssecurity.config.KeyLocator You need to migrate your implementation to the new SPI for WSS 1.0 support in Version 6.0: com.ibm.wsspi.wssecurity.keyinfo.KeyLocator Finally, the Java Authentication and Authorization Service (JAAS) LoginModule implementation needs to be migrated to the new programming model for JAAS LoginModule in Version 6.0. The Secure Authentication Service (SAS) IIOP security protocol is Use the Common Secure Interoperability Version 2 (CSIv2) protocols. deprecated.

| The Secure Authentication Service (SAS) CORBA security programming APIs are deprecated                                                                | Migrate from the SAS programming APIs to the Java Authentication and Authorization Service (JAAS). For information on this migration, see "Migrating Common Object Request Broker Architecture programmatic login to Java Authentication and Authorization Service (CORBA and JAAS)" on page 58.                                                                                                    |
|----------------------------------------------------------------------------------------------------|----------------------------------------------------------------------------------------------------|
| System Adminis                                                                                                    | stration Features                                                                                                    |
| Deprecation                                                                                                    | Recommended Migration Action                                                                                                    |
| Configuring resources under cell scope is deprecated.                                                                                                 | You should configure resources under cluster scope instead. In previous releases, you configured cell scope resources to allow the cluster members to share the resource configuration definition. In Version 6, cell scope resource configuration is discouraged because cell scope resources are visible to every node in the cell, even though not every node in the cell is able to support the resource.                                                                                                |
| The depl.extension.reg and installdir options for the install command in the AdminApp scripting object are deprecated.                                | There is no replacement for the depl.extension.reg option. In Version 5.x, this option was a no-op. For the installdir option, use the installed.ear.destination option instead.                                                                                                    |
| Performan                                                                                                    | ce Features                                                                                                    |
| Deprecation                                                                                                    | Recommended Migration Action                                                                                                    |
| The PMI Client API, which was introduced in Version 4.0 to programmatically gather performance data from WebSphere Application Server, is deprecated. | The Java Management Extension (JMX) interface, which is part of the J2EE specification, is the recommended way to gather WebSphere Application Server performance data. PMI data can be gathered from the J2EE-managed object MBeans, or from the WebSphere PMI Perf MBean. While the J2EE MBeans provide performance data about a specific component, the Perf MBean acts as a gateway to the WebSphere Application Server PMI service, and provides access to the performance data for all the components. |

# Features deprecated in Version 5.1.1

| Application Programming Model and Container Support Features                                                                                             |                                                                                                    |  |
|----------------------------------------------------------------------------------------------------|----------------------------------------------------------------------------------------------------|--|
| Deprecation                                                                                                    | Recommended Migration Action                                                                                                    |  |
| The Web services gateway customization API is deprecated.                                                                                                | Plan over time to replace your existing filters with a combination of JAX-RPC handlers and service integration bus mediations.                                                                                                    |  |
| Application Services Features                                                                                                    |                                                                                                    |  |
| Deprecation                                                                                                    | Recommended Migration Action                                                                                                    |  |
| The following Java Database Connectivity (JDBC) drivers are deprecated:  • MS SQL Server 2000 Driver for JDBC  • SequeLink JDBC driver for MS SQL Server | If you are using either of these JDBC drivers and still want to use MS SQL Server as your database, switch to the Connect JDBC driver. You can purchase the Connect JDBC driver from DataDirect Technologies; or you can use the Connect JDBC driver that is shipped with WebSphere Application Server, which is free for use with WebSphere Application Server. |  |

# Features deprecated in Version 5.1

| Installation and Migration Tools                                                                                                    |                                                                                                    |  |
|----------------------------------------------------------------------------------------------------|----------------------------------------------------------------------------------------------------|--|
| Deprecation                                                                                                    | Recommended Migration Action                                                                                                    |  |
| The Application Assembly Tool (AAT) that is used for developing J2EE applications is replaced with the Assembly Tool (ATk) component of the Application Server Toolkit (ASTk).                                                                                     | Instead of running the Application Assembly Tool, users will install and run the Assembly Toolkit component of the Application Server Toolkit. ASTk is based on the Eclipse framework. Upon starting the ASTk, the J2EE function is found by opening the J2EE Perspective.                          |  |
| JDOM (a Java representation of an XML document that provides an API for efficient reading, manipulating, and writing documentation) is deprecated. The currently packaged version of JDOM in WebSphere Application Server will not be packaged in future releases. | Go to JDOM and get the latest copy of JDOM and bundle it inside your application.  Note: Customers running WebSphere Studio Application Developer Integration Edition Version 4.1 applications will need to migrate them to WebSphere Studio Application Developer Integration Edition Version 5.0. |  |

| The C++ Object Request Broker (ORB), the C++ library for IDL value types and the WebSphere Application Server C++ security client are deprecated. IBM will no longer ship or support the Common Object Request Broker Architecture (CORBA) C++ Developer Kit. The CORBA technology is a bridge for migration to a Java 2 Platform Enterprise Edition (J2EE) and WebSphere Application Server environment.  In addition to the preceding information, the CORBA C++ client feature will be removed from the Application Clients installation image in future releases. | It is recommended that customers migrate to the Object Request Broker (ORB) service for Java technology that ships with WebSphere Application Server. However, there is no equivalent J2EE functionality for the C++ security client or the C++ value-type library. Customers that require such functionality must provide or develop their own.  The deprecation of the CORBA C++ Developer Kit does not affect support for CORBA interoperability with vendor software for CORBA services. View the following links for additional information about interoperability:  CORBA Interoperability Samples documentation  IBM WebSphere Application Servers CORBA Interoperability white paper |
|----------------------------------------------------------------------------------------------------|----------------------------------------------------------------------------------------------------|
| IBM Cloudscape Version 5.1.x is deprecated.                                                                                                    | Use the Cloudscape Network Server JDBC driver.                                                                                                    |
| Servers and Clu                                                                                                    | istering Features                                                                                                    |
| Deprecation                                                                                                    | Recommended Migration Action                                                                                                    |
| IBM HTTP Server (IHS) Version 1.3.x is deprecated.                                                                                                    | If you are using IHS Version 1.3.x with modules that:                                                                                                    |
|                                                                                                    | are shipped as part of IHS Version 1.3.x packages, you do not need to take any action to migrate those modules.                                                                                                    |
|                                                                                                    | are supplied by a third party (including other IBM products), you need to obtain IHS/Apache 2 versions of these modules from the third party.                                                                                                    |
|                                                                                                    | have been customized or are inhouse, you need to port these modules to the new IHS/Apache 2 API.                                                                                                    |
| Application Programming Model                                                                                                    | and Container Support Features                                                                                                    |
| Deprecation                                                                                                    | Recommended Migration Action                                                                                                    |
| Bean Scripting Framework (BSF) JavaServer Pages (JSP) execution and debugging functionality is deprecated.                                                                                                    | The functionality will need to be rearchitected if you are using the JavaScript, Tcl, and Python languages. If using BSF scripting in your own custom applications, they will be unaffected. Custom scripts written for the WebSphere Application Server administrative console will also be unaffected.  This functionality will continue to exist in WebSphere Application Server Version 5.1 and succeeding releases until Version 6.0. If debugging JSP                                                                                                    |
|                                                                                                    | files, you might have to restart the application server during JavaScript debugging sessions.                                                                                                    |
| Data access programming interfaces in com.ibm.websphere.rsadapter.                                                                                                    | These relational resource adapter deprecated methods do not impact the application.                                                                                                    |
| Relational resource adapter interface: (com.ibm.websphere.rsadapter).                                                                                                    | Note: You will not need to implement these deprecated methods in their subclasses if you have the subclass of OracleDataStoreHelper class.                                                                                                    |
| Methods have been deprecated in these types:                                                                                                    | Those deprecated methods will not be called by the WebSphere                                                                                                    |
| com.ibm.websphere.rsadapter.OracleDataStoreHelper public void doSpecialBLobWork(ResultSet rset,    InputStream[] data, String[] blobColumnNames) public String assembleSqlString(String[] blobColumnNames,    StringBuffer whereClause, String[] varValues,    String tableName)                                                                                                    | Application Server runtime.                                                                                                    |

Web container API modifications:

Note: There are no declared deprecations. The only changes are caused because of a Java API that changed between 1.3 and 1.4.

The changed class is com.ibm.websphere.servlet.error.ServletErrorReport. The return signature for getStackTrace() is changed because java.lang.Throwable now defines the same method with a different return signature.

Old method signature

public String getStackTrace(); // returns a String representation of the exception stack

New method signature (JDK 1.4, WebSphere Application Server 5.1)

public StackTraceElement[] getStackTrace(); // returns an array of stack trace

Replacement method (WebSphere Application Server 5.1) (a replacement method that carries on the old functionality has been

public String getStackTraceAsString(); // returns a String representation of the Exception Stack

If you are using

com.ibm.websphere.servlet.error.ServletErrorReport.getStackTrace() and expecting a return type of String, you need to change your application to use the replacement method.

#### **Application Services Features**

#### Deprecation **Recommended Migration Action** Data access binaries -- Common Connector Framework: The J2EE Connector Architecture solution should be used instead of the Common Connector Framework. The following JAR files are deprecated: ccf2.jar recjava.jar eablib.jar Setting the XA partner log directory using the TRANLOG\_ROOT variable The setting currently stored in the TRANLOG\_ROOT variable (if any) will need to be added to the Transaction Service panel for all servers that is deprecated. need to use the XA partner log. If the default location is to be used, then no action is required. The Transaction Service panel can be found on the administrative console by selecting Application Servers on the left, choosing the application server to be modified, and selecting Transaction Service on the panel that is displayed. The directory currently in TRANLOG\_ROOT should be entered in the Logging Directory box on the panel.

#### **Security Features**

#### Deprecation **Recommended Migration Action** The API is deprecated for Instead of getting the WSCredential from the principal, you should now com.ibm.websphere.security.auth.WSPrincipal.getCredential(). use one of the following methods to get the Subject that contains the WSCredential:

- The RunAs Subject is the Subject used for outbound requests.
- The Caller subject is the Subject that represents the authenticated caller for the current request.
- The methods to use to get the runAs and caller subjects are as follows:

com.ibm.websphere.security.auth.WSSubject.getRunAsSubject()

and

com.ibm.websphere.security.auth.WSSubject.getCallerSubject()

respectively.

Security programming interface deprecations:

- The interface is deprecated in com.ibm.websphere.security.auth.WSSecurityContext.
- The exception is deprecated in com. ibm. websphere. security. auth. WSS ecurity Context Exception.
- The class is deprecated in com. ibm. websphere. security. auth. WSS ecurity Context Result.

Use Java Authentication and Authorization Service (JAAS) for all authentication related functionality.

| The Integrated Cryptographic Services Facility (ICSF) authentication mechanism is deprecated in Version 5.1. | Use the Lightweight Third Party Authentication (LTPA) mechanism.                                                                                                    |  |
|----------------------------------------------------------------------------------------------------|----------------------------------------------------------------------------------------------------|--|
| System Administration Features                                                                               |                                                                                                    |  |
| Deprecation                                                                                                  | Recommended Migration Action                                                                                                    |  |
| The following class is deprecated:  com.ibm.websphere.rsadapter.DB2390DataStoreHelper                        | If you currently use the DB2390DataStoreHelper class for the DB2 Legacy CLI-based provider when you are accessing data, you should now use the DB2DataStoreHelper class.        |  |
|                                                                                                    | If you currently use the DB2390DataStoreHelper class for the DB2 Universal JDBC provider when you are accessing data, you should now use the DB2UniversalDataStoreHelper class. |  |

# Features deprecated in Version 5.0.2

| Application Programming Model and Container Support Features                                                                                                    |                                                                                                    |  |
|----------------------------------------------------------------------------------------------------|----------------------------------------------------------------------------------------------------|--|
| Deprecation                                                                                                    | Recommended Migration Action                                                                                                    |  |
| Apache SOAP channel in Web services gateway.                                                                                                    | Gateway services should be deployed to the SOAP HTTP channel instead of the Apache SOAP channel. The Endpoint (URL) of the service will be different for this channel and therefore client programs that are talking to the gateway will need to use the new service Endpoint. |  |
| Apache SOAP, WEBSJAVA.SOAP:                                                                                                    | See the information center for more information.                                                                                                    |  |
| • soap.jar                                                                                                    |                                                                                                    |  |
| • wssoap.jar                                                                                                    |                                                                                                    |  |
| Application Se                                                                                                    | rvices Features                                                                                                    |  |
| Deprecation                                                                                                    | Recommended Migration Action                                                                                                    |  |
| Data access programming interfaces in com.ibm.websphere.rsadapter.  Relational resource adapter interface (com.ibm.websphere.rsadapter)                                                                                                    | These relational resource adapter deprecated methods do not impact the application.  Note: You will not need to implement these deprecated methods in their                                                                                                    |  |
| Methods have been deprecated in these types:                                                                                                    | subclasses if you have the subclass of GenericDataStoreHelper. Those deprecated methods will not be called by the WebSphere Application                                                                                                    |  |
| <pre>com.ibm.websphere.rsadapter.DataStoreHelper public int processSQL(java.lang.String.sqlString,    int isolevel, boolean addForUpdate,    boolean addextendedForUpdateSyntax); public DataStoreAdatperException    mapException(DataStoreAdapterException e);</pre>                                                                                                    | Server runtime.  For com.ibm.websphere.rsadapter.WSCallHelper, use the getDataStoreHelper(datasource) method to get a DataStoreHelper object.                                                                                                    |  |
| <pre>com.ibm.websphere.rsadapter.GenericDataStoreHelper public int processSQL(java.lang.String.sqlString,    int isolevel, boolean addForUpdate,    boolean addextendedForUpdateSyntax); public DataStoreAdatperException    mapException(DataStoreAdapterException e);</pre>                                                                                                    |                                                                                                    |  |
| <pre>com.ibm.websphere.rsadapter.WSCallHelper   public static DataStoreHelper   createDataStoreHelper(String dsClassName)</pre>                                                                                                    |                                                                                                    |  |
| System Admini                                                                                                    | stration Features                                                                                                    |  |
| Deprecation                                                                                                    | Recommended Migration Action                                                                                                    |  |
| The <b>testConnection</b> command in the AdminControl scripting object (\$AdminControl TestConnection configld props) is deprecated. Running this command in WebSphere Application Server, Version 5.0.2 or later returns the following message:                                                                                                    | As of WebSphere Application Server, Version 5.0.2 or later, the preferred way to test a data source connection is the testConnection command passing in the data source configuration ID as the only parameter.                                                                |  |
| WASX7390E: Operation not supported - testConnection command with config id and properties arguments is not supported. Use testConnection command with config id argument only.                                                                                                    |                                                                                                    |  |
| The getPropertiesForDataSource command in the AdminControl scripting object (\$AdminControl getPropertiesForDataSource configId) is deprecated. This command incorrectly assumes the availability of the configuration service when you run it in the connected mode. Running this command in WebSphere Application Server, Version 5.0.2 or later returns the following message: | There is no replacement for this command.                                                                                                    |  |
| WASX7389E: Operation not supported -<br>getPropertiesForDataSource command is<br>not supported.                                                                                                    |                                                                                                    |  |

## Features deprecated in Version 5.0.1

| Application Services Features                                                                                                    |                                                                                                    |
|----------------------------------------------------------------------------------------------------|----------------------------------------------------------------------------------------------------|
| Deprecation                                                                                                    | Recommended Migration Action                                                                                  |
| Data access programming interfaces in com.ibm.websphere.rsadapter.                                                                 | These relational resource adapter deprecated methods do not impact the application.                           |
| Relational resource adapter interface (com.ibm.websphere.rsadapter).                                                               | Note: You will not need to implement these deprecated methods in their subclasses if you have the subclass of |
| Methods have been deprecated in these types:                                                                                       | com.ibm.websphere.rsadapter.GenericDataStoreHelper. Those deprecated                                          |
| <pre>com.ibm.websphere.rsadapter.DataStoreHelper   public int processSQL(java.lang.String sqlString,   int isolevel);</pre>        | methods will not be called by the WebSphere Application Server runting                                        |
| <pre>com.ibm.websphere.rsadapter.GenericDataStoreHelper   public int processSQL(java.lang.String sqlString,   int isolevel);</pre> |                                                                                                    |
| <pre>com.ibm.websphere.rsadapter.DB2390DataStoreHelper public int processSQL(java.lang.String sqlString,   int isolevel);</pre>    |                                                                                                    |

# Features deprecated in Version 5.0

| Application Services Features                                                                                                    |                                                                                                    |  |
|----------------------------------------------------------------------------------------------------|----------------------------------------------------------------------------------------------------|--|
| Deprecation                                                                                                    | Recommended Migration Action                                                                                                    |  |
| The following three methods from com.ibm.websphere.appprofile.accessintent.AccessIntent are deprecated: public boolean getPessimisticUpdateHintWeakestLockAtLoad(); public boolean getPessimisticUpdateHintNoCollision(); public boolean getPessimisticUpdateHintExclusive();  This is a base API. | Rather than using the three deprecated methods on the AccessIntent interface, developers should use the following method from the same interface:  public int getPessimisticUpdateLockHint();  The possible return values are defined on the AccessIntent interface:  public final static int  PESSIMISTIC_UPDATE_LOCK_HINT_NOCOLLISION = 1;  public final static int  PESSIMISTIC_UPDATE_LOCK_HINT_WEAKEST_LOCK_AT_LOAD = 2;  public final static int  PESSIMISTIC_UPDATE_LOCK_HINT_NONE = 3;  public final static int  PESSIMISTIC_UPDATE_LOCK_HINT_NONE = 4; |  |
| Web application programming interfaces Various Version 5.x methods in com.ibm.websphere.ServletErrorReport                                                                                                    | Features                                                                                                    |  |
| Deprecation                                                                                                    | Recommended Migration Action                                                                                                    |  |
| The com.ibm.websphere.security.CustomRegistry interface is deprecated.                                                                                                    | Use the com.ibm.websphere.security.UserRegistry interface.                                                                                                    |  |
|                                                                                                    | See "Migrating custom user registries" on page 53.                                                                                                    |  |
| Performan                                                                                                    | ce Features                                                                                                    |  |
| Deprecation                                                                                                    | Recommended Migration Action                                                                                                    |  |
| Performance Monitoring Infrastructure Various Version 5.x public methods in:  • com.ibm.websphere.pmi.stat.StatsUtil  • com.ibm.websphere.pmi.PmiJmxTest  • com.ibm.websphere.pmi.client.PmiClient                                                                                                 | These methods are replaced as follows:  com.ibm.websphere.pmi.stat.StatsUtil There is no replacement for StatsUtil.  com.ibm.websphere.pmi.PmiJmxTest Use PmiClient.findConfig() instead.  com.ibm.websphere.pmi.client.PmiClient The getNLSValue (String key) is replaced with getNLSValue (String key, String moduleID).                                                                                                    |  |

#### **Removal list**

The following tables describe what is removed—such as features, APIs, scripting interfaces, tools, wizards, publicly exposed configuration data, naming identifiers, and constants. Where possible, the recommended replacement is identified.

• "Features removed in Version 6.1" on page 12

• "Features removed in Version 6.0" on page 13

## Features removed in Version 6.1

| Feature                                                                                                    | Recommended Migration Action                                                                                                    |
|----------------------------------------------------------------------------------------------------|----------------------------------------------------------------------------------------------------|
| com.ibm.websphere.security.CustomRegistry interface                                                            | Use the com.ibm.websphere.security.UserRegistry interface.                                                                                                    |
|                                                                                                    | See "Migrating custom user registries" on page 53.                                                                                                    |
| Support for the Secure Authentication Service (SAS) IIOP security protocol                                     | Use the Common Secure Interoperability Version 2 (CSIv2) protocols.                                                                                                    |
| Support for the Secure Authentication Service (SAS) CORBA security programming APIs                            | Migrate from the SAS programming APIs to the Java Authentication and Authorization Service (JAAS).                                                                                                    |
|                                                                                                    | For information on this migration, see "Migrating Common Object Request Broker Architecture programmatic login to Java Authentication and Authorization Service (CORBA and JAAS)" on page 58.         |
| Support for the Common Connector Framework (CCF)                                                               | Use the J2EE Connector Architecture (JCA) solution.                                                                                                    |
| Support for the IBM Cloudscape Version 5.1.x database                                                          | Use the IBM Cloudscape Version 10.1 database.                                                                                                    |
|                                                                                                    | This database provides Derby Version 10.1 binaries, NLS enablement, QA, and IBM problem                                                                                                    |
|                                                                                                    | support.  Note: When using WebSphere Application Server, you will see the term "Derby" rather than "Cloudscape" used in places such as the administrative console, the ejbdeploy command, and others. |
| Profile creation wizard                                                                                        | Use the Profile Management tool.                                                                                                    |
| Log Analyzer, the tool that was previously provided for viewing and analyzing the activity or service log file | Use the Log and Trace Analyzer tool for Eclipse in the Application Server Toolkit (AST). This tool is installable from the AST launchpad console.                                                     |
|                                                                                                    | For more information, go to Application Server Toolkit > Detecting and analyzing runtime problems > Log and Trace Analyzer in this information center.                                                |
| Mozilla Rhino JavaScript (js.jar)                                                                              | Use the Rhino code available from Mozilla.                                                                                                    |
|                                                                                                    | Go to Rhino: JavaScript for Java and get the latest copy of Rhino.                                                                                                    |
| Java Document Object Model (JDOM)                                                                              | Use the code available from the JDOM organization.                                                                                                    |
| , , , ,                                                                                                    |                                                                                                    |
|                                                                                                    | Go to JDOM, get the latest copy of JDOM, and bundle it inside your application.                                                                                                    |
| Class preloading function                                                                                      | No migration action is necessary.                                                                                                    |
| The following samples from the Samples Gallery:  • Adventure Builder                                           | No migration action is necessary.                                                                                                    |
| Greenhouse by WebSphere                                                                                        |                                                                                                    |
| WebSphere Bank                                                                                                 |                                                                                                    |
|                                                                                                    |                                                                                                    |
| The following technology samples from the Samples Gallery:                                                     |                                                                                                    |
| Bean-Managed Persistence (BMP)                                                                                 |                                                                                                    |
| Container-Managed Persistence (CMP) 1.1                                                                        |                                                                                                    |
| Container-Managed Persistence (CMP) 2.1                                                                        |                                                                                                    |
| Container-Managed Relationships (CMR)                                                                          |                                                                                                    |
| • EJB Time                                                                                                    |                                                                                                    |
| Filter Servlet                                                                                                 |                                                                                                    |
| JavaServer Pages (JSP) 2.0                                                                                     |                                                                                                    |
| Message-Driven Beans (MDB)                                                                                     |                                                                                                    |
| Pagelist Servlet                                                                                               |                                                                                                    |
| Simple JavaServer Pages (JSP)                                                                                  |                                                                                                    |
| Simple Servlet                                                                                                 |                                                                                                    |
| Stateful Session                                                                                               |                                                                                                    |
|                                                                                                    |                                                                                                    |
| • TagLib                                                                                                    |                                                                                                    |

## Features removed in Version 6.0

| activity  com.ibm.ws.activity.ActivityServiceInitializer com.ibm.ws.activity.ActivityServiceInitializer com.ibm.ws.activity.ActivityServiceInitializer com.ibm.ws.activity.ActivityServiceInitializer com.ibm.ws.activity.ActivityServiceInitializer com.ibm.ws.activity.His.Ibi.laceInterface com.ibm.ws.activity.His.Ibi.laceInterface com.ibm.ws.activity.His.Ibi.laceInterface com.ibm.ws.activity.His.Ibi.laceInterface com.ibm.ws.activity.His.Ibi.laceInterface com.ibm.ws.activity.His.Ibi.laceInterface com.ibm.ws.activity.His.Ibi.laceInterface com.ibm.ws.activity.His.Ibi.laceInterface com.ibm.ws.activity.His.Ibi.laceInterface com.ibm.ws.activity.Activity.Serv.activity.specific_data com.ibm.ws.activity.Activity.Serv.activity.Serv.activity. com.ibm.ws.activity.ActivityServ.activity.endiner com.ibm.ws.activity.WebSphereServiceManager com.ibm.ws.activity.WebSphereServiceManager com.ibm.ws.activity.Yebr.gerviceManager com.ibm.ws.activity.Yebr.gerviceManager com.ibm.ws.activity.Yebr.gerviceManager com.ibm.ws.activity.Yebr.gerviceManager com.ibm.ws.activity.Yebr.gerviceManager com.ibm.ws.activity.Yebr.gerviceManager com.ibm.ws.activity.Yebr.gerviceManager com.ibm.ws.activity.Yebr.gerviceManager com.ibm.ws.activity.Yebr.gerviceManager com.ibm.ws.activit | Component | Classes and interfaces                                       |
|----------------------------------------------------------------------------------------------------|-----------|--------------------------------------------------------------|
| com.ibm.ws.activiy, Activity, Service Initializer com.ibm.ws.activiy, Activity, Activity, Activi | activity  | com.ibm.ws.activity.ActivityConstants                        |
| com. ibm. ws. activity. Globallotic activity. Globallotic com. ibm. ws. activity. His Lile Estended com. ibm. ws. activity. His Lile Estended com. ibm. ws. activity. His Lile Estended com. ibm. ws. activity. His Lile Estended com. ibm. ws. activity. Beactivity. Specific. data com. ibm. ws. activity. Beactivity. Specific. data com. ibm. ws. activity. Beactivity. Specific. data com. ibm. ws. activity. Beactivity. Specific. data com. ibm. ws. activity. Beactivity. Specific. data com. ibm. ws. activity. Where Sphere ServiceManager com. ibm. ws. activity. Where Sphere ServiceManager com. ibm. ws. activity. Where Sphere ServiceManager com. ibm. ws. activity. Where Sphere ServiceManager com. ibm. ws. activity. Where Sphere ServiceManager com. ibm. ws. activity. Where Sphere ServiceManager com. ibm. ws. javax. activity. Activity. Coordinator com. ibm. ws. javax. activity. Activity. Coordinator com. ibm. ws. javax. activity. Activity. Coordinator com. ibm. ws. javax. activity. Activity. Coordinator com. ibm. ws. javax. activity. Activity. Coordinator com. ibm. ws. javax. activity. Activity. Activity. Coordinator com. ibm. ws. javax. activity. Activity. Activity. Coordinator com. ibm. ws. javax. activity. Activity. Panding Esception com. ibm. ws. javax. activity. Activity. Panding Esception com. ibm. ws. javax. activity. Coordination. Com. ibm. ws. javax. activity. Coordination. Com. ibm. ws. javax. activity. Coordination. Com. ibm. ws. javax. activity. Coordination. Com. ibm. ws. javax. activity. Coordination. Com. ibm. ws. javax. activity. Coordination. Com. ibm. ws. javax. activity. Coordination. Com. ibm. ws. javax. activity. Coordination. Com. ibm. ws. javax. activity. Coordination. Com. ibm. ws. javax. activity. Coordination. Com. ibm. ws. javax. activity. Coordination. Com. ibm. ws. javax. activity. Coordination. Com. ibm. ws. javax. activity. Coordination. Coordination. Com. ibm. ws. javax. activity. Coordination. Coordination. Coordination. Coordination. Coordination. Coordination. Coordination. Coordination. Co | ,         | , ,                                                          |
| om. Jibm ws. activity. Holly Nate-Bernie Manager om. Jibm ws. activity. His. Lite DataInterface om. Jibm ws. activity. His. Lite Belanded om. Jibm ws. activity. His. Lite Belanded om. Jibm ws. activity. Jes. Lite Belanded om. Jibm ws. activity. Jes. activity. specific_data om. Jibm ws. activity. Jes. activity. specific_data om. Jibm ws. activity. Jes. activity. specific_data om. Jibm ws. activity. Worksphere Service Manager om. Jibm ws. activity. Worksphere Service Manager om. Jibm ws. activity. Worksphere Service Manager om. Jibm ws. activity. Jes. activity. Activity. Activity. Activity. Occurriantor om. Jibm ws. javax. activity. Activity. Activit |           |                                                              |
| com. Jibm. ws. activity. H. S.Life Stended com. Jibm. ws. activity. H. S.Life Stended com. Jibm. ws. activity. H. S.Life Stended com. Jibm. ws. activity. Jibe. Bellowly. specific_data com. Jibm. ws. activity. Jibe. activity. specific_data com. Jibm. ws. activity. Jibe. activity. specific_data com. Jibm. ws. activity. Jibe. activity. specific_data com. Jibm. ws. activity. WbSphereServiceManager com. Jibm. ws. activity. WbSphereServiceManager com. Jibm. ws. activity. WbSphereServiceManager com. Jibm. ws. activity. WbSphereServiceManager com. Jibm. ws. javax. activity. Activity. Activity. Com. Jibm. ws. javax. activity. Activity. Activity. Activity. Com. Jibm. ws. javax. activity. Activity. Activity. Activity. Com. Jibm. ws. javax. activity. Activity. Activity. Activity. Individual com. Jibm. ws. javax. activity. Activity. Activity. Individual com. Jibm. ws. javax. activity. Activity. Activity. Individual com. Jibm. ws. javax. activity. Activity. Activity. Activity. Individual com. Jibm. ws. javax. activity. Activity. Activ |           |                                                              |
| com. ibm. ws. activity.H.S.Lite.Betarded com. ibm. ws. activity.H.S.Lite.Betarded com. ibm. ws. activity.Plea. Extered com. ibm. ws. activity.Betarded com. ibm. ws. activity.Seve. activity. specific_data com. ibm. ws. activity.Betarder com. ibm. ws. activity.Betarder com. ibm. ws. activity.WebSphereServiceManager com. ibm. ws. activity.WebSphereServiceManager com. ibm. ws. activity.WebSphereServiceManager com. ibm. ws. javax. activity.Activity.Coordinator com. ibm. ws. javax. activity.Activity.Coordinator com. ibm. ws. javax. activity.Activity.Coordinator com. ibm. ws. javax. activity.Activity.Coordinator com. ibm. ws. javax. activity.Activity.Coordinator com. ibm. ws. javax. activity.Activity.Coordinator com. ibm. ws. javax. activity.Activity.Coordinator com. ibm. ws. javax. activity.Activity.Coordinator com. ibm. ws. javax. activity.Activity.Coordinator com. ibm. ws. javax. activity.Activity.Coordinator com. ibm. ws. javax. activity.Coordinator com. ibm. ws. javax. activity.Coordinator com. ibm. ws. javax. activity.Coordinator com. ibm. ws. javax. activity.Coordinator. com. ibm. ws. javax. activity.Coordinator. com. ibm. ws. javax. activity.Coordinator. com. ibm. ws. javax. activity.Coordinator.Information com. ibm. ws. javax. activity.Coordinator.Information com. ibm. ws. javax. activity.Coordinator.Information com. ibm. ws. javax. activity.Toordinator.Cortex.Exception com. ibm. ws. javax. activity.Toordinator.Cortex.Exception com. ibm. ws. javax. activity.Toordinator.Cortex.Exception com. ibm. ws. javax. activity.Toordinator.Cortex.Exception com. ibm. ws. javax. activity.Toordinator.Cortex.Exception com. ibm. ws. javax. activity.Toordinator.Cortex.Exception com. ibm. ws. javax. activity.Toordinator.Cortex.Exception com. ibm. ws. javax. activity.Toordinator.Cortex.Exception com. ibm. ws. javax. activity.Toordinator.Cortex.Exception com. ibm. ws. javax. activity.Toordinator.Cortex.Exception com. ibm. ws. javax. activity.Cortex.Indinator.Cortex.Exception com. ibm. ws. javax. activity.Cortex.Indinator.Cortex.Ex |           |                                                              |
| oom.ibm ws.activity, H.S.Litelnfo oom.ibm ws.activity, Jee. activity. specific_data oom.ibm ws.activity, Volver, sectivity, specific_dataHelper oom.ibm ws.activity, Volver, sectivity, specific_dataHelper oom.ibm ws.activity, VolveSphereServiceManager oom.ibm ws.activity, VolveSphereServiceManager oom.ibm ws.activity, WebSphereServiceManager oom.ibm ws.javax.activity, WebSphereServiceManager oom.ibm ws.javax.activity, WebSphereServiceManager oom.ibm ws.javax.activity, ActionRoof-Coveption oom.ibm ws.javax.activity, ActivityRoof-Coveption oom.ibm ws.javax.activity, ActivityRoof-Coveption oom.ibm ws.javax.activity, ActivityRoof-Coveption oom.ibm ws.javax.activity, ActivityRoof-Coveption oom.ibm ws.javax.activity, ActivityRoof-Coveption oom.ibm ws.javax.activity, CompletionStatus oom.ibm ws.javax.activity, CompletionStatus oom.ibm ws.javax.activity, CorofletionForation oom.ibm ws.javax.activity, InvalidParentContextException oom.ibm ws.javax.activity, InvalidParentContextException oom.ibm ws.javax.activity, InvalidParentContextException oom.ibm ws.javax.activity, NookActivityRoof-Coveption oom.ibm ws.javax.activity, NookActivityRoof-Coveption oom.ibm ws.javax.activity, NookActivityRoof-Coveption oom.ibm ws.javax.activity, NookActivityRoof-Coveption oom.ibm ws.javax.activity, NookActivityRoof-Coveption oom.ibm ws.javax.activity, NookActivityRoof-Coveption oom.ibm ws.javax.activity, PeropertyGroupContext oom.ibm ws.javax.activity, PeropertyGroupContext oom.ibm ws.javax.activity, ServiceNelvadepsiteredException oom.ibm ws.javax.activity, ServiceNelvadepsiteredException oom.ibm ws.javax.activity, SignalSealcativeException oom.ibm ws.javax.activity, SignalSealcativeException oom.ibm ws.javax.activity, SignalSealcativeException oom.ibm ws.javax.activity, SignalSealcativeException oom.ibm ws.javax.activity, SignalSealcativeException oom.ibm ws.javax.activity, SignalSealcativeException oom.ibm ws.javax.activity, SignalSealcativeException oom.ibm ws.javax.activity, SignalSealcativeException oom.ibm ws.javax.activity, Signal |           |                                                              |
| com.ibm.ws.activity/Zee_activity.specific_data com.ibm.ws.activity/ServiceMigration com.ibm.ws.activity/ServiceMigration com.ibm.ws.activity/ServiceMigration com.ibm.ws.activity/WebSphereServiceManager com.ibm.ws.activity/WebSphereServiceManager com.ibm.ws.activity/WebSphereServiceManager com.ibm.ws.activity/WebSphereServiceManager com.ibm.ws.jawax.activityActionNeronException com.ibm.ws.jawax.activityActionNeronException com.ibm.ws.jawax.activityActionNeronException com.ibm.ws.jawax.activityActivityInformation com.ibm.ws.jawax.activityActivityInformation com.ibm.ws.jawax.activityActivityMoreactivity com.ibm.ws.jawax.activityActivityMoreactivity com.ibm.ws.jawax.activityActivityMoreactivity com.ibm.ws.jawax.activityActivityToxeactivity com.ibm.ws.jawax.activityCorripleInofSatus com.ibm.ws.jawax.activityCorripleInofSatus com.ibm.ws.jawax.activityCorripleInofSatus com.ibm.ws.jawax.activity(CorripleInofSatus com.ibm.ws.jawax.activity(CorripleInofSatus) com.ibm.ws.jawax.activity(CorripleInofMarofSatus) com.ibm.ws.jawax.activity(CorripleInofMarofSatus) com.ibm.ws.jawax.activity(CorripleInofMarofSatus) com.ibm.ws.jawax.activity(CorripleInofMarofSatus) com.ibm.ws.jawax.activity(CorripleInofMarofSatus) com.ibm.ws.jawax.activity(CorripleInofMarofSatus) com.ibm.ws.jawax.activity(CorripleInofMarofSatus) com.ibm.ws.jawax.activity(CorripleInofMarofSatus) com.ibm.ws.jawax.activity(CorripleInofNarofSatus) com.ibm.ws.jawax.activity(CorripleInofNarofSatus) com.ibm.ws |           | · · · · · · · · · · · · · · · · · · ·                        |
| com.ibm.ws.activity.iZee.activity.activity.activ |           |                                                              |
| com.ibm.ws.activity.ServiceMigration com.ibm.ws.activity.WebSphereServiceManager com.ibm.ws.activity.WebSphereServiceManager com.ibm.ws.activity.WebSphereServiceManager com.ibm.ws.javax.activity.ActionNorFoundException com.ibm.ws.javax.activity.ActionNorFoundException com.ibm.ws.javax.activity.Activity.Coordinator com.ibm.ws.javax.activity.Activity.Coordinator com.ibm.ws.javax.activity.Activity.Activity.Coordinator com.ibm.ws.javax.activity.Activity.Activity.Manager com.ibm.ws.javax.activity.Activity.Activity.MoreposesdException com.ibm.ws.javax.activity.Activity.Activity.Coordination com.ibm.ws.javax.activity.Activity.Activity.Coordination com.ibm.ws.javax.activity.Activity.Coordination.ger.com.ibm.ws.javax.activity.Coordination.ger.com.ibm.ws.javax.activity.Coordination.ger.com.ibm.ws.javax.activity.Coordination.ger.com.ibm.ws.javax.activity.Coordination.ger.com.ibm.ws.javax.activity.Coordination.ger.com.ibm.ws.javax.activity.Coordination.ger.com.ibm.ws.javax.activity.Noordivity.Exception com.ibm.ws.javax.activity.Noordivity.Exception com.ibm.ws.javax.activity.Noordivity.Exception com.ibm.ws.javax.activity.Noordivity.Exception com.ibm.ws.javax.activity.Noordivity.Exception com.ibm.ws.javax.activity.Noordivity.Exception com.ibm.ws.javax.activity.PropertyGroup.Context com.ibm.ws.javax.activity.PropertyGroup.PelagisteredException com.ibm.ws.javax.activity.PropertyGroup.PelagisteredException com.ibm.ws.javax.activity.PropertyGroup.RegisteredException com.ibm.ws.javax.activity.ServiceInformation com.ibm.ws.javax.activity.ServiceInformation com.ibm.ws.javax.activity.ServiceInformation com.ibm.ws.javax.activity.ServiceInformation com.ibm.ws.javax.activity.ServiceInformation com.ibm.ws.javax.activity.ServiceInformation com.ibm.ws.javax.activity.ServiceInformation com.ibm.ws.javax.activity.ServiceInformation com.ibm.ws.javax.activity.ServiceInformation com.ibm.ws.javax.activity.ServiceInformation com.ibm.ws.javax.activity.ServiceInformation com.ibm.ws.javax.activity.ServiceInformation com.ibm.ws.javax.activity.Service |           | *** = *= * =                                                 |
| com.ibm.ws.activity, WDFsphereServiceManager com.ibm.ws.activity, WebSphereServiceManager com.ibm.ws.javax.activity, ActionErrorEvecption com.ibm.ws.javax.activity, ActionErrorEvecption com.ibm.ws.javax.activity, ActivityCodinator com.ibm.ws.javax.activity, ActivityCodinator com.ibm.ws.javax.activity, ActivityMolorIncodinator com.ibm.ws.javax.activity, ActivityMolorIncodinator com.ibm.ws.javax.activity, ActivityMolorProcessedException com.ibm.ws.javax.activity, ActivityMolorProcessedException com.ibm.ws.javax.activity, ActivityMolorProcessedException com.ibm.ws.javax.activity, ActivityMolorProcessedException com.ibm.ws.javax.activity, ActivityMolorProcessedException com.ibm.ws.javax.activity, ActivityMolorProcessedException com.ibm.ws.javax.activity, ActivityMolorIncodinator com.ibm.ws.javax.activity, CortextPendingException com.ibm.ws.javax.activity, CortextPendingException com.ibm.ws.javax.activity, CortextPendingException com.ibm.ws.javax.activity, InvalidStateException com.ibm.ws.javax.activity, InvalidStateException com.ibm.ws.javax.activity, NotioplementException com.ibm.ws.javax.activity, NotioplementException com.ibm.ws.javax.activity, NotioplementException com.ibm.ws.javax.activity, NotioplementException com.ibm.ws.javax.activity, PropertyGroupRegisteredException com.ibm.ws.javax.activity, PropertyGroupPelgisteredException com.ibm.ws.javax.activity, PropertyGroupPelgisteredException com.ibm.ws.javax.activity, PropertyGroupPelgisteredException com.ibm.ws.javax.activity, ServiceAlreadyRegisteredException com.ibm.ws.javax.activity, ServiceAlreadyRegisteredException com.ibm.ws.javax.activity, ServiceAlreadyRegisteredException com.ibm.ws.javax.activity, ServiceNotionException com.ibm.ws.javax.activity, ServiceNotionException com.ibm.ws.javax.activity, ServiceNotionException com.ibm.ws.javax.activity, ServiceNotionException com.ibm.ws.javax.activity, ServiceNotionException com.ibm.ws.javax.activity, ServiceNotionException com.ibm.ws.javax.activity, ServiceNotionException com.ibm.ws.javax.activity, ServiceNot |           | *** = *= *                                                   |
| com.ibm.ws.activity, WebSpherel ServiceManager com.ibm.ws.javax.activity, ActionInconditivity com.ibm.ws.javax.activity, ActionInconditivity com.ibm.ws.javax.activity, ActivityInconditivity com.ibm.ws.javax.activity, ActivityInformation com.ibm.ws.javax.activity, ActivityInformation com.ibm.ws.javax.activity, ActivityInformation com.ibm.ws.javax.activity, ActivityInformation com.ibm.ws.javax.activity, ActivityInformation com.ibm.ws.javax.activity, ActivityInformation com.ibm.ws.javax.activity, ActivityInformation com.ibm.ws.javax.activity, ActivityInformation com.ibm.ws.javax.activity, CompletionStatus com.ibm.ws.javax.activity, CompletionStatus com.ibm.ws.javax.activity, CompletionStatus com.ibm.ws.javax.activity, CompletionInformation com.ibm.ws.javax.activity, CompletionInformation com.ibm.ws.javax.activity, CompletionInformation com.ibm.ws.javax.activity, InvalidParentContextException com.ibm.ws.javax.activity, InvalidParentContextException com.ibm.ws.javax.activity, NotCinjityInforException com.ibm.ws.javax.activity, NotCinjityInforException com.ibm.ws.javax.activity, NotCinjityInforException com.ibm.ws.javax.activity, PropertyGroupContext com.ibm.ws.javax.activity, PropertyGroupContext com.ibm.ws.javax.activity, PropertyGroupContext com.ibm.ws.javax.activity, PropertyGroupContext com.ibm.ws.javax.activity, ServiceInformation com.ibm.ws.javax.activity, ServiceInformation com.ibm.ws.javax.activity, ServiceInformation com.ibm.ws.javax.activity, ServiceInformation com.ibm.ws.javax.activity, ServiceInformation com.ibm.ws.javax.activity, ServiceInformation com.ibm.ws.javax.activity, ServiceInformation com.ibm.ws.javax.activity, ServiceInformation com.ibm.ws.javax.activity, ServiceInformation com.ibm.ws.javax.activity, ServiceInformation com.ibm.ws.javax.activity, ServiceInformation com.ibm.ws.javax.activity, ServiceInformation com.ibm.ws.javax.activity, ServiceInformation com.ibm.ws.javax.activity, Coordination Action com.ibm.ws.javax.activity, Coordination SignalSet com.ibm.ws.javax.activity, Coordination Sign |           | , , ,                                                        |
| com.ibm.ws.javax.activity.ActionNotFoundException com.ibm.ws.javax.activity.ActionNotFoundException com.ibm.ws.javax.activity.ActivityCoordinator com.ibm.ws.javax.activity.ActivityMolformation com.ibm.ws.javax.activity.ActivityMolforcation com.ibm.ws.javax.activity.ActivityMolforcation com.ibm.ws.javax.activity.ActivityMolforcation com.ibm.ws.javax.activity.ActivityMolforcation com.ibm.ws.javax.activity.ActivityToken com.ibm.ws.javax.activity.ActivityToken com.ibm.ws.javax.activity.CoordinationStatus com.ibm.ws.javax.activity.CoordinationInformation com.ibm.ws.javax.activity.CoordinationInformation com.ibm.ws.javax.activity.CoordinationInformation com.ibm.ws.javax.activity.InvalidParentContextException com.ibm.ws.javax.activity.InvalidParentContextException com.ibm.ws.javax.activity.InvalidParentContextException com.ibm.ws.javax.activity.NotOrginatorException com.ibm.ws.javax.activity.NotOrginatorException com.ibm.ws.javax.activity.NotOrginatorException com.ibm.ws.javax.activity.PropertyGroupContext com.ibm.ws.javax.activity.PropertyGroupContext com.ibm.ws.javax.activity.PropertyGroupContext com.ibm.ws.javax.activity.PropertyGroupLegisteredException com.ibm.ws.javax.activity.PropertyGroupLegisteredException com.ibm.ws.javax.activity.PropertyGroupLegisteredException com.ibm.ws.javax.activity.ServiceMortRegisteredException com.ibm.ws.javax.activity.ServiceMortRegisteredException com.ibm.ws.javax.activity.ServiceMortRegisteredException com.ibm.ws.javax.activity.SignalSetIntortweException com.ibm.ws.javax.activity.SignalSetIntortweException com.ibm.ws.javax.activity.SignalSetIntortweException com.ibm.ws.javax.activity.SignalSetIntortweException com.ibm.ws.javax.activity.SignalSetIntortweException com.ibm.ws.javax.activity.SignalSetIntortweException com.ibm.ws.javax.activity.SignalSetIntortweException com.ibm.ws.javax.activity.SignalSetIntortweException com.ibm.ws.javax.activity.SignalSetIntortweException com.ibm.ws.javax.activity.SignalSetIntortweException com.ibm.ws.javax.activity.SignalSetIntortweException com.ib |           |                                                              |
| com.ibm.ws.javax.activity.ActivityCoordinator com.ibm.ws.javax.activity.ActivityCoordinator com.ibm.ws.javax.activity.ActivityMormation com.ibm.ws.javax.activity.ActivityMormation com.ibm.ws.javax.activity.ActivityMortoreassedException com.ibm.ws.javax.activity.ActivityMortoreassedException com.ibm.ws.javax.activity.ActivityMortoreassedException com.ibm.ws.javax.activity.ActivityToken com.ibm.ws.javax.activity.ActivityToken com.ibm.ws.javax.activity.ActivityToken com.ibm.ws.javax.activity.ActivityToken com.ibm.ws.javax.activity.ContextPendingException com.ibm.ws.javax.activity.ContextPendingException com.ibm.ws.javax.activity.ContextPendingException com.ibm.ws.javax.activity.ContextPendingException com.ibm.ws.javax.activity.Token com.ibm.ws.javax.activity.Token com.ibm.ws.javax.activity.Token com.ibm.ws.javax.activity.Token com.ibm.ws.javax.activity.Token com.ibm.ws.javax.activity.Token com.ibm.ws.javax.activity.Token com.ibm.ws.javax.activity.Token com.ibm.ws.javax.activity.Token com.ibm.ws.javax.activity.PoreptryGroupContext com.ibm.ws.javax.activity.PoreptryGroupLegisteredException com.ibm.ws.javax.activity.PoreptryGroupLegisteredException com.ibm.ws.javax.activity.PoreptryGroupLegisteredException com.ibm.ws.javax.activity.SorviceArtograpeRegisteredException com.ibm.ws.javax.activity.SorviceArtograpeRegisteredException com.ibm.ws.javax.activity.SorviceArtograpeRegisteredException com.ibm.ws.javax.activity.SorviceArtograpeRegisteredException com.ibm.ws.javax.activity.SorviceArtograpeRegisteredException com.ibm.ws.javax.activity.SorviceArtograpeRegisteredException com.ibm.ws.javax.activity.SorviceArtomexception com.ibm.ws.javax.activity.SorviceArtomexception com.ibm.ws.javax.activity.SorviceArtomexception com.ibm.ws.javax.activity.SorviceArtomexception com.ibm.ws.javax.activity.SorviceArtored.com.ibm.ws.javax.activity.SorviceArtored.com.ibm.ws.javax.activity.Corrication.SorviceArtored.com.ibm.ws.javax.activity.corrication.SorviceArtored.com.ibm.ws.javax.activity.corrication.SorviceArtored.com.ibm.ws.javax.acti |           | com.ibm.ws.activity.WebSphereUserActivity                    |
| com.ibm.ws.javax.activity.ActivityCoordinator com.ibm.ws.javax.activity.ActivityManager com.ibm.ws.javax.activity.ActivityManager com.ibm.ws.javax.activity.ActivityMolorocessedException com.ibm.ws.javax.activity.ActivityToken com.ibm.ws.javax.activity.ActivityToken com.ibm.ws.javax.activity.ActivityToken com.ibm.ws.javax.activity.ActivityToken com.ibm.ws.javax.activity.CoordinationInformation com.ibm.ws.javax.activity.CoordinationInformation com.ibm.ws.javax.activity.CoordinationInformation com.ibm.ws.javax.activity.CoordinationInformation com.ibm.ws.javax.activity.InvalidStateException com.ibm.ws.javax.activity.InvalidStateException com.ibm.ws.javax.activity.NorActivityException com.ibm.ws.javax.activity.NorActivityException com.ibm.ws.javax.activity.NorInformation com.ibm.ws.javax.activity.Outcome com.ibm.ws.javax.activity.Outcome com.ibm.ws.javax.activity.Outcome com.ibm.ws.javax.activity.Outcome com.ibm.ws.javax.activity.PropertyGroupContext com.ibm.ws.javax.activity.PropertyGroupLorentexception com.ibm.ws.javax.activity.PropertyGroupLorentexception com.ibm.ws.javax.activity.PropertyGroupLorentexception com.ibm.ws.javax.activity.PropertyGroupLorentexception com.ibm.ws.javax.activity.PropertyGroupLorentexception com.ibm.ws.javax.activity.ServiceAlreadyRegisteredException com.ibm.ws.javax.activity.ServiceAlreadyRegisteredException com.ibm.ws.javax.activity.SignalSethactiveException com.ibm.ws.javax.activity.SignalSethactiveException com.ibm.ws.javax.activity.SignalSethactiveException com.ibm.ws.javax.activity.SignalSethactiveException com.ibm.ws.javax.activity.SignalSethactiveException com.ibm.ws.javax.activity.SignalSethactiveException com.ibm.ws.javax.activity.SorviceAlreadyRegisteredException com.ibm.ws.javax.activity.SorviceAlreadyRegisteredException com.ibm.ws.javax.activity.Coordination.RecoverableAction com.ibm.ws.javax.activity.Coordination.SignalSet com.ibm.ws.javax.activity.coordination.SignalSet com.ibm.ws.javax.activity.coordination.SignalSet com.ibm.ws.javax.activity.coordination.SignalSet com.ib |           |                                                              |
| com.ibm.ws, javax.activity.Activity/Manager com.ibm.ws, javax.activity.Activity/Manager com.ibm.ws, javax.activity.Activity/PandingException com.ibm.ws, javax.activity.Activity/PandingException com.ibm.ws, javax.activity.CompletionStatus com.ibm.ws, javax.activity.CompletionStatus com.ibm.ws, javax.activity.CompletionStatus com.ibm.ws, javax.activity.CompletionStatus com.ibm.ws, javax.activity.CompletionStatus com.ibm.ws, javax.activity.CompletionStatus com.ibm.ws, javax.activity.CompletionStatus com.ibm.ws, javax.activity.CompletionStatus com.ibm.ws, javax.activity.CompletionIndinonIndinon com.ibm.ws, javax.activity.CompletionIndinonIndinon com.ibm.ws, javax.activity.InvalidParentContextException com.ibm.ws, javax.activity.NoActivityException com.ibm.ws, javax.activity.NoIndinonIndinon com.ibm.ws, javax.activity.Property.Completion com.ibm.ws, javax.activity.Property.Completion com.ibm.ws, javax.activity.Property.GroupEcgisteredException com.ibm.ws, javax.activity.Property.GroupEcgisteredException com.ibm.ws, javax.activity.Property.GroupEcgisteredException com.ibm.ws, javax.activity.Property.GroupEcgisteredException com.ibm.ws, javax.activity.ServiceInformation com.ibm.ws, javax.activity.ServiceInformation com.ibm.ws, javax.activity.ServiceInformation com.ibm.ws, javax.activity.Signal com.ibm.ws, javax.activity.SignalSetActiveException com.ibm.ws, javax.activity.SignalSetInactiveException com.ibm.ws, javax.activity.SignalSetInactiveException com.ibm.ws, javax.activity.SignalSetInactiveException com.ibm.ws, javax.activity.SignalSetInactiveException com.ibm.ws, javax.activity.SignalSetInactiveException com.ibm.ws, javax.activity.SignalSetInactiveException com.ibm.ws, javax.activity.SignalSetInactiveException com.ibm.ws, javax.activity.SignalSetInactiveException com.ibm.ws, javax.activity.SignalSetInactiveException com.ibm.ws, javax.activity.CompletedLocalException com.ibm.ws, javax.activity.SignalSetInactiveException com.ibm.ws, javax.activity.CompletedLocalException com.ibm.ws, javax.activity.CompletedLocalExc |           |                                                              |
| com.ibm.ws, javax.activity.ActivityManager com.ibm.ws, javax.activity.ActivityPendingException com.ibm.ws, javax.activity.ActivityPendingException com.ibm.ws, javax.activity.ActivityTendingException com.ibm.ws, javax.activity.CompletionStatus com.ibm.ws, javax.activity.CompletionStatus com.ibm.ws, javax.activity.ComtextPendingException com.ibm.ws, javax.activity.ContextPendingException com.ibm.ws, javax.activity.Globalld com.ibm.ws, javax.activity.InvalidStateException com.ibm.ws, javax.activity.InvalidStateException com.ibm.ws, javax.activity.NoImplementException com.ibm.ws, javax.activity.NoImplementException com.ibm.ws, javax.activity.NoImplementException com.ibm.ws, javax.activity.NoImplementException com.ibm.ws, javax.activity.PersistentActivityCoordinator com.ibm.ws, javax.activity.PersistentActivityCoordinator com.ibm.ws, javax.activity.PersistentActivityCoordinator com.ibm.ws, javax.activity.PropertyGroupCentext com.ibm.ws, javax.activity.PropertyGroupCentext com.ibm.ws, javax.activity.ServiceAfreadyRegisteredException com.ibm.ws, javax.activity.ServiceNofRegisteredException com.ibm.ws, javax.activity.ServiceNofRegisteredException com.ibm.ws, javax.activity.Service |           |                                                              |
| com.ibm.ws, javax.activity.ActivityPendingException com.ibm.ws, javax.activity.ActivityToken com.ibm.ws, javax.activity.ActivityToken com.ibm.ws, javax.activity.ActivityToken com.ibm.ws, javax.activity.CompletionStatus com.ibm.ws, javax.activity.CoordinationInformation com.ibm.ws, javax.activity.CoordinationInformation com.ibm.ws, javax.activity.InvalidParentContextException com.ibm.ws, javax.activity.InvalidParentContextException com.ibm.ws, javax.activity.InvalidParentContextException com.ibm.ws, javax.activity.NolmplementException com.ibm.ws, javax.activity.NolmplementException com.ibm.ws, javax.activity.NolmplementException com.ibm.ws, javax.activity.PropertyGroupContext com.ibm.ws, javax.activity.PropertyGroupContext com.ibm.ws, javax.activity.Coordination.SevriceManager com.ibm.ws, javax.activity.Coordination.SevriceManager com.ibm.ws, javax.activity.Coordination.SevriceManager com.ibm.ws, javax.activity.Coordination.SevriceManager com.ibm.ws, javax.activity.Coordination.SevricedLocalException com.ibm.ws, javax.activ |           |                                                              |
| com.ibm.ws.javax.activity.ActivityPendingException com.ibm.ws.javax.activity.CompletionStatus com.ibm.ws.javax.activity.CompletionStatus com.ibm.ws.javax.activity.CompletionStatus com.ibm.ws.javax.activity.CompletionStatus com.ibm.ws.javax.activity.Globalld com.ibm.ws.javax.activity.Globalld com.ibm.ws.javax.activity.InvalidStateException com.ibm.ws.javax.activity.InvalidStateException com.ibm.ws.javax.activity.NoActivityException com.ibm.ws.javax.activity.NoActivityException com.ibm.ws.javax.activity.NoToriginatorException com.ibm.ws.javax.activity.NoToriginatorException com.ibm.ws.javax.activity.PropertyGroupContext com.ibm.ws.javax.activity.PropertyGroupContext com.ibm.ws.javax.activity.PropertyGroupDkegisteredException com.ibm.ws.javax.activity.PropertyGroupDkegisteredException com.ibm.ws.javax.activity.PropertyGroupDkegisteredException com.ibm.ws.javax.activity.ServiceAfreadyRegisteredException com.ibm.ws.javax.activity.ServiceInformation com.ibm.ws.javax.activity.ServiceInformation com.ibm.ws.javax.activity.ServiceInformation com.ibm.ws.javax.activity.SignalSelActiveException com.ibm.ws.javax.activity.SignalSelActiveException com.ibm.ws.javax.activity.SignalSelIndativeException com.ibm.ws.javax.activity.SignalSelIndativeException com.ibm.ws.javax.activity.SignalSelIndativeException com.ibm.ws.javax.activity.SignalSelIndativeException com.ibm.ws.javax.activity.SignalSelIndativeException com.ibm.ws.javax.activity.SignalSelIndativeException com.ibm.ws.javax.activity.SignalSelIndativeException com.ibm.ws.javax.activity.SignalSelIndativeException com.ibm.ws.javax.activity.SignalSelIndativeException com.ibm.ws.javax.activity.SignalSelIndativeException com.ibm.ws.javax.activity.SignalSelIndativeException com.ibm.ws.javax.activity.Coordination.ServiceManager com.ibm.ws.javax.activity.coordination.ServiceManager com.ibm.ws.javax.activity.coordination.ServiceManager com.ibm.ws.javax.activity.coordination.ServiceManager com.ibm.ws.javax.activity.coordination.ServiceManager com.ibm.ws.javax.activity.coordination.Serv |           |                                                              |
| com.ibm.ws, javax.activity.CompletionStatus com.ibm.ws, javax.activity.ContextPendingException com.ibm.ws, javax.activity.CoordinationInformation com.ibm.ws, javax.activity.CoordinationInformation com.ibm.ws, javax.activity.PoordinationInformation com.ibm.ws, javax.activity.NavalidParentContextException com.ibm.ws, javax.activity.NavalidParentContextException com.ibm.ws, javax.activity.NotPrignatorException com.ibm.ws, javax.activity.NotDrignatorException com.ibm.ws, javax.activity.NotDrignatorException com.ibm.ws, javax.activity.PorsistenInActivityCoordinator com.ibm.ws, javax.activity.PersistenInActivityCoordinator com.ibm.ws, javax.activity.PropertyGroupContext com.ibm.ws, javax.activity.PropertyGroupContext com.ibm.ws, javax.activity.PropertyGroupContext com.ibm.ws, javax.activity.PropertyGroupContext com.ibm.ws, javax.activity.ServiceAlreadyPeigsteredException com.ibm.ws, javax.activity.ServiceAlreadyPeigsteredException com.ibm.ws, javax.activity.ServiceAlreadyPeigsteredException com.ibm.ws, javax.activity.SignalSetActiveException com.ibm.ws, javax.activity.SignalSetHactiveException com.ibm.ws, javax.activity.SignalSetInArciveException com.ibm.ws, javax.activity.SignalSetInArciveException com.ibm.ws, javax.activ |           | com.ibm.ws.javax.activity.ActivityPendingException           |
| com.ibm.ws.javax.activity.CoordinationInformation com.ibm.ws.javax.activity.CoordinationInformation com.ibm.ws.javax.activity.CoordinationInformation com.ibm.ws.javax.activity.NoralidParentContextException com.ibm.ws.javax.activity.NoralidParentContextException com.ibm.ws.javax.activity.NoralidParentContextException com.ibm.ws.javax.activity.NoralidParentContextException com.ibm.ws.javax.activity.NoralidParentException com.ibm.ws.javax.activity.NoralidParentException com.ibm.ws.javax.activity.NoralidParentException com.ibm.ws.javax.activity.PorpertyGroupContext com.ibm.ws.javax.activity.PropertyGroupContext com.ibm.ws.javax.activity.PropertyGroupLnkownException com.ibm.ws.javax.activity.ServiceAfreadyRegisteredException com.ibm.ws.javax.activity.ServiceInformation com.ibm.ws.javax.activity.Signal com.ibm.ws.javax.activity.SignalSetActiveException com.ibm.ws.javax.activity.SignalSetActiveException com.ibm.ws.javax.activity.SignalSetInactiveException com.ibm.ws.javax.activity.SignalSetInactiveException com.ibm.ws.javax.activity.SignalSetInactiveException com.ibm.ws.javax.activity.SignalSetInactiveException com.ibm.ws.javax.activity.SignalSetInactiveException com.ibm.ws.javax.activity.SignalSetInactiveException com.ibm.ws.javax.activity.SignalSetInactiveException com.ibm.ws.javax.activity.SignalSetInactiveException com.ibm.ws.javax.activity.SignalSetInactiveException com.ibm.ws.javax.activity.Coordination.RecoverableAction com.ibm.ws.javax.activity.coordination.RecoverableAction com.ibm.ws.javax.activity.coordination.ServiceManager com.ibm.ws.javax.activity.coordination.ServiceManager com.ibm.ws.javax.activity.coordination.SubordinateSignalSet com.ibm.ws.javax.activity.coordination.SubordinateSignalSet com.ibm.ws.javax.activity.propertygroup.PropertyGroup com.ibm.ws.javax.activity.propertygroup.PropertyGroup com.ibm.ws.javax.activity.propertygroup.PropertyGroup com.ibm.ws.javax.activity.coordination.ServiceManager com.ibm.ws.javax.activity.coordination.ServiceManager com.ibm.ws.javax.activity.propertygroup.Propert |           |                                                              |
| com.ibm.ws.javax.activity.CoordinationInformation com.ibm.ws.javax.activity.InvalidParentContextException com.ibm.ws.javax.activity.InvalidParentContextException com.ibm.ws.javax.activity.NoActivityException com.ibm.ws.javax.activity.NoActivityException com.ibm.ws.javax.activity.NoInplementException com.ibm.ws.javax.activity.NoInplementException com.ibm.ws.javax.activity.Outcome com.ibm.ws.javax.activity.PropertyGroupContext com.ibm.ws.javax.activity.PropertyGroupContext com.ibm.ws.javax.activity.PropertyGroupDegisteredException com.ibm.ws.javax.activity.PropertyGroupDegisteredException com.ibm.ws.javax.activity.ServiceNareadyRegisteredException com.ibm.ws.javax.activity.ServiceNareadyRegisteredException com.ibm.ws.javax.activity.ServiceNareadyRegisteredException com.ibm.ws.javax.activity.ServiceNareadyRegisteredException com.ibm.ws.javax.activity.ServiceNareadyRegisteredException com.ibm.ws.javax.activity.ServiceNareadyRegisteredException com.ibm.ws.javax.activity.SignalSetActiveException com.ibm.ws.javax.activity.SignalSetActiveException com.ibm.ws.javax.activity.SignalSetInactiveException com.ibm.ws.javax.activity.SignalSetInactiveException com.ibm.ws.javax.activity.SignalSetInactiveException com.ibm.ws.javax.activity.TimeoutRangeException com.ibm.ws.javax.activity.TimeoutRangeException com.ibm.ws.javax.activity.UserActivity com.ibm.ws.javax.activity.Coordination.Action com.ibm.ws.javax.activity.coordination.ServiceManager com.ibm.ws.javax.activity.coordination.ServiceManager com.ibm.ws.javax.activity.coordination.ServiceManager com.ibm.ws.javax.activity.coordination.ServiceManager com.ibm.ws.javax.activity.coordination.PropertyGroupPropertyGroup com.ibm.ws.javax.activity.propertygroup.PropertyGroupManager com.ibm.ws.javax.activity.propertygroup.PropertyGroupManager com.ibm.ws.javax.activity.PropertyGroup.PropertyGroupManager com.ibm.ws.javax.activity.PropertyGroup.PropertyGroupManager com.ibm.ws.javax.activity.PropertyGroup.PropertyGroupManager com.ibm.ws.javax.activity.PropertyGroup.PropertyGroupManager co |           |                                                              |
| com.ibm.ws.javax.activity.InvalidParentContextException com.ibm.ws.javax.activity.InvalidParentContextException com.ibm.ws.javax.activity.NoActivityException com.ibm.ws.javax.activity.NoInplementException com.ibm.ws.javax.activity.NoInplementException com.ibm.ws.javax.activity.NoInplementException com.ibm.ws.javax.activity.PropertyGroupContext com.ibm.ws.javax.activity.PropertyGroupContext com.ibm.ws.javax.activity.PropertyGroupPagisteredException com.ibm.ws.javax.activity.PropertyGroupPagisteredException com.ibm.ws.javax.activity.PropertyGroupPagisteredException com.ibm.ws.javax.activity.ServiceAlreadyRegisteredException com.ibm.ws.javax.activity.ServiceNoInformation com.ibm.ws.javax.activity.ServiceNoInformation com.ibm.ws.javax.activity.Signal com.ibm.ws.javax.activity.SignalSetActiveException com.ibm.ws.javax.activity.SignalSetInactiveException com.ibm.ws.javax.activity.SignalSetInactiveException com.ibm.ws.javax.activity.SignalSetInactiveException com.ibm.ws.javax.activity.SignalSetInactiveException com.ibm.ws.javax.activity.SystemException com.ibm.ws.javax.activity.SystemException com.ibm.ws.javax.activity.SystemException com.ibm.ws.javax.activity.SystemException com.ibm.ws.javax.activity.SystemException com.ibm.ws.javax.activity.SystemException com.ibm.ws.javax.activity.SystemException com.ibm.ws.javax.activity.SystemException com.ibm.ws.javax.activity.coordination.RecoverableAction com.ibm.ws.javax.activity.coordination.SubordinateSignalSet com.ibm.ws.javax.activity.coordination.SubordinateSignalSet com.ibm.ws.javax.activity.coordination.SubordinateSignalSet com.ibm.ws.javax.activity.propertygroup.PropertyGroupManager com.ibm.ws.javax.activity.propertygroup.PropertyGroupManager com.ibm.ws.javax.activity.propertygroup.PropertyGroupManager com.ibm.ws.javax.activity.propertygroup.PropertyGroupManager com.ibm.ws.javax.activity.propertygroup.PropertyGroupManager com.ibm.ws.javax.activity.propertyGroup.PropertyGroupManager com.ibm.ws.javax.activity.propertyGroup.PropertyGroup                                   |           |                                                              |
| com.ibm.ws.javax.activify.InvalidStateException com.ibm.ws.javax.activify.NoActivifyException com.ibm.ws.javax.activify.NoActivifyException com.ibm.ws.javax.activify.NoInplementException com.ibm.ws.javax.activify.NoInplementException com.ibm.ws.javax.activify.Outcome com.ibm.ws.javax.activify.PersistentActivifyCoordinator com.ibm.ws.javax.activify.PropertyGroupContext com.ibm.ws.javax.activify.PropertyGroupContext com.ibm.ws.javax.activify.PropertyGroupLoneException com.ibm.ws.javax.activify.PropertyGroupLnknownException com.ibm.ws.javax.activify.ServiceAlrea@isteredException com.ibm.ws.javax.activify.ServiceInformation com.ibm.ws.javax.activify.ServiceNoIngeristeredException com.ibm.ws.javax.activify.SignalSetLoreException com.ibm.ws.javax.activify.SignalSetLoreException com.ibm.ws.javax.activify.SignalSetLoreException com.ibm.ws.javax.activify.SignalSetLoreException com.ibm.ws.javax.activify.SignalSetLoreException com.ibm.ws.javax.activify.SignalSetLoreException com.ibm.ws.javax.activify.SignalSetLoreException com.ibm.ws.javax.activify.SignalSetLoreException com.ibm.ws.javax.activify.SignalSetLoreException com.ibm.ws.javax.activify.Coordination.RecoverableAction com.ibm.ws.javax.activify.Coordination.RecoverableAction com.ibm.ws.javax.activify.coordination.SevoreableAction com.ibm.ws.javax.activify.coordination.SevoreableAction com.ibm.ws.javax.activify.coordination.SubordinateSignalSet com.ibm.ws.javax.activify.coordination.SubordinateSignalSet com.ibm.ws.javax.activify.coordination.SubordinateSignalSet com.ibm.ws.javax.activify.propertygroup.PropertyGroup com.ibm.ws.javax.activify.propertygroup.PropertyGroup com.ibm.ws.javax.activify.propertygroup.PropertyGroup com.ibm.ws.javax.activify.propertygroup.PropertyGroup com.ibm.ws.javax.activify.propertygroup.PropertyGroup com.ibm.ws.javax.activify.propertygroup.PropertyGroup com.ibm.ws.javax.activify.propertygroup.PropertyGroup com.ibm.ws.javax.activify.propertygroup.PropertyGroup com.ibm.ws.javax.activify.propertygroup.PropertyGroup com.ibm.ws.javax.activify.pr |           |                                                              |
| com.ibm.ws.javax.activity.NoInplementException com.ibm.ws.javax.activity.NoInplementException com.ibm.ws.javax.activity.NoInplementException com.ibm.ws.javax.activity.NoInplementException com.ibm.ws.javax.activity.PropertyGroupEortext com.ibm.ws.javax.activity.PropertyGroupEortext com.ibm.ws.javax.activity.PropertyGroupEortext com.ibm.ws.javax.activity.PropertyGroupEortext com.ibm.ws.javax.activity.PropertyGroupUnknownException com.ibm.ws.javax.activity.ServiceAlreadyRegisteredException com.ibm.ws.javax.activity.ServiceInformation com.ibm.ws.javax.activity.ServiceNoInegisteredException com.ibm.ws.javax.activity.Signal com.ibm.ws.javax.activity.SignalSetActiveException com.ibm.ws.javax.activity.SignalSetInactiveException com.ibm.ws.javax.activity.SignalSetInactiveException com.ibm.ws.javax.activity.SignalSetInactiveException com.ibm.ws.javax.activity.SignalSetInactiveException com.ibm.ws.javax.activity.SignalSetInactiveException com.ibm.ws.javax.activity.SignalSetInactiveException com.ibm.ws.javax.activity.SystemException com.ibm.ws.javax.activity.SystemException com.ibm.ws.javax.activity.SystemException com.ibm.ws.javax.activity.SystemException com.ibm.ws.javax.activity.Coordination.Action com.ibm.ws.javax.activity.coordination.ServiceManager com.ibm.ws.javax.activity.coordination.ServiceManager com.ibm.ws.javax.activity.coordination.SignalSet com.ibm.ws.javax.activity.coordination.SpropertyGroup com.ibm.ws.javax.activity.coordination.SignalSet com.ibm.ws.javax.activity.propertygroup.PropertyGroup com.ibm.ws.javax.activity.propertygroup.PropertyGroup com.ibm.ws.javax.activity.propertygroup.PropertyGroup com.ibm.ws.javax.activity.Coordination.SecolException com.ibm.ws.javax.activity.Coordination.EarUtils                                                                                                    |           |                                                              |
| com.ibm.ws.javax.activity.NolmplementException com.ibm.ws.javax.activity.NoloriginatorException com.ibm.ws.javax.activity.Outcome com.ibm.ws.javax.activity.PropertyGroupContext com.ibm.ws.javax.activity.PropertyGroupDknownException com.ibm.ws.javax.activity.PropertyGroupNhownException com.ibm.ws.javax.activity.ServiceAlreadyRegisteredException com.ibm.ws.javax.activity.ServiceInformation com.ibm.ws.javax.activity.ServiceNotRegisteredException com.ibm.ws.javax.activity.ServiceNotRegisteredException com.ibm.ws.javax.activity.SignalSetActiveException com.ibm.ws.javax.activity.SignalSetActiveException com.ibm.ws.javax.activity.SignalSetInactiveException com.ibm.ws.javax.activity.SignalSetInactiveException com.ibm.ws.javax.activity.SignalSetInactiveException com.ibm.ws.javax.activity.SignalSetInactiveException com.ibm.ws.javax.activity.SignalSetInactiveException com.ibm.ws.javax.activity.SignalSetInactiveException com.ibm.ws.javax.activity.SignalSetInactiveException com.ibm.ws.javax.activity.TimeoutRangeException com.ibm.ws.javax.activity.TimeoutRangeException com.ibm.ws.javax.activity.Coordination.Action com.ibm.ws.javax.activity.coordination.ServiceManager com.ibm.ws.javax.activity.coordination.ServiceManager com.ibm.ws.javax.activity.coordination.SupordinateSignalSet com.ibm.ws.javax.activity.propertygroup.PropertyGroup com.ibm.ws.javax.activity.propertygroup.PropertyGroup com.ibm.ws.javax.activity.coordination.SupordinateSignalSet com.ibm.ws.javax.activity.coordination.SupordinateSignalSet com.ibm.ws.javax.activity.propertygroup.PropertyGroup com.ibm.ws.javax.activity.coordination.SupordinateSignalSet com.ibm.ws.javax.activity.coordination.SupordinateSignalSet com.ibm.ws.javax.activity.coordination.SupordinateSignalSet com.ibm.ws.javax.activity.coordination.SupordinateSignalSet com.ibm.ws.javax.activity.coordination.SupordinateSignalSet com.ibm.ws.javax.activity.coordination.SetupatedLocalException com.ibm.ws.javax.etpl.ActivityPcompletedLocalException com.ibm.ws.javax.etpl.ActivityPcompletedLocalException       |           |                                                              |
| com.ibm.ws.javax.activity.NotOriginatorException com.ibm.ws.javax.activity.Outcome com.ibm.ws.javax.activity.PropertyGroupContext com.ibm.ws.javax.activity.PropertyGroupContext com.ibm.ws.javax.activity.PropertyGroupContext com.ibm.ws.javax.activity.PropertyGroupDntsome. com.ibm.ws.javax.activity.ServiceAlreadyRegisteredException com.ibm.ws.javax.activity.ServiceAlreadyRegisteredException com.ibm.ws.javax.activity.ServiceNotRegisteredException com.ibm.ws.javax.activity.ServiceNotRegisteredException com.ibm.ws.javax.activity.SignalSetActiveException com.ibm.ws.javax.activity.SignalSetInactiveException com.ibm.ws.javax.activity.SignalSetUnknownException com.ibm.ws.javax.activity.SignalSetUnknownException com.ibm.ws.javax.activity.SystemException com.ibm.ws.javax.activity.SystemException com.ibm.ws.javax.activity.SystemException com.ibm.ws.javax.activity.SystemException com.ibm.ws.javax.activity.Coordination.RecoverableAction com.ibm.ws.javax.activity.coordination.ServiceManager com.ibm.ws.javax.activity.coordination.ServiceManager com.ibm.ws.javax.activity.coordination.SubordinateSignalSet com.ibm.ws.javax.activity.coordination.SubordinateSignalSet com.ibm.ws.javax.activity.coordination.SubordinateSignalSet com.ibm.ws.javax.activity.coordination.SubordinateSignalSet com.ibm.ws.javax.activity.propertygroup.PropertyGroup com.ibm.ws.javax.activity.Coordination.SubordinateSignalSet com.ibm.ws.javax.activity.Coordination.SubordinateSignalSet com.ibm.ws.javax.activity.Coordination.SubordinateSignalSet com.ibm.ws.javax.activity.Coordination.SubordinateSignalSet com.ibm.ws.javax.activity.Coordination.SubordinateSignalSet com.ibm.ws.javax.activity.Coordination.SubordinateSignalSet com.ibm.ws.javax.activity.Coordination.SubordinateSignalSet com.ibm.ws.javax.activity.Coordination.SubordinateSignalSet com.ibm.ws.javax.activity.Coordination.SubordinateSignalSet com.ibm.ws.javax.activity.Coordination.SubordinateSignalSet com.ibm.ws.javax.activity.Coordination.SubordinateSignalSet com.ibm.ws.javax.activity.Coordination.Subordin |           |                                                              |
| com.ibm.ws.javax.activity.Outcome com.ibm.ws.javax.activity.PersistentActivityCoordinator com.ibm.ws.javax.activity.PropertyGroupContext com.ibm.ws.javax.activity.PropertyGroupRegisteredException com.ibm.ws.javax.activity.PropertyGroupNegisteredException com.ibm.ws.javax.activity.ServiceAlreadyRegisteredException com.ibm.ws.javax.activity.ServiceAlreadyRegisteredException com.ibm.ws.javax.activity.ServiceNotRegisteredException com.ibm.ws.javax.activity.Signal com.ibm.ws.javax.activity.SignalSetActiveException com.ibm.ws.javax.activity.SignalSetInctiveException com.ibm.ws.javax.activity.SignalSetInctiveException com.ibm.ws.javax.activity.Status com.ibm.ws.javax.activity.SystemException com.ibm.ws.javax.activity.SystemException com.ibm.ws.javax.activity.UserActivity com.ibm.ws.javax.activity.UserActivity com.ibm.ws.javax.activity.coordination.Action com.ibm.ws.javax.activity.coordination.ServiceManager com.ibm.ws.javax.activity.coordination.ServiceManager com.ibm.ws.javax.activity.coordination.SuprodinateSignalSet com.ibm.ws.javax.activity.coordination.SuprodinateSignalSet com.ibm.ws.javax.activity.propertygroup.PropertyGroupManager com.ibm.ws.javax.activity.propertygroup.PropertyGroupManager com.ibm.ws.javax.activity.propertygroup.PropertyGroupManager com.ibm.ws.javax.activity.Propertygroup.PropertyGroupManager com.ibm.ws.javax.activity.Propertygroup.PropertyGroupManager com.ibm.ws.javax.activity.Propertygroup.PropertyGroupManager com.ibm.ws.javax.activity.Propertygroup.PropertyGroupManager com.ibm.ws.javax.activity.Propertygroup.PropertyGroupManager com.ibm.ws.javax.activity.Propertygroup.PropertyGroupManager com.ibm.ws.javax.activity.Doordination.SuprodinateSignalSet com.ibm.ws.javax.activity.Doordination.SuprodinateSignalSet com.ibm.ws.javax.activity.Doordination.SuprodinateSignalSet com.ibm.ws.javax.activity.Doordination.SuprodinateSignalSet com.ibm.ws.javax.activity.Doordination.SuprodinateSignalSet com.ibm.ws.javax.activity.Doordination.Suprodination.Suprodination.Suprodination.Suprodination.Suprodination. |           |                                                              |
| com.ibm.ws.javax.activity.PersistentActivityCoordinator com.ibm.ws.javax.activity.PropertyGroupContext com.ibm.ws.javax.activity.PropertyGroupContext com.ibm.ws.javax.activity.PropertyGroupUnknownException com.ibm.ws.javax.activity.ServiceAlreadyRegisteredException com.ibm.ws.javax.activity.ServiceInformation com.ibm.ws.javax.activity.ServiceInformation com.ibm.ws.javax.activity.ServiceNotRegisteredException com.ibm.ws.javax.activity.Signal com.ibm.ws.javax.activity.SignalSetActiveException com.ibm.ws.javax.activity.SignalSetInactiveException com.ibm.ws.javax.activity.SignalSetUnknownException com.ibm.ws.javax.activity.Status com.ibm.ws.javax.activity.SystemException com.ibm.ws.javax.activity.SystemException com.ibm.ws.javax.activity.UserActivity com.ibm.ws.javax.activity.UserActivity com.ibm.ws.javax.activity.coordination.Action com.ibm.ws.javax.activity.coordination.RecoverableAction com.ibm.ws.javax.activity.coordination.ServiceManager com.ibm.ws.javax.activity.coordination.ServiceManager com.ibm.ws.javax.activity.coordination.SupalSet com.ibm.ws.javax.activity.coordination.SupalSet com.ibm.ws.javax.activity.coordination.SupalSet com.ibm.ws.javax.activity.propertygroup.PropertyGroup com.ibm.ws.javax.activity.propertygroup.PropertyGroupManager com.ibm.ws.javax.activity.coordination.SupalSet com.ibm.ws.javax.activity.coordination.SupalSet com.ibm.ws.javax.activity.coordination.SupalSet com.ibm.ws.javax.activity.propertygroup.PropertyGroupManager com.ibm.ws.javax.activity.propertygroup.PropertyGroupManager com.ibm.ws.javax.activity.CompletedLocalException com.ibm.ws.javax.ejb.ActivityPequiredLocalException com.ibm.ws.javax.ejb.ActivityPequiredLocalException com.ibm.ws.javax.ejb.ActivityPequiredLocalException com.ibm.ws.javax.ejb.ActivityPequiredLocalException                                                                                                    |           |                                                              |
| com.ibm.ws.javax.activity.PropertyGroupContext com.ibm.ws.javax.activity.PropertyGroupRegisteredException com.ibm.ws.javax.activity.PropertyGroupUnknownException com.ibm.ws.javax.activity.ServiceAlreadyRegisteredException com.ibm.ws.javax.activity.ServiceInformation com.ibm.ws.javax.activity.ServiceNotRegisteredException com.ibm.ws.javax.activity.SignalRegisteredException com.ibm.ws.javax.activity.SignalSetActiveException com.ibm.ws.javax.activity.SignalSetActiveException com.ibm.ws.javax.activity.SignalSetHonknownException com.ibm.ws.javax.activity.SignalSetUnknownException com.ibm.ws.javax.activity.SignalSetUnknownException com.ibm.ws.javax.activity.SignalSetUnknownException com.ibm.ws.javax.activity.SignalSetUnknownException com.ibm.ws.javax.activity.SignalSetOndore com.ibm.ws.javax.activity.SignalSetOndore com.ibm.ws.javax.activity.SignalSetOndore com.ibm.ws.javax.activity.SignalSetOndore com.ibm.ws.javax.activity.Coordination.Action com.ibm.ws.javax.activity.coordination.Action com.ibm.ws.javax.activity.coordination.ServiceManager com.ibm.ws.javax.activity.coordination.SignalSet com.ibm.ws.javax.activity.coordination.SubordinateSignalSet com.ibm.ws.javax.activity.coordination.SubordinateSignalSet com.ibm.ws.javax.activity.propertygroup.PropertyGroup com.ibm.ws.javax.activity.propertygroup.PropertyGroupManager com.ibm.ws.javax.activity.propertygroup.PropertyGroupManager com.ibm.ws.javax.ejb.ActivityCompletedLocalException com.ibm.ws.javax.ejb.InvalidActivityLocalException com.ibm.ws.javax.ejb.InvalidActivityLocalException                                                                                                    |           |                                                              |
| com.ibm.ws.javax.activity.PropertyGroupUnknownException com.ibm.ws.javax.activity.ServiceAlreadyRegisteredException com.ibm.ws.javax.activity.ServiceInformation com.ibm.ws.javax.activity.ServiceNotRegisteredException com.ibm.ws.javax.activity.Signal com.ibm.ws.javax.activity.SignalSetActiveException com.ibm.ws.javax.activity.SignalSetInactiveException com.ibm.ws.javax.activity.SignalSetInactiveException com.ibm.ws.javax.activity.SignalSetInactiveException com.ibm.ws.javax.activity.SignalSetInknownException com.ibm.ws.javax.activity.SignalSetInknownException com.ibm.ws.javax.activity.SystemException com.ibm.ws.javax.activity.SystemException com.ibm.ws.javax.activity.UserActivity com.ibm.ws.javax.activity.UserActivity com.ibm.ws.javax.activity.coordination.Action com.ibm.ws.javax.activity.coordination.RecoverableAction com.ibm.ws.javax.activity.coordination.ServiceManager com.ibm.ws.javax.activity.coordination.SubordinateSignalSet com.ibm.ws.javax.activity.coordination.SubordinateSignalSet com.ibm.ws.javax.activity.propertygroup.PropertyGroup com.ibm.ws.javax.activity.propertygroup.PropertyGroupManager com.ibm.ws.javax.activity.propertygroup.PropertyGroupManager com.ibm.ws.javax.activity.propertygroup.PropertyGroupManager com.ibm.ws.javax.activity.propertygroup.PropertyGroupManager com.ibm.ws.javax.activity.Propertygroup.PropertyGroupManager com.ibm.ws.javax.ejb.ActivityCompletedLocalException com.ibm.ws.javax.ejb.InvalidActivityLocalException com.ibm.ws.javax.ejb.InvalidActivityLocalException                                                                                                    |           |                                                              |
| com.ibm.ws.javax.activity.ServiceAlreadyRegisteredException com.ibm.ws.javax.activity.ServiceInformation com.ibm.ws.javax.activity.ServiceNotRegisteredException com.ibm.ws.javax.activity.Signal com.ibm.ws.javax.activity.SignalSetActiveException com.ibm.ws.javax.activity.SignalSetInactiveException com.ibm.ws.javax.activity.SignalSetInactiveException com.ibm.ws.javax.activity.SignalSetUnknownException com.ibm.ws.javax.activity.Status com.ibm.ws.javax.activity.SystemException com.ibm.ws.javax.activity.TimeoutRangeException com.ibm.ws.javax.activity.UserActivity com.ibm.ws.javax.activity.Coordination.Action com.ibm.ws.javax.activity.coordination.RecoverableAction com.ibm.ws.javax.activity.coordination.ServiceManager com.ibm.ws.javax.activity.coordination.SignalSet com.ibm.ws.javax.activity.coordination.SubordinateSignalSet com.ibm.ws.javax.activity.coordination.SubordinateSignalSet com.ibm.ws.javax.activity.propertygroup.PropertyGroup com.ibm.ws.javax.activity.propertygroup.PropertyGroup com.ibm.ws.javax.activity.propertygroup.PropertyGroupManager com.ibm.ws.javax.activity.CompletedLocalException com.ibm.ws.javax.ejb.ActivityRequiredLocalException com.ibm.ws.javax.ejb.InvalidActivityLocalException com.ibm.ws.javax.ejb.InvalidActivityLocalException                                                                                                    |           |                                                              |
| com.ibm.ws.javax.activity.ServiceInformation com.ibm.ws.javax.activity.Signal com.ibm.ws.javax.activity.SignalSetActiveException com.ibm.ws.javax.activity.SignalSetActiveException com.ibm.ws.javax.activity.SignalSetInactiveException com.ibm.ws.javax.activity.SignalSetUnknownException com.ibm.ws.javax.activity.SignalSetUnknownException com.ibm.ws.javax.activity.Status com.ibm.ws.javax.activity.SystemException com.ibm.ws.javax.activity.TimeoutRangeException com.ibm.ws.javax.activity.UserActivity com.ibm.ws.javax.activity.coordination.Action com.ibm.ws.javax.activity.coordination.RecoverableAction com.ibm.ws.javax.activity.coordination.ServiceManager com.ibm.ws.javax.activity.coordination.SubordinateSignalSet com.ibm.ws.javax.activity.coordination.SubordinateSignalSet com.ibm.ws.javax.activity.propertygroup.PropertyGroup com.ibm.ws.javax.activity.propertygroup.PropertyGroupManager com.ibm.ws.javax.activity.propertygroup.PropertyGroupManager com.ibm.ws.javax.etiph.ActivityCompletedLocalException com.ibm.ws.javax.ejb.ActivityRequiredLocalException com.ibm.ws.javax.ejb.InvalidActivityLocalException admin                                                                                                    |           |                                                              |
| com.ibm.ws.javax.activity.ServiceNotRegisteredException com.ibm.ws.javax.activity.Signal com.ibm.ws.javax.activity.SignalSetInactiveException com.ibm.ws.javax.activity.SignalSetInactiveException com.ibm.ws.javax.activity.SignalSetUnknownException com.ibm.ws.javax.activity.SignalSetUnknownException com.ibm.ws.javax.activity.Status com.ibm.ws.javax.activity.Status com.ibm.ws.javax.activity.TimeoutRangeException com.ibm.ws.javax.activity.UserActivity com.ibm.ws.javax.activity.coordination.Action com.ibm.ws.javax.activity.coordination.Action com.ibm.ws.javax.activity.coordination.ServiceManager com.ibm.ws.javax.activity.coordination.SignalSet com.ibm.ws.javax.activity.coordination.SignalSet com.ibm.ws.javax.activity.propertygroup.PropertyGroup com.ibm.ws.javax.activity.propertygroup.PropertyGroup com.ibm.ws.javax.activity.propertygroup.PropertyGroupManager com.ibm.ws.javax.activity.propertygroup.PropertyGroupManager com.ibm.ws.javax.activity.propertygroup.PropertyGroupManager com.ibm.ws.javax.activity.propertygroup.PropertyGroupManager com.ibm.ws.javax.ejb.ActivityCompletedLocalException com.ibm.ws.javax.ejb.ActivityRequiredLocalException com.ibm.ws.javax.ejb.InvalidActivityLocalException com.ibm.ws.javax.ejb.InvalidActivityLocalException                                                                                                    |           |                                                              |
| com.ibm.ws.javax.activity.SignalSetActiveException com.ibm.ws.javax.activity.SignalSetInactiveException com.ibm.ws.javax.activity.SignalSetUnknownException com.ibm.ws.javax.activity.SignalSetUnknownException com.ibm.ws.javax.activity.Status com.ibm.ws.javax.activity.SystemException com.ibm.ws.javax.activity.TimeoutRangeException com.ibm.ws.javax.activity.UserActivity com.ibm.ws.javax.activity.coordination.Action com.ibm.ws.javax.activity.coordination.RecoverableAction com.ibm.ws.javax.activity.coordination.ServiceManager com.ibm.ws.javax.activity.coordination.SignalSet com.ibm.ws.javax.activity.coordination.SignalSet com.ibm.ws.javax.activity.coordination.SubordinateSignalSet com.ibm.ws.javax.activity.propertygroup.PropertyGroup com.ibm.ws.javax.activity.propertygroup.PropertyGroup com.ibm.ws.javax.activity.propertygroup.PropertyGroupManager com.ibm.ws.javax.activity.Propertygroup.PropertyGroupManager com.ibm.ws.javax.activity.Propertygroup.PropertyGroupManager com.ibm.ws.javax.ejb.ActivityCompletedLocalException com.ibm.ws.javax.ejb.InvalidActivityLocalException com.ibm.ws.javax.ejb.InvalidActivityLocalException com.ibm.ws.javax.ejb.InvalidActivityLocalException com.ibm.ws.javax.ejb.InvalidActivityLocalException                                                                                                    |           |                                                              |
| com.ibm.ws.javax.activity.SignalSetActiveException com.ibm.ws.javax.activity.SignalSetUnknownException com.ibm.ws.javax.activity.SignalSetUnknownException com.ibm.ws.javax.activity.Status com.ibm.ws.javax.activity.SystemException com.ibm.ws.javax.activity.SystemException com.ibm.ws.javax.activity.SystemException com.ibm.ws.javax.activity.UserActivity com.ibm.ws.javax.activity.coordination.Action com.ibm.ws.javax.activity.coordination.RecoverableAction com.ibm.ws.javax.activity.coordination.ServiceManager com.ibm.ws.javax.activity.coordination.SignalSet com.ibm.ws.javax.activity.coordination.SubordinateSignalSet com.ibm.ws.javax.activity.propertygroup.PropertyGroup com.ibm.ws.javax.activity.propertygroup.PropertyGroupManager com.ibm.ws.javax.activity.propertygroup.PropertyGroupManager com.ibm.ws.javax.activity.CompletedLocalException com.ibm.ws.javax.ejb.ActivityCompletedLocalException com.ibm.ws.javax.ejb.InvalidActivityLocalException com.ibm.ws.javax.ejb.InvalidActivityLocalException                                                                                                    |           |                                                              |
| com.ibm.ws.javax.activity.SignalSetUnknownException com.ibm.ws.javax.activity.SystemException com.ibm.ws.javax.activity.TimeoutRangeException com.ibm.ws.javax.activity.TimeoutRangeException com.ibm.ws.javax.activity.UserActivity com.ibm.ws.javax.activity.coordination.Action com.ibm.ws.javax.activity.coordination.RecoverableAction com.ibm.ws.javax.activity.coordination.ServiceManager com.ibm.ws.javax.activity.coordination.SignalSet com.ibm.ws.javax.activity.coordination.SubordinateSignalSet com.ibm.ws.javax.activity.propertygroup.PropertyGroup com.ibm.ws.javax.activity.propertygroup.PropertyGroup com.ibm.ws.javax.activity.Propertygroup.PropertyGroupManager com.ibm.ws.javax.ejb.ActivityCompletedLocalException com.ibm.ws.javax.ejb.ActivityRequiredLocalException com.ibm.ws.javax.ejb.InvalidActivityLocalException com.ibm.ws.javax.ejb.InvalidActivityLocalException                                                                                                    |           |                                                              |
| com.ibm.ws.javax.activity.SystemException com.ibm.ws.javax.activity.TimeoutRangeException com.ibm.ws.javax.activity.UserActivity com.ibm.ws.javax.activity.Coordination.Action com.ibm.ws.javax.activity.coordination.RecoverableAction com.ibm.ws.javax.activity.coordination.ServiceManager com.ibm.ws.javax.activity.coordination.SignalSet com.ibm.ws.javax.activity.coordination.SignalSet com.ibm.ws.javax.activity.propertygroup.PropertyGroup com.ibm.ws.javax.activity.propertygroup.PropertyGroup com.ibm.ws.javax.activity.propertygroup.PropertyGroupManager com.ibm.ws.javax.activity.Propertygroup.PropertyGroupManager com.ibm.ws.javax.ejb.ActivityCompletedLocalException com.ibm.ws.javax.ejb.InvalidActivityLocalException com.ibm.ws.javax.ejb.InvalidActivityLocalException com.ibm.ws.javax.ejb.InvalidActivityLocalException                                                                                                    |           |                                                              |
| com.ibm.ws.javax.activity.SystemException com.ibm.ws.javax.activity.UserActivity com.ibm.ws.javax.activity.UserActivity com.ibm.ws.javax.activity.coordination.Action com.ibm.ws.javax.activity.coordination.ServiceManager com.ibm.ws.javax.activity.coordination.SignalSet com.ibm.ws.javax.activity.coordination.SignalSet com.ibm.ws.javax.activity.coordination.SubordinateSignalSet com.ibm.ws.javax.activity.propertygroup.PropertyGroup com.ibm.ws.javax.activity.propertygroup.PropertyGroup com.ibm.ws.javax.activity.activity.propertygroup.PropertyGroupManager com.ibm.ws.javax.activity.ActivityCompletedLocalException com.ibm.ws.javax.ejb.ActivityRequiredLocalException com.ibm.ws.javax.ejb.InvalidActivityLocalException com.ibm.ws.javax.ejb.InvalidActivityLocalException com.ibm.websphere.management.application.EarUtils                                                                                                    |           |                                                              |
| com.ibm.ws.javax.activity.TimeoutRangeException com.ibm.ws.javax.activity.UserActivity com.ibm.ws.javax.activity.coordination.Action com.ibm.ws.javax.activity.coordination.RecoverableAction com.ibm.ws.javax.activity.coordination.ServiceManager com.ibm.ws.javax.activity.coordination.SignalSet com.ibm.ws.javax.activity.coordination.SubordinateSignalSet com.ibm.ws.javax.activity.propertygroup.PropertyGroup com.ibm.ws.javax.activity.propertygroup.PropertyGroup com.ibm.ws.javax.activity.completedLocalException com.ibm.ws.javax.ejb.ActivityCompletedLocalException com.ibm.ws.javax.ejb.InvalidActivityLocalException admin com.ibm.websphere.management.application.EarUtils                                                                                                    |           |                                                              |
| com.ibm.ws.javax.activity.coordination.Action com.ibm.ws.javax.activity.coordination.RecoverableAction com.ibm.ws.javax.activity.coordination.SeviceManager com.ibm.ws.javax.activity.coordination.SignalSet com.ibm.ws.javax.activity.coordination.SubordinateSignalSet com.ibm.ws.javax.activity.propertygroup.PropertyGroup com.ibm.ws.javax.activity.propertygroup.PropertyGroup com.ibm.ws.javax.activity.propertygroup.PropertyGroupManager com.ibm.ws.javax.ejb.ActivityCompletedLocalException com.ibm.ws.javax.ejb.ActivityRequiredLocalException com.ibm.ws.javax.ejb.InvalidActivityLocalException admin com.ibm.websphere.management.application.EarUtils                                                                                                    |           | , , , , , , , , , , , , , , , , , , , ,                      |
| com.ibm.ws.javax.activity.coordination.Action com.ibm.ws.javax.activity.coordination.RecoverableAction com.ibm.ws.javax.activity.coordination.ServiceManager com.ibm.ws.javax.activity.coordination.SuportionateSignalSet com.ibm.ws.javax.activity.coordination.SubordinateSignalSet com.ibm.ws.javax.activity.propertygroup.PropertyGroup com.ibm.ws.javax.activity.propertygroup.PropertyGroup com.ibm.ws.javax.activity.propertygroup.PropertyGroupManager com.ibm.ws.javax.ejb.ActivityCompletedLocalException com.ibm.ws.javax.ejb.ActivityRequiredLocalException com.ibm.ws.javax.ejb.InvalidActivityLocalException admin com.ibm.websphere.management.application.EarUtils                                                                                                    |           |                                                              |
| com.ibm.ws.javax.activity.coordination.ServiceManager com.ibm.ws.javax.activity.coordination.SignalSet com.ibm.ws.javax.activity.coordination.SubordinateSignalSet com.ibm.ws.javax.activity.propertygroup.PropertyGroup com.ibm.ws.javax.activity.propertygroup.PropertyGroupManager com.ibm.ws.javax.ejb.ActivityCompletedLocalException com.ibm.ws.javax.ejb.ActivityRequiredLocalException com.ibm.ws.javax.ejb.InvalidActivityLocalException admin com.ibm.websphere.management.application.EarUtils                                                                                                    |           | com.ibm.ws.javax.activity.coordination.Action                |
| com.ibm.ws.javax.activity.coordination.SignalSet com.ibm.ws.javax.activity.coordination.SubordinateSignalSet com.ibm.ws.javax.activity.propertygroup.PropertyGroup com.ibm.ws.javax.activity.propertygroup.PropertyGroupManager com.ibm.ws.javax.ejb.ActivityCompletedLocalException com.ibm.ws.javax.ejb.ActivityRequiredLocalException com.ibm.ws.javax.ejb.InvalidActivityLocalException admin com.ibm.websphere.management.application.EarUtils                                                                                                    |           |                                                              |
| com.ibm.ws.javax.activity.coordination.SubordinateSignalSet com.ibm.ws.javax.activity.propertygroup.PropertyGroup com.ibm.ws.javax.activity.propertygroup.PropertyGroupManager com.ibm.ws.javax.ejb.ActivityCompletedLocalException com.ibm.ws.javax.ejb.ActivityRequiredLocalException com.ibm.ws.javax.ejb.InvalidActivityLocalException admin com.ibm.websphere.management.application.EarUtils                                                                                                    |           |                                                              |
| com.ibm.ws.javax.activitý.propertygroup.PropertyGroup com.ibm.ws.javax.activity.propertygroup.PropertyGroupManager com.ibm.ws.javax.ejb.ActivityCompletedLocalException com.ibm.ws.javax.ejb.ActivityRequiredLocalException com.ibm.ws.javax.ejb.InvalidActivityLocalException admin com.ibm.websphere.management.application.EarUtils                                                                                                    |           |                                                              |
| com.ibm.ws.javax.activity.propertygroup.PropertyGroupManager com.ibm.ws.javax.ejb.ActivityCompletedLocalException com.ibm.ws.javax.ejb.ActivityRequiredLocalException com.ibm.ws.javax.ejb.InvalidActivityLocalException admin com.ibm.websphere.management.application.EarUtils                                                                                                    |           | , , ,                                                        |
| com.ibm.ws.javax.ejb.ActivityCompletedLocalException com.ibm.ws.javax.ejb.ActivityRequiredLocalException com.ibm.ws.javax.ejb.InvalidActivityLocalException admin com.ibm.websphere.management.application.EarUtils                                                                                                    |           | com.ibm.ws.javax.activity.propertygroup.PropertyGroupManager |
| com.ibm.ws.javax.ejb.InvalidActivityLocalException  admin com.ibm.websphere.management.application.EarUtils                                                                                                    |           | com.ibm.ws.javax.ejb.ActivityCompletedLocalException         |
| admin com.ibm.websphere.management.application.EarUtils                                                                                                    |           |                                                              |
| The state of the state of the s | admin     |                                                              |
|                                                                                                    |           |                                                              |
| The state of the state of the s |           |                                                              |
| anttasks com.ibm.websphere.ant.tasks.endptEnabler.Property com.ibm.websphere.ant.tasks.Java2WSDL.Mapping                                                                                                    | anttasks  |                                                              |
| com.ibm.websphere.ant.tasks.davazwobE.iwapping                                                                                                    |           |                                                              |
| com.ibm.websphere.ant.tasks.WSDL2Java.Mapping                                                                                                    |           | ·                                                            |
| dynacache com.ibm.websphere.servlet.cache.CacheConfig                                                                                                    | dvnacache | com.ibm.websphere.servlet.cache.CacheConfig                  |

| Component               | Classes and interfaces                                                                                                    |
|-------------------------|----------------------------------------------------------------------------------------------------|
| ras                     | com.ibm.ras.RASConsoleHandler com.ibm.ras.RASEnhancedMessageFormatter com.ibm.ras.RASEnhancedTraceFormatter com.ibm.ras.RASEnhancedTraceFormatter com.ibm.ras.RASErrorHandler com.ibm.ras.RASFileHandler com.ibm.ras.RASFormatter com.ibm.ras.RASHandler com.ibm.ras.RASMessageFormatter com.ibm.ras.RASMultiFileHandler com.ibm.ras.RASSerialFileHandler com.ibm.ras.RASSecketHandler com.ibm.ras.RASTextAreaHandler com.ibm.ras.RASTextAreaHandler com.ibm.ras.RASTextAreaHandler com.ibm.ras.RASTextAreaHandler |
| security                | com.ibm.websphere.security.AuthorizationTable com.ibm.websphere.security.FileRegistrySample com.ibm.websphere.security.SecurityProviderException com.ibm.websphere.security.WASPrincipal com.ibm.websphere.security.auth.AuthDataFileEnc                                                                                                    |
| userprofile             | com.ibm.websphere.userprofile.UserProfile com.ibm.websphere.userprofile.UserProfileCreateException com.ibm.websphere.userprofile.UserProfileExtender com.ibm.websphere.userprofile.UserProfileFinderException com.ibm.websphere.userprofile.UserProfileManager com.ibm.websphere.userprofile.UserProfileProperties com.ibm.websphere.userprofile.UserProfileProperties                                                                                                    |
| Scheduler API           | com.ibm.websphere.scheduler.pmi.SchedulerPmiModule com.ibm.websphere.scheduler.pmi.SchedulerPerf                                                                                                    |
| Scheduler API           | com.ibm.websphere.scheduler.MessageTaskInfo.setJMSPriority()                                                                                                    |
| ObjectPool APIs         | com/ibm/websphere/objectpool/pmi/ObjectPoolPerf.java<br>com/ibm/websphere/objectpool/pmi/ObjectPoolPmiModule.java                                                                                                    |
| Asynchronous Beans APIs | com/ibm/websphere/asynchbeans/pmi/AlarmManagerPerf.java com/ibm/websphere/asynchbeans/pmi/AsynchBeanPerf.java com/ibm/websphere/asynchbeans/pmi/SubsystemMonitorManagerPerf.java com/ibm/websphere/asynchbeans/pmi/SubsystemMonitorPerf.java com/ibm/websphere/asynchbeans/pmi/AlarmManagerPmiModule.java com/ibm/websphere/asynchbeans/pmi/AsynchBeanPmiModule.java com/ibm/websphere/asynchbeans/pmi/SubsystemMonitorManagerPmiModule.java com/ibm/websphere/asynchbeans/pmi/SubsystemMonitorPmiModule.java      |

# Chapter 2. How do I migrate, coexist, and interoperate?

Use the documentation provided to answer your questions about migration.

Hold your cursor over the task icon () to see a description of the task. The task preview feature is unavailable for Mozilla Web browsers.

Obtain an

Documentation

overview of migration and coexistence

Determine what

options

Documentation

configuration information needs to change

Locate the

Documentation

migration tools

Documentation

Migrate Web server

configurations

Identify

Documentation

deprecated features that you might be using

Review the

Documentation

software and hardware prerequisites

Review

Documentation

supported coexistence scenarios

Obtain valid port Documentation

settings for coexistence

Interoperate

Documentation

across product versions

# **Chapter 3. Migrating applications**

Use this section to learn about migrating applications.

# Web applications

### Migrating to Java 2 Standard Edition (J2SE) 5

This product version supports the Java 2 Standard Edition (J2SE) 5 specification. Its Java virtual machine provides a Java language compiler and execution environment. Decide whether your new and existing applications will take advantage of the capabilities added by J2SE 5, adjust the JIT mode if necessary, and begin the transition from deprecated functions.

For an introduction to J2SE 5, see the "J2SE 5 in a Nutshell" article on the Sun site at http://java.sun.com/developer/technicalArticles/releases/j2se15/. The following JSRs are new in J2SE 5:

- JSR 003: The JMX 1.2 specification. Packages: javax.management.\*
- JSR 013: Additions to java.math for improved arithmetic operations using BigDecimal
- JSR 028: The Java SASL packages: javax.security.sasl
- JSR 114: JDBC Rowset implementations that specify rowset more completely
- JSR 133: Java Memory Model and Thread Specification Revision
- JSR 160: JMX remote API, V1.0
- JSR 163: Java Platform Profiling Architecture, JVMTI (replaces JVMPI)
- JSR 166: Concurrency utilities. Packages: java.util.concurrent.\*
- JSR 174: Monitoring and Management Specification for the Java Virtual Machine
- JSR 175: A Metadata Facility for the Java Programming Language
- JSR 200: Network Transfer Format for Java Archives
- JSR 201: Extending the Java Programming Language with Enumerations, Autoboxing, Enhanced for Loops and Static Import
- JSR 206: Java API for XML Processing (JAXP) 1.3
- JSR 204: Unicode Supplementary Character Support

The new virtual machine specification adds several features and functions to benefit application developers, such as generics, auto-boxing of primitives, annotations (API documentation metadata for code generation), and support for enumerated types. This makes development quicker, easier, and less error prone. For example, generics should help eliminate issues with ClassCastExceptions from items like vectors, as generics based containers will allow compile-time catching of incorrect assignment or casting. (For developers familiar with the C++ language, generics are a new Java language function similar to C++ templates.)

For details, see the J2SE 5 application programming interface documentation on the Sun site at http://java.sun.com/j2se/1.5.0/docs/api/index.html. See also http://java.sun.com/j2se/1.5.0/docs/index.html.

- Solaris Determine whether to use the default JIT mode.
  - For J2SE 5, the default JIT mode for the Solaris virtual machine depends on the hardware configuration. It is no longer always 'client.' With J2SE 5, for server class hardware (meaning 2+ CPU and greater than 2 GB RAM), the virtual machine automatically switches to 'server' JIT mode.
  - To configure the -server or -client parameter to your liking, set the generic Java virtual machine arguments of the server process definition.
- Decide whether to take advantage of new J2SE 5 capabilities in your applications.

Applications using the new language features and J2SE 5 can be deployed only to Version 6.1 nodes, as earlier product versions do not provide the J2SE 5 virtual machine.

The J2EE 1.4 specification does not take into account the new language features. Therefore, the usage of generics based types should not be used with public EJB interfaces that are exposed on the home. stubs, and so forth.

If the code being developed must run on multiple J2SE levels, use only the API specification for the minimum J2SE level, such as J2SE 1.4, to avoid inadvertent usage of classes and methods that are not part of all of the required J2SE levels. Failure to do so may cause application breakage on older J2SE implementations.

Applications that access classes and APIs internal to the Java virtual machine could have problems. These classes and APIs are not covered by the J2SE 5 specification and are therefore subject to change. Packages with prefixes such as 'com.sun.\*' are considered internal. Additionally, direct use of implementations of XML and XSL parsers is strongly discouraged, such as direct use of Xerces and Xalan classes that provide the JAXP implementation for the virtual machine. The direct parser APIs also are considered internal and subject to change. Applications should rely only on the JAXP APIs defined in the J2SE 1.4 and J2SE 5 API documentation. If your application requires a specific version of Xerces or Xalan, or some other XML/XSL parser package, then embed the parser within your application's WEB-INF/lib directory and set the appropriate class loading mode in your application deployment so that for your application the XML parser APIs are loaded from the application class path, not the Java virtual machine bootstrap class path. Failure to follow this guideline can cause significant problems when trying to migrate to a new J2SE level.

- Compile J2SE 5 applications to run on older Java virtual machine levels by setting the compiler modes. When compiling applications that are built with J2SE 5 that are intended for running on older J2SE specifications, be sure to specify '-source' and '-target' modes for the J2SE 5 compiler. Doing so ensures that the bytecode generated is compatible with the earlier Java virtual machine. For example, if the target Java virtual machine is at 1.4.2 level, when you compile applications with J2SE 5, you should specify '-source 1.4', and 'target 1.4' to generate bytecode compatible with 1.4.2. This does not handle the usage of packages, classes, or functions new to J2SE 5. It only addresses bytecode output. Developers must take care in what APIs they are using from the J2SE packages if they intend to run the application on multiple Java virtual machine specification levels.
- Address incompatibilities in previously compiled J2SE 1.4 based applications. Java (TM) 2 Technology Edition, Version 5.0 is upwards binary-compatible with Java (TM) 2 Technology Edition, Version 1.4.2, except for the incompatibilities documented by Sun Microsystems at http://java.sun.com/j2se/1.5.0/compatibility.html#binary. Most of the incompatibilities refer to compiling classes at a JDK 5 level using a target of 1.5. "Almost all existing programs should run on J2SE 5.0 without modification," to cite the Sun documentation. As a migration reference, the J2SE 1.4 and J2SE 5 application programming interface documentation is available on the Sun site at http://java.sun.com/ j2se/1.4.2/docs/api/index.html and http://java.sun.com/j2se/1.5.2/docs/api/index.html, respectively. Here are the most notable source compatibility problems.
  - Variables named 'enum.' The word 'enum' has become a language keyword. It now will cause a compiler fault if used as a variable name. Consider specifying '-source 1.4' for compilations with J2SE 5 until you can correct the variable names. While using -source 1.4, all new JDK 5 language constructs are disabled and cannot be used in the source code.
  - Ambiguous references to classes with base names of 'Proxy,' 'Queue,' or 'Formatter.' You might encounter compile-time errors if you import java.net.\* and then use other classes with a base name of Proxy without fully qualifying the latter class names. The errors are because java.net.\* now contains java.net.Proxy.

In similar circumstances, you might encounter errors importing java.lang.reflect.\* Note also that a new java.utils.Queue class in J2SE 5 conflicts with other Queue package names, such as javax.jms.Queue.

You might encounter compile-time errors if you import java.util.\* and then use other classes with a base name of Formatter, without fully qualifying the latter class names. The errors occur because java.util.\* now contains java.util.Formatter, a class added in the J2SE 5 spec.

- Start the transition from deprecated JVMDI and JVMPI functions to JVMTI.
   J2SE 5 deprecates some functions that were available for public usage in previous J2SE specifications.
   JVMDI and JVMPI are deprecated in J2SE 5 and might be removed in the next major release of the J2SE specification. Any new development and tool sets should begin moving to JVMTI. Migrate any of your native (JNI) performance profiling libraries to the new JVMTI API described at http://java.sun.com/j2se/1.5.0/docs/guide/jvmti/index.html.
- Update your use of the Java command line interface.
   The command-line interfaces for the J2SE 5 level have not changed extensively from J2SE 1.4, although they vary among virtual machine vendors. You can find them in the JAVA H0ME/bin directory.

Here are some notable command line options that are standard to all J2SE 5 implementations.

- For JVMTI, use -agentlib to load a native agent library that you specify.
- For JVMTI, use -agent path to load the native agent library by the full path name
- For JVMTI, use -javaagent to load the Java programming language agent (see java.lang.instrument for details)
- See apt -help for information about this new command line supporting the annotations capability.
- See javac -help for information and updates to that command line.
- Update ANT tasks.

If you have created ANT tasks based on the idltojava ANT task shipped with prior versions of this product, you will need to ensure that it passes the proper parameters for J2SE 5 as it does for J2SE 1.4, to ensure the stubs/ties and skeletons it generates are compatible to earlier product releases.

#### JavaServer Pages migration best practices and considerations

The standard JavaServer Pages (JSP) tags from JSP 1.1 such as jsp:include, jsp:useBean, and <%@ page %>, a will migrate successfully to JSP 2.0. However, there are several areas that must be considered when migrating JavaServer Pages. This topic discusses the areas that you must consider when migrating JavaServer Pages.

#### Classes from the unnamed or default package

As of JSP 2.0, referring to any classes from the unnamed or default package is not allowed. This can result in a translation error on some containers, specifically those that run in a JDK 1.4 or greater environment which will also break compatibility with some older JSP applications. However, as of JDK 1.4, importing classes from the unnamed package is not valid. See Java 2 Platform, Standard Edition Version 1.4.2 Compatibility with Previous Releases for details. Therefore, for forwards compatibility, applications must not rely on the unnamed package. This restriction also applies for all other cases where classes are referenced, such as when specifying the class name for a tag in a Tag Library Descriptor (TLD) file.

#### Page encoding for JSP documents

There have been noticeable differences in internationalization behavior on some containers as a result of ambiguity in the JSP 1.2 specification. However, steps were taken to minimize the impact on backwards compatibility and overall, the internationalization abilities of JSP files have been greatly improved.

In JSP specification versions prior to JSP 2.0, JSP pages in XML syntax, JSP documents, and those in standard syntax determined their page encoding in the same fashion, by examining the pageEncoding or contentType attributes of their page directive, defaulting to ISO-8859-1 if neither was present.

As of JSP 2.0, the page encoding for JSP documents is determined as described in section 4.3.3 and appendix F.1 of the XML specification, and the pageEncoding attribute of those pages is only checked to make sure it is consistent with the page encoding determined as per the XML specification. As a result of this change, JSP documents that rely on their page encoding to be determined from their pageEncoding attribute are no longer decoded correctly. These JSP documents must be changed to include an appropriate XML encoding declaration.

Additionally, in JSP 1.2, page encodings are determined on translation unit basis whereas in JSP 2.0, page encodings are determined on the basis of each file. Therefore, if the a.jsp file statically includes the b.jsp file, and a page encoding is specified in the a.jsp file but not in the b.jsp file, in JSP 1.2 the encoding for the a.jsp file is used for the b.jsp file, but in JSP 2.0, the default encoding is used for the b.jsp file.

#### web.xml file version

The JSP container uses the version of the web.xml file to determine whether you are running a JSP 1.2 application or a JSP 2.0 application. Various features can behave differently depending on the version of the web.xml file. The following is a list of things JSP developers should be aware of when upgrading their web.xml file from version Servlet 2.3 to version Servlet 2.4:

- 1. EL expressions are ignored by default in JSP 1.2 applications. When you upgrade a Web application to JSP 2.0, EL expressions are interpreted by default. You can use the escape sequence \\$ to escape EL expressions that should not be interpreted by the container. Alternatively, you can use the isELIgnored page directive attribute, or the <el-ignored> configuration element to deactivate EL for entire translation units. Users of JSTL 1.0 must upgrade their taglib imports to the JSTL 1.1 uris or use the \_rt versions of the tags, for example, use c rt instead of c or fmt rt instead of fmt.
- 2. Web applications that contain files with an extension of .jspx will have those files interpreted as JSP documents, by default. You can use the JSP configuration element <is-xml> to treat .jspx files as regular JSP pages, but there is no way to disassociate .jspx from the JSP container.
- 3. The escape sequence \\$ was not reserved in JSP 1.2. The output for any template text or attribute value that appeared as \\$ in JSP 1.2 was \\$, however, the output now is just \$.

#### isp:useBean tag

WebSphere Application Server version 5.1 and later enforces more strict adherence to the specification for the jsp:useBean tag: with type and class attributes. Specifically, you should use the type attribute should be used to specify a Java type that cannot be instantiated as a JavaBean. For example, a Java type that is an abstract class, interface, or a class with no public no-args constructor. If the class attribute is used for a Java type that cannot be instantiated as a JavaBean, the WebSphere Application Server JSP container produces a unrecoverable translation error at translation time.

#### Generated packages for JSP classes

Any reliance on generated packages for JSP classes will result in non-portable JSP files. Packages for generated classes are implementation-specific and therefore you should not rely on these packages.

#### JspServlet class

Any reliance on the existence of a JspServlet class will cause unrecoverable error problems. WebSphere Application Server version 6.0 and later no longer uses a JspServlet class.

#### JavaServer Faces

JavaServer Faces (JSF) is a user interface framework or API that eases the development of Java based Web applications. WebSphere Application Server version 6.1 supports JavaServer Faces 1.1 at a runtime level, therefore using JSF reduces the size of the Web application since runtime binaries no longer need to be included in your Web application.

The JSF runtime also:

- · Makes it easy to construct a user interface from a set of reusable user interface components
- Simplifies migration of application data to and from the user interface
- Helps manage user interface state across server requests
- Provides a simple model for wiring client-generated events to server-side application code

Allows custom user interface components to be easily build and reused

The Sun JSF Reference Implementation provides the foundation of the code used for the JSF support in WebSphere Application Server. However, some dependencies on Jakarta APIs have been removed and replaced with Application Server specific solutions as a result of potential problems that may occur when Open Source APIs are included in the Application Server runtime. For example, when included in the Application Server runtime, these Open Source APIs are made available to all applications installed within the Application Server, therefore bringing versioning, support and legal issues. The version of the JSF runtime provided by the Application Server resides in the normal runtime library location and is available to all Web applications that leverage JSF APIs. The loading of the JSF servlet works in the same manner as if the runtime was packaged with the Web application.

The following open source dependencies are replaced with other APIs or in-house versions:

- Jakarta Commons BeanUtils
- Jakarta Commons Collections
- Jakarta Commons Digester
- · Jakarta Commons Logging
- Mozilla Assert API

The JSF Specification requires JavaServer Pages Standard Tag Library (JSTL) as a dependency, therefore the required version of the JSTL from Jakarta is made available in the Application Server runtime.

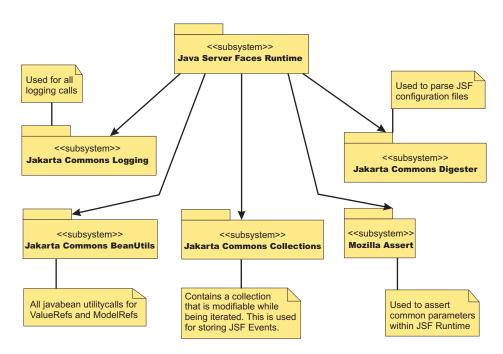

Figure 1. Current external API dependencies from the Sun based JSF runtime

Figure 2. Replacement APIs

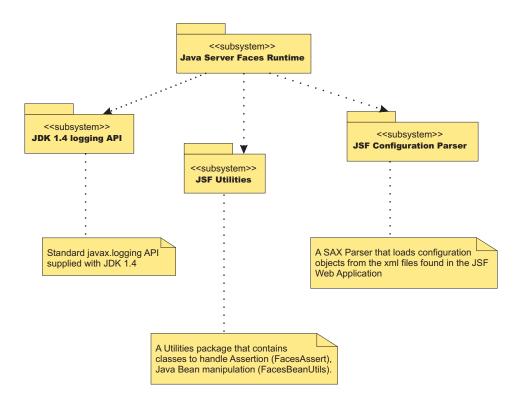

The specification related classes (javax.faces.\*) for JSF and the IBM modified version of the JSF Sun reference implementation are packaged in the Application Server runtime.

Typically Web applications that leverage this API/Framework embed the JSF API and implementation JAR files within their WAR file. This is not required when these Web applications are deployed and run within WebSphere Application Server. Only the removal of these jars along with any JSTL JAR files from the WAR file is required.

If a Web application requires the use of its own version of JSF or JSTL embedded within it, you can change the class loader mode of the Web application. By default this is set to PARENT\_FIRST mode. Changing this value to PARENT\_LAST allows the Web application version of the JSF or JSTL classes to load before the WebSphere Application Server.

#### FacesAssert class

The Sun Reference implementation uses a utility class from Mozilla to perform assertion style calls to method parameters. The faces assert class provides equivalent functionality. The option of leveraging the assertion functionality available in JDK 1.4 is not possible due to the requirement of providing JVM level parameters to turn on assertion code support. The FacesAssert class only contains static method and has no life cycle.

# FacesAssert + notEmpty ( [in] str : String ) : boolean + nonNull ( [in] isNull : Object ) : boolean + wsAssert ( [in] message : String ) : boolean + wsAssert ( [in] argument : boolean , [in] message : String ) : boolean

#### FacesBeanUtils class

The FacesBeanUtils class provides static method replacements for methods used in the Jakarta Commons BeanUtils API. The FacesBeanUtils class has no life cycle.

```
FacesBeanUtils

+ getProperty ( [in] bean : Object , [in] property : String ) : Object

+ getPropertyType ( [in] bean : Object , [in] property : String ) : Class

+ getSimpleProperty ( [in] bean : Object, [in] property : String , [in] value : Object )

+ getProperty ( [in] bean : Object , [in] property : String , [in] value : Object )

+ convertFromString ( [in] value : String, [in] valueClass : Class ) : Object

+ convert ([in] targetType : Class , [in] bean : String ) : Object
```

#### Faces configuration parser

The Sun Reference Implementation of JavaServer Faces use the Jakarta Commons Digester API to parse Faces configuration files. An XML SAX based parser is provided for the Application Server . The Digester code uses reflection code to perform its parsing. This has been found to be quite slow when large configuration files are parsed. The FaceConfigParser class in the diagram below is custom written for the Faces Configuration DTD and therefore parses large configuration files more quickly.

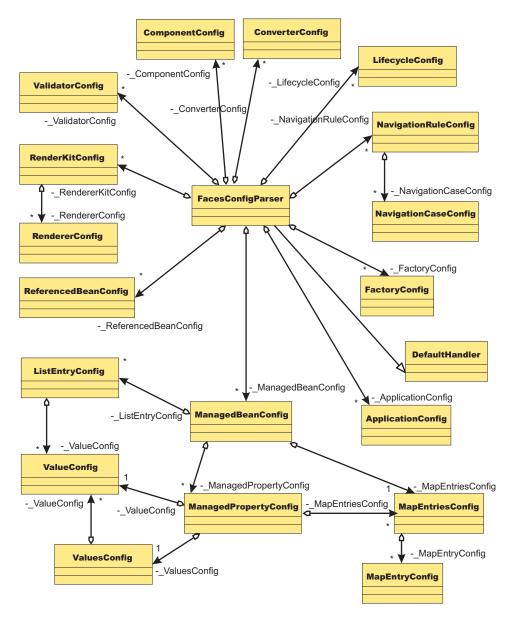

Figure 3. Faces configuration parser

# Migrating Web application components from WebSphere Application Server Version 5.x

Migration of Web applications deployed in WebSphere Application Server Version 5.x is not necessary; version 2.2 and 2.3 of the Java Servlet specification and version 1.2 and 1.4 of the JavaServer Pages (JSP) specification are still supported. However, where there are behavioral differences between the Java 2 Enterprise Edition (J2EE) 1.2 and J2EE 1.3 specifications, bear in mind that J2EE 1.3 specifications are implemented in WebSphere Application Server Version 5.x and will override any J2EE 1.2 behaviors.

Servlet migration might be a concern if your application:

- implements a WebSphere Application Server internal servlet to bypass a WebSphere Application Server Version 4.x single application path restriction.
- extends a PageListServlet that relies on configuration information in the servlet configuration XML file.

calls the response.sendRedirect method for a servlet using the encodeRedirectURL function or executing
within a non-context root.

JSP migration might be a concern if your application references JSP page implementation classes in unnamed packages, or if you install WebSphere Application Server Version 4.x EAR files (deployed in Version 4.x with the JSP Precompile option), in Version 5.x. You need to recompile all JSP pages when migrating from WebSphere Application Server Version 5.x.

Follow these steps if migration issues apply to your Web application:

- 1. If a migrated application references internal servlets, enabled or disabled the functionality through the IBM WebSphere Extensions XMI file, ibm-web-ext.xmi, located in each Web module WEB-INF directory or by using assembly tools. Examples of this are fileServing and serveServletsByClassName.
- 2. Use WebSphere Application Server Version 5.x package names for any WebSphere Application Server Version 4.x internal servlets, which are implemented in your application.
  - To bypass the errors, and to enable the serving of static files from the root context, WebSphere Application Server Version 4.x users are advised to open a Web deployment descriptor editor using an assembly tool and select **File serving enabled** on the **Extensions** tab.

#### **HTTP** session migration

There are no programmatic changes required to migrate from version 5.x to version 6.x. This article describes features that are available after migration.

#### Migration from Version 5.x

**Note:** In Version 5 and later, default write frequency mode is TIME\_BASED\_WRITES, which is different from Version 4.0.x default mode of END\_OF\_SERVICE.

When you migrate between releases of WebSphere Application Server Version 5.x and later and you are using a database for session persistence, you can share the session database table between releases. For example, if you are accessing applications that are on WebSphere Application Server version 5.x you can share the session id with applications running on Version 6.x.

# **EJB** applications

# Migrating enterprise bean code to the supported specification

Support for Version 2.1 of the Enterprise JavaBeans (EJB) specification is added for Version 6 of this product. Migration of enterprise beans deployed in Versions 4 or 5 of this product is not generally necessary; Versions 1.1 and 2.0 of the EJB specification are still supported.

Follow these steps as appropriate for your application deployment.

- 1. Modify enterprise bean code for changes in the specification.
  - For Version 1.0 beans, migrate at least to Version 1.1.
  - As stated previously, migration from Version 1.1 to Version 2.x of the EJB specification is not required for redeployment on this version of the product. However, if your application requires the capabilities of Version 2.x, migrate your Version 1.1-compliant code.

**Note:** The EJB Version 2.0 specification mandates that prior to the EJB container's running a findBy *Method* query, the state of all enterprise beans enlisted in the current transaction be synchronized with the persistent store. (This is so the query is performed against current data.) If Version 1.1 beans are reassembled into an EJB 2.x-compliant module, the EJB container synchronizes the state of Version 1.1 beans as well as that of Version 2.x beans. As a result, you might notice some change in application behavior even though the application code for the Version 1.1 beans has not been changed.

- 2. You might have to modify code for some EJB 1.1-compliant modules that were not migrated to Version 2.x. Use the following information to help you decide.
  - · Some stub classes for deployed enterprise beans have changed in the Java 2 Software Development Kit, Version 1.4.1.
  - The task of generating deployment code for enterprise beans changed significantly for EJB 1.1-compliant modules relative to EJB 1.0-compliant modules.
- 3. Ensure WebSphere Application Server 32-bit to 64-bit compatibility. For a "pure" Java application this is not an issue. However, if your application code utilizes the Java Native Interface (JNI) code, you should be aware of the following: the JNI allows Java code running in a virtual machine to operate with applications and libraries written in other languages, such as C, C++, and assembly. So, if your J2EE application uses JNI in a 32-bit environment, your code must be recompiled in the 64-bit environment. It is possible that the JNI calls could be different after the compilation, as the JNI specifications can change from version to version.
- 4. Reassemble and redeploy all modules to incorporate migrated code.

#### Migrating enterprise bean code from Version 1.0 to Version 1.1

The following information generally applies to any enterprise bean that currently complies with Version 1.0 of the Enterprise JavaBeans (EJB) specification.

For more information about migrating code for beans produced with Rational Application Developer, see the documentation for that product. For more information about migrating code in general, see "Resources for learning."

- 1. In session beans, replace all uses of javax.jts.UserTransaction with javax.transaction.UserTransaction. Entity beans may no longer use the UserTransaction interface at all.
- 2. In finder methods for entity beans, include FinderException in the throws clause.
- 3. Remove throws of java.rmi.RemoteException; throw javax.ejb.EJBException instead. However, continue to include RemoteException in the throws clause of home and remote interfaces as required by the use of Remote Method Invocation (RMI).
- 4. Remove uses of the finalize() method.
- 5. Replace calls to getCallerIdentity() with calls to getCallerPrincipal(). The use of getCallerIdentity() is deprecated.
- 6. Replace calls to isCallerInRole(Identity) with calls to isCallerinRole (String). The use of isCallerInRole(Identity) and java.security.Identity is deprecated.
- 7. Replace calls to getEnvironment() in favor of JNDI lookup. As an example, change the following code:

```
String homeName =
   aLink.getEntityContext().getEnvironment().getProperty("TARGET HOME NAME");
if (homeName == null) homeName = "TARGET HOME NAME";
```

The updated code would look something like the following:

```
Context env = (Context)(new InitialContext()).lookup("java:comp/env");
String homeName = (String)env.lookup("ejb10-properties/TARGET HOME NAME");
```

- 8. In ejbCreate methods for an entity bean with container-managed persistence (CMP), return the bean's primary key class instead of void.
- 9. Add the getHomeHandle() method to home interfaces.

```
public javax.ejb.HomeHandle getHomeHandle() {return null;}
```

Consider enhancements to match the following changes in the specification:

- Primary keys for entity beans can be of type java.lang.String.
- · Finder methods for entity beans return java.util.Collection.
- Check the format of any JNDI names being used. Local name spaces are also supported.
- · Security is defined by role, and isolation levels are defined at the method level rather than at the bean level.

#### Migrating enterprise bean code from Version 1.1 to Version 2.1

Enterprise JavaBeans (EJB) Version 2.1-compliant beans can be assembled only in an EJB 2.1-compliant module, although an EJB 2.1-compliant module can contain a mixture of Version 1.x and Version 2.1 beans.

The EJB Version 2.1 specification mandates that prior to the EJB container starting a findBy *Method* query, the state of all enterprise beans that are enlisted in the current transaction be synchronized with the persistent store. (This action is so the query is performed against current data.) If Version 1.1 beans are reassembled into an EJB 2.1-compliant module, the EJB container synchronizes the state of Version 1.1 beans as well as that of Version 2.1 beans. As a result, you might notice some change in application behavior even though the application code for the Version 1.1 beans has not been changed.

The following information generally applies to any enterprise bean that currently complies with Version 1.1 of the EJB specification. For more information about migrating code for beans produced with the Rational Application Developer tool, see the documentation for that product. For more information about migrating code in general, see "Resources for learning."

- 1. In beans with container-managed persistence (CMP) version 1.x, replace each CMP field with abstract get and set methods. In doing so, you must make each bean class abstract.
- 2. In beans with CMP version 1.x, change all occurrences of this. field = value to setField(value).
- 3. In each CMP bean, create abstract get and set methods for the primary key.
- 4. In beans with CMP version 1.x, create an EJB Query Language statement for each finder method.

Note: EJB Query Language has the following limitations in Application Developer Version 5:

- EJB Query Language queries involving beans with keys made up of relationships to other beans appear as invalid and cause errors at deployment time.
- The IBM EJB Query Language support extends the EJB 2.1 specification in various ways, including relaxing some restrictions, adding support for more DB2 functions, and so on. If portability across various vendor databases or EJB deployment tools is a concern, then care should be taken to write all EJB Query Language queries strictly according to instructions described in Chapter 11 of the EJB 2.1 specification.
- 5. In finder methods for beans with CMP version 1.x, return java.util.Collection instead of java.util.Enumeration.
- 6. Update handling of non-application exceptions.
  - To report non-application exceptions, throw javax.ejb.EJBException instead of java.rmi.RemoteException.
  - Modify rollback behavior as needed: In EJB versions 1.1 and 2.1, all non-application exceptions thrown by the bean instance result in the rollback of the transaction in which the instance is running; the instance is discarded. In EJB 1.0, the container does not roll back the transaction or discard the instance if it throws java.rmi.RemoteException.
- 7. Update rollback behavior as the result of application exceptions.
  - In EJB versions 1.1 and 2.1, an application exception does not cause the EJB container to automatically roll back a transaction.
  - In EJB Version 1.1, the container performs the rollback only if the instance has called setRollbackOnly() on its EJBContext object.
  - In EJB Version 1.0, the container is required to roll back a transaction when an application exception is passed through a transaction boundary started by the container.
- 8. Update any CMP setting of application-specific default values to be inside ejbCreate (not using global variables, since EJB 1.1 containers set all fields to generic default values before calling ejbCreate, which overwrites any previous application-specific defaults). This approach also works for EJB 1.0 CMPs.

**Note:** In Application Developer Version 5, there is a J2EE Migration wizard to migrate the EJB beans within an EJB 2.1 project from 1.x into 2.1 (you cannot just migrate individually selected beans).

The wizard performs migration steps #1 to #2 above. It also migrates EJB 1.1 (proprietary) relationships into EJB 2.1 (standard) relationships, and maintains EJB inheritance.

#### Adjusting exception handling for EJB wrappered applications migrating from version 5 to version 6

Because of a change in the Java APIs for XML based Remote Procedure Call (JAX-RPC) specification, EJB applications that could be wrappered in WebSphere Application Server version 5.1 cannot be wrappered in version 6 unless you modify the code to the exception handling of the base EJB application.

Essentially, the JAX-RPC version 1.1 specification states:

new UserException class:

```
a service specific exception declared in a remote method signature must be a
checked exception. It must extend java.lang. Exception either directly or indirectly
but it must not be a RuntimeException.
```

So it is no longer possible to directly use java.lang. Exception or java.lang. Throwable types. You must modify your applications using service specific exceptions to comply with the specification.

1. Modify your applications that use service specific exceptions. For example, say that your existing EJB uses a service specific exception called UserException. Inside of UserException is a field called ex that is type java.lang.Exception. To successfully wrapper your application with Web services in WebSphere Application Server version 6, you must change the UserException class . In this example, you could modify UserException to make the type of ex to be java.lang.String instead of java.lang.Exception.

```
package irwwbase;
/**
* Insert the type's description here.
 * Creation date: (9/25/00 2:25:18 PM)
 * @author: Administrator
 */
public class UserException extends java.lang.Exception {
       private java.lang.String infostring = null;
       private java.lang.String ex;
/**
 * UserException constructor comment.
public UserException() {
       super();
/**
* UserException constructor comment.
public UserException (String infostring)
       infostring = infostring;
} // ctor
/**
 * Insert the method's description here.
 * Creation date: (11/29/2001 9:25:50 AM)
 * Oparam msg java.lang.String
 * @param ex java.lang.Exception
public UserException(String msg,String t) {
       super(msg);
       this.setEx(t);
        * @return
```

```
*/
public java.lang.String get infostring() {
       return infostring;
 * @return
*/
public java.lang.String getEx() {
      return ex;
* @param string
public void set infostring(java.lang.String string) {
       infostring = string;
* @param Exception
*/
public void setEx(java.lang.String exception) {
      ex = exception;
public void printStackTrace(java.io.PrintWriter s) {
  System.out.println("the exception is :"+ex);
```

Modify all of the exception handling in the enterprise beans that use it. You must ensure that your enterprise beans are coded to accept the new exceptions. In this example, the code might look like this:

```
new EJB exception handling:

try {
    if (isDistributed()) itemCMPEntity = itemCMPEntityHome.findByPrimaryKey(ckey);
    else itemCMPEntityLocal = itemCMPEntityLocalHome.findByPrimaryKey(ckey);
} catch (Exception ex) {
    System.out.println("%%%% ERROR: getItemInstance - CMPjdbc " + _className);
    ex.printStackTrace();
    throw new UserException("error on itemCMPEntityHome.findByPrimaryKey(ckey)",ex.getMessage());
}
```

# **Container interoperability**

}

Container interoperability describes the ability of WebSphere Application Server clients and servers at different versions to successfully negotiate differences in native Enterprise JavaBeans (EJB) finder methods support and Java 2 Platform, Enterprise Edition (J2EE) compliance.

# Interoperability of the handle formats in WebSphere Application Server, Version 5 and Version 5.0.1

Applications that attempt to persist handles to enterprise beans and **EJBHome** needed to subclass ObjectInputStream in WebSphere Application Server, Version 5. This action was required so that the subclass ObjectInputStream could utilize the context class loader to resolve the classes for enterprise beans and EJBHome stubs.

In addition, handles created and persisted in WebSphere Application Server, Version 5 only work with objects that have an unchanged remote interface. If the remote interface is changed, the handle is no longer valid because the stub is serialized inside the handle and its serial Version UID changes if the remote interface changes.

This release introduces a new handle persistence mechanism that avoids the implementation drawbacks of the previous version. However, if handles are used for this WebSphere Application Server deployment, you should consider the following issues when applying this update, future WebSphere Application Server Fix Packs and EJB Container cumulative fixes for WebSphere Application Server, Version 5.

If a WebSphere Application Server, Version 5 persisted handle or home handle is encountered by a WebSphere Application Server, Version 5.0.1 system, it can be read and utilized. In addition, it will be converted to WebSphere Application Server, Version 5.0.1 format if it is re-persisted. The WebSphere Application Server, Version 5.0.1 format cannot be read by a WebSphere Application Server, Version 5 system unless PQ72184 is applied.

Problems arise when handles are persisted and shared across systems that are not at the WebSphere Application Server, Version 5.0.1 level or later. However, a Version 5 system can receive a handle from Version 5.0.1 remotely through a call to get a handle on an enterprise bean or a getHomeHandle on an EJBHome. The remote call will succeed, however, any attempt to persist it on the Version 5 system will have the same limitations regarding the use of ObjectInputStream and changes in remote interface invalidating the persisted handle.

When your application stores handles persistently and shares this persistence with multiple clients or application servers, apply WebSphere Application Server, Version 5.0.1 or PQ72184 to both the client and server systems at the same time. Failure to do so can result in the inability of these systems to read the handle data stored by upgraded systems. Also, handles stored by the WebSphere Application Server, Version 5 can force the applications of the updated system to still subclass ObjectInputStream. Applications using the WebSphere Application Server Enterprise, Version 5 scheduler and process choreographer, are affected by these changes. These users should update their Version 5 systems at the same time with either Version 5.0.1 or PQ72184.

If the applications store handles in the session context, or locally in a file on the same system, that is not shared by other applications, on different systems, they might be able to update their systems individually, rather than all at once. If Client Container and thin client applications do not share persisted handle data, they can be updated as needed as well. However, handles created and persisted in WebSphere Application Server, Version 5, Version 4.0.3 and later (with the property flag set), or Version 3.5.7 and later (with the property flag set) are not usable if either the home or the remote interface changes.

If any WebSphere Application Server, Version 3.5.7 or Version 4.0.3 and later enables the system property com.ibm.websphere.container.portable to true, any handles to objects on that server have the same interoperability limitations. In addition, if any WebSphere Application Server, Version 3.5.7 and later or Version 4.0.3 applications store a handle obtained from a WebSphere Application Server, Version 5 or Version 5.0.1, the same restrictions apply, regarding the need to subclass ObjectInputStream and the usability of handles after a change to the remote interface is made.

#### Replication of the Http Session and Handles

This note applies to you if you place Handles to Homes or Enterprise JavaBeans, or EJB or EJBHome references in the Http Session in your application and you use Http Session Replication. If you intend to replicate a mixed environment of Version 5.0.0 and Version 5.0.1 or 5.0.2 machines you should first apply the latest Version 5.0.0 container cumulative e-fix to the Version 5.0.0 machines before allowing the Version 5.0.1 or 5.0.2 server into the typology. The reason for this is that Version 5.0.0 servers are not able to understand the persisted Handle format used on the Version 5.0.1 and 5.0.2 server. This is similar to the case of Version 5.0.0 and Version 5.0.1 or 5.0.2 systems trying to use a shared database, mentioned above. But in this case, it is the Http Session object and not the database providing the persistence.

#### **Top Down Deployment Mapping**

The size of the Handle objects has grown due to the fix put in to allow serialization and deserialization to occur without the previous requirements of subclassing the ObjectInputStream and so on. Top down deployment of an object that contains EJB and EJBHome references create a database table ddl that has a field of 1000 bytes of VARCHAR for BITDATA which will contain the Handle. It might be that your object's Handle does not fit in the 1000 byte default field, and you might need to adjust this to a higher value. You might try increments of 250 bytes, that is, 1250, 1500, and so on.

### Web services

### Web Services-Interoperability Basic Profile

The Web Services-Interoperability (WS-I) Basic Profile is a set of non-proprietary Web services specifications that promote interoperability.

WebSphere Application Server conforms to the WS-I Basic Profile 1.1.

The WS-I Basic Profile is governed by a consortium of industry-leading corporations, including IBM, under direction of the WS-I Organization. The profile consists of a set of principles that relate to bringing about open standards for Web services technology. All organizations that are interested in promoting interoperability among Web services are encouraged to become members of the Web Services Interoperability Organization.

Several technology components are used in the composition and implementation of Web services, including messaging, description, discovery, and security. Each of these components are supported by specifications and standards, including SOAP 1.1, Extensible Markup Language (XML) 1.0, HTTP 1.1, Web Services Description Language (WSDL) 1.1, and Universal Description, Discovery and Integration (UDDI). The WS-I Basic Profile specifies how these technology components are used together to achieve interoperability, and mandates specific use of each of the technologies when appropriate. You can read more about the WS-I Basic Profile at the WS-I Organization Web site.

Each of the technology components have requirements that you can read about in more detail at the WS-I Organization Web site. For example, support for Universal Transformation Format (UTF)-16 encoding is required by WS-I Basic Profile. UTF-16 is a kind of Unicode encoding scheme using 16-bit values to store Universal Character Set (UCS) characters. UTF-8 is the most common encoding that is used on the Internet; UTF-16 encoding is typically used for Java and Windows product applications; and UTF-32 is used by various Linux and Unix systems. Unlike UTF-8, UTF-16 has issues with big-endian and little-endian, and often involves Byte Order Mark (BOM) to indicate the endian. BOM is mandatory for UTF-16 encoding and it can be used in UTF-8.

See how to modify your encoding from UTF-8 to UTF-16 if you need to change from UTF-8 to UTF-16.

The following table summarizes some of the properties of each UTF:

| Bytes       | Encoding form         |
|-------------|-----------------------|
| EF BB BF    | UTF-8                 |
| FF FE       | UTF-16, little-endian |
| FE FF       | UTF-16, big-endian    |
| 00 00 FE FF | UTF-32, big-endian    |
| FF FE 00 00 | UTF-32, little-endian |

BOM is written prior to the XML text, and it indicates to the parser how the XML is encoded. The XML declaration contains the encoding, for example: <?xml version=xxx encoding="utf-xxx"?>. BOM is used with the encoding to determine how to interpret the XML. Here is an example of a SOAP message and how BOM and UTF encoding are used:

```
POST http://www.whitemesa.net/soap12/add-test-rpc HTTP/1.1
Content-Type: application/soap+xml; charset=utf-16; action=""
Host: localhost: 8080
Content-Length: 562
0xFF0xFE<?xml version="1.0" encoding="utf-16"?>
<soap:Envelope xmlns:soap="http://www.w3.org/2002/12/soap-envelope"</pre>
xmlns:soapenc="http://www.w3.org/2002/12/soap-encoding
xmlns:tns="http://whitemesa.net/wsdl/soap12-test"
 xmlns:types="http://whitemesa.net/wsdl/soap12-test/encodedTypes"
 xmlns:xsi="http://www.w3.org/2001/XMLSchema-instance"
 xmlns:xsi="http://www.w3.org/2001/XMLSchema-instance">
 <soap:Body>
  <q1:echoString xmlns:q1="http://soapinterop.org/">
  <inputString soap:encodingStyle="http://example.org/unknownEncoding"</pre>
   xsi:type="xsd:string">
   Hello SOAP 1.2
  </inputString>
 </q1:echoString>
 </soap:Body>
</soap:Envelope>
```

In the example code, 0xFF0xFE represents the byte codes, while the <?xml> declaration is the textual representation.

### How to change encoding in a SOAP message to support WSI-Basic Profile

Support for Universal Transformation Format (UTF)-16 encoding is required by the WS-I Basic Profile 1.0. WebSphere Application Server conforms to the WS-I Basic Profile 1.1. UTF-16 is a kind of unicode encoding scheme using 16-bit values to store Universal Character Set (UCS) characters. UTF-8 is the most common encoding that is used on the Internet and UTF-16 encoding is typically used for Java and Windows product applications. This task teaches you how to change the encoding in a SOAP message from UTF-8 to UTF-16.

To learn more about the requirements of the Web Services-Interoperability Basic Profile (WS-I), including UTF-16, see Web Services-Interoperability Basic Profile.

Support for UTF-16 encoding is required by WS-I Basic Profile; therefore, you need to know how to modify your character encoding from UTF-8 to UTF-16 in your SOAP message.

You can change the character encoding in one of two ways:

Use a property on the Stub for users to set.

This choice applies to the client only.

For a client, the encoding is specified in the SOAP request. The SOAP engine serializes the request and sends it to the Web service engine. The Web service engine receives the request and deserializes the message to Java objects, which are returned to you in a response.

When the Web service engine on the server receives the serialized request, a raw message in the form of an input stream, is passed to the parser, which understands Byte Order Mark (BOM). BOM is mandatory for UTF-16 encoding and it can be used in UTF-8. The message is deserialized to a Java objects and a service invocation is made. For two-way invocation, the engine needs to serialize the message using a specific encoding and send it back to the caller. The following example shows you how to use a property on the Stub to change the character set:

```
javax.xml.rpc.Stub stub=service.getPort("MyPortType");
((javax.xml.rpc.Stub)stub).setProperty(com.ibm.wsspi.webservices.Constants.MESSAGE_CHARACTER_SET_ENCODING, "UTF-16");
stub.invokeMethod();
```

In this code example, com.ibm.wsspi.webservices.Constants.MESSAGE\_CHARACTER\_SET\_ENCODING =
"com.ibm.wsspi.webservices.xmlcharset";

• Use a handler to change the character set through SOAP with Attachments API for Java (SAAJ). If you are using a handler, the SOAP message is transformed to a SAAJ format from other possible forms, such as an input stream. In such cases as a handleRequest method on the client side and a handleResponse method on the server side, the Web services engine transforms from a SAAJ format back to the stream with appropriate character encoding. This transformation or change is called a roundtrip transformation. The following is an example of how you would use a handler to specify the character encoding through SAAJ:

```
handleResponse(MessageContext mc) {
   SOAPMessageContext smc = (SOAPMessageContext) context;
   javax.xml.soap.SOAPMessage msg = smc.getMessage();
   msg.setProperty (javax.xml.soap.SOAPMessage.CHARACTER_SET_ENCODING, "UTF-16");
   }
}
```

You have modified the character encoding from UTF-8 to UTF-16 in the Web service SOAP message.

### Migrating Web services

This topic explains information that you need to migrate Web services.

If you have used the Apache SOAP support to develop Web services client applications in WebSphere Application Server Versions 4, 5, or 5.1, you might need to migrate your applications or the security files for your applications. The following table summarizes the Web services specifications supported by the WebSphere products.

| Tabl | - | 4 |  |
|------|---|---|--|
| Iapi | е | 1 |  |

| WebSphere Application Server Version | Web services specifications supported                               |
|--------------------------------------|---------------------------------------------------------------------|
| 4.0                                  | SOAP 2.2                                                            |
| 5.0 and 5.0.1                        | SOAP 2.3                                                            |
| 5.0.2 or later                       | Java 2 Platform, Enterprise Edition (J2EE), also known as (JSR 109) |
| 6.0                                  | J2EE (JSR 109)                                                      |

The SOAP 2.2 and SOAP 2.3-based implementations that were available in WebSphere Application Server Version 4.0.x, 5.0 and 5.0.1 have been deprecated. It is recommended that applications that are using these SOAP implementations migrate to Web Services for J2EE (JSR 109) support that is provided in current WebSphere Application Server versions.

For more information on migrating your Web services, see Migrating Apache SOAP Web services to Web Services to J2EE standards and Web services migration best practices.

It is recommended that new Web services be developed using the Web services for J2EE specification. For more information, see the article on implementing Web services applications in the information center.

Security cannot be directly migrated from SOAP 2.3 to the J2EE standards. After you have migrated your Web services to the J2EE standards, see the article on securing Web services for Version 6 applications based on WS-Security in the information center.

### Migrating Apache SOAP Web services to Web Services for J2EE standards

This topic explains how to migrate Web services that were developed using Apache SOAP to Web services that are developed based on the Web Services for Java 2 Platform, Enterprise Edition (J2EE) specification.

If you have used Web services based on Apache SOAP and now want to develop and implement Web services based on the Web Services for J2EE specification, you need to migrate client applications developed with all versions of 4.0, and versions of 5.0 prior to 5.0.2.

To migrate these client applications according to the Web Services for J2EE standards:

- 1. Plan your migration strategy. You can port an Apache SOAP client to a Java API for XML-based RPC (JAX-RPC) Web services client in one of two ways:
  - · If you have, or can create, a Web Services Description Language (WSDL) document for the service, consider using the WSDL2Java command tool to generate bindings for the Web service. It is more work to adapt an Apache SOAP client to use the generated JAX-RPC bindings, but the resulting client code is more robust and easier to maintain.
    - To follow this path, see the article on developing a Web services client based on Web Services for J2EE in the information center.
  - If you do not have a WSDL document for the service, do not expect the service to change, and you want to port the Apache SOAP client with minimal work, you can convert the code to use the JAX-RPC dynamic invocation interface (DII), which is similar to the Apache SOAP APIs. The DII APIs do not use WSDL or generated bindings.

Because JAX-RPC does not specify a framework for user-written serializers, the JAX-RPC does not support the use of custom serializers. If your application cannot conform to the default mapping between Java, WSDL, and XML technology supported by WebSphere Application Server, do not attempt to migrate the application. The remainder of this topic assumes that you decided to use the JAX-RPC dynamic invocation interface (DII) APIs.

- 2. Review the GetQuote Sample. A Web services migration Sample is available in the Samples Gallery. This Sample is located in the GetQuote.java file, originally written for Apache SOAP users, and includes an explanation about the changes needed to migrate to the JAX-RPC DII interfaces.
- 3. Convert the client application from Apache SOAP to JAX-RPC DII The Apache SOAP API and JAX-RPC DII API structures are similar. You can instantiate and configure a call object, set up the parameters, invoke the operation, and process the result in both. You can create a generic instance of a Service object with the following command:

```
javax.xml.rpc.Service service = ServiceFactory.newInstance().createService(new QName(""));
```

### in JAX-RPC.

a. Create the Call object. An instance of the Call object is created with the following code:

```
org.apache.soap.rpc.Call call = new org.apache.soap.rpc.Call ()
```

in Apache SOAP.

An instance of the Call object is created by

```
java.xml.rpc.Call call = service.createCall();
```

in JAX-RPC.

b. Set the endpoint Uniform Resource Identifiers (URI). The target URI for the operation is passed as a parameter to

```
call.invoke: call.invoke("http://...", "");
```

in Apache SOAP.

The setTargetEndpointAddress method is used as a parameter to

```
call.setTargetEndpointAddress("http://...");
```

in JAX-RPC.

Apache SOAP has a setTargetObjectURI method on the Call object that contains routing information for the request. JAX-RPC has no equivalent method. The information in the targetObjectURI is included in the targetEndpoint URI for JAX-RPC.

c. Set the operation name. The operation name is configured on the Call object by

```
call.setMethodName("opName");
```

### in Apache SOAP.

The setOperationName method, which accepts a QName instead of a String parameter, is used in JAX-RPC as illustrated in the following example:

```
call.setOperationName(new javax.xml.namespace.Qname("namespace", "opName"));
```

d. Set the encoding style. The encoding style is configured on the Call object by

```
call.setEncodingStyleURI(org.apache.soap.Constants.NS URI SOAP ENC);
```

### in Apache SOAP.

The encoding style is set by a property of the Call object

```
call.setProperty(javax.xml.rpc.Call.ENCODINGSTYLE_URI_PROPERTY, "http://schemas.xmlsoap.org/soap/encoding/");
```

#### in JAX-RPC.

e. Declare the parameters and set the parameter values. Apache SOAP parameter types and values are described by parameter instances, which are collected into a vector and set on the Call object before the call, for example:

```
Vector params = new Vector ();
params.addElement (new org.apache.soap.rpc.Parameter(name, type, value, encodingURI));
// repeat for additional parameters...
call.setParams (params);
```

For JAX-RPC, the Call object is configured with parameter names and types without providing their values, for example:

```
call.addParameter(name, xmlType, mode);
// repeat for additional parameters
call.setReturnType(type);
```

#### Where

- name (type java.lang.String) is the name of the parameter
- xmlType (type javax.xml.namespace.QName) is the XML type of the parameter
- mode (type javax.xml.rpc.ParameterMode) the mode of the parameter, for example, IN, OUT, or INOUT
- f. Make the call. The operation is invoked on the Call object by

```
org.apache.soap.Response resp = call.invoke(endpointURI, "");
```

#### in Apache SOAP.

The parameter values are collected into an array and passed to call.invoke as illustrated in the following example:

```
Object resp = call.invoke(new Object[] {parm1, parm2,...});
```

### in JAX-RPC.

g. Check for faults. You can check for a SOAP fault on the invocation by checking the response:

```
if resp.generatedFault then {
  org.apache.soap.Fault f = resp.getFault;
  f.getFaultCode();
  f.getFaultString();
}
```

#### in Apache SOAP.

A java.rmi.RemoteException error is displayed in JAX-RPC if a SOAP fault occurs on the invocation.

```
try {
... call.invoke(...)
} catch (java.rmi.RemoteException) ...
```

h. Retrieve the result. In Apache SOAP, if the invocation is successful and returns a result, it can be retrieved from the Response object:

```
Parameter result = resp.getReturnValue(); return result.getValue();
In JAX-RPC, the result of invoke is the returned object when no exception is displayed:
Object result = call.invoke(...);
return result;
```

You have migrated Apache SOAP Web services to J2EE Web services.

Develop a Web services client. See the article in the information center on how to develop a Web services client based on the Web Services for J2EE specification.

Test the Web services-enabled clients to make sure that the migration process is successful and you can implement the Web services in a J2EE environment.

### Web services migration best practices

This topic presents best practices for migrating Web services applications.

### Migrating a 32-bit WebSphere Application Server environment to be compatible with 64-bit

If you are using Web services that are implemented on a WebSphere Application Server 32-bit environment, you need to make sure the Web services are compatible with a 64-bit environment. For a pure Java application this is not an issue. However, if your application code utilizes the Java Native Interface (JNI) code, you should be aware of the following: the JNI allows Java code running in a virtual machine to operate with applications and libraries written in other languages, such as C, C++, and assembly. Therefore, if your J2EE application uses JNI in a 32-bit environment, your code must be re-compiled in the 64-bit environment. It is possible that the JNI calls could be different after the compilation, as the JNI specifications can change from version to version.

### Migrating a Version 5 Java API for XML-based remote procedure call (JAX-RPC) client that uses SOAP over Java Message Service (JMS) to invoke a Web service

A JAX-RPC client that is executed on WebSphere Application Server Version 5, can use SOAP over JMS to invoke a Web service that is executed on a Version 5 application server.

A user ID and password are not required on the target WebSphere MQ gueue. After the application server is migrated to Version 6.x, and uses the Version 6.x default messaging feature, client requests can fail because basic authentication is enabled. The following error message displays when this migration problem occurs:

```
SibMessage W [:] CWSIT0009W: A client request failed in the application server with
endpoint <endpoint name> in bus <bus name> with reason: CWSIT0016E: The user
ID null failed authentication in bus <bus name>.
```

When the application server is migrated to Version 6.x, and the default messaging provider (service integration technologies) is used, and administrative and application security is enabled for the server or the cell, the service integration bus queue destination inherits the security characteristics of the server or the cell by default. If the server or the cell has basic authentication enabled, the client request fails.

The following options are available to solve this problem. The solutions are listed by the level of security that they impose:

- Disable administrative and application security on the main security panel within the administrative
  console. To disable administrative and application security, click Security > Secure administration,
  applications and infrastructure. Deselect the Enable administrative security and Enable
  application security options.
- Modify the settings for the service integration bus that hosts the queue destination so that the bus security is disabled and the bus does not inherit security characteristics from the server or the cell. This option is equivalent to the level of security that you can configure in Version 5.
- · Configure the basic authentication on each client that uses the service.

### Migrating Apache SOAP Web services

See Migrating Apache SOAP Web services to Web Services for J2EE standards to learn how to migrate Apache SOAP Web services. This topic explains how to migrate Web services that were developed using Apache SOAP to Web services that are developed based on the Web Services for Java 2 Platform, Enterprise Edition (J2EE) specification.

## Migrating Web services assembled with early versions of the Application Server Toolkit or Assembly Toolkit

If you are migrating your Web service or Web service components from earlier versions of the Application Server Toolkit or Assembly Toolkit, refer to the following hints and tips to improve your success:

- Secure Web services are not migrated by the J2EE Migration Wizard when Web services are migrated from J2EE 1.3 to J2EE 1.4.
- The migration of secure Web services requires manual steps.
- After the J2EE migration, the secure binding and extension files must be migrated manually to J2EE 1.4 as follows:
  - 1. Double click on the webservices.xml file to open the Web Services editor.
  - 2. Select the Binding Configurations tab to edit the binding file.
  - 3. Add all the necessary binding configurations under the new sections **Request Consumer Binding Configuration Details** and **Response Generator Binding Configuration Details**.
  - 4. Select the **Extension** tab to edit the extension file.
  - 5. Add all the necessary extension configurations under the new sections **Request Consumer Service**Configuration Details and **Response Generator Service Configuration Details**.
  - 6. Save and exit the editor.

### Migrating the UDDI registry

With most scenarios, migration of existing UDDI registries happens automatically when you migrate to the current level of WebSphere Application Server. However, if your existing UDDI registry uses a network Cloudscape database or a DB2 UDDI Version 2 database, there are some manual steps that you must take.

Migrate your installation of WebSphere Application Server; ensure that you select the option to migrate applications, so that the UDDI registry application will be migrated.

If your existing UDDI registry uses an Oracle, embedded Cloudscape or DB2 UDDI Version 3 database, you do not need to perform any manual migration; migration happens automatically when you migrate WebSphere Application Server and start the UDDI node for the first time after migration.

If your existing UDDI registry uses a network Cloudscape database or a DB2 UDDI Version 2 database, you must complete some manual steps to migrate the registry.

- If your UDDI registry uses a DB2 UDDI Version 2 database, follow the steps in "Migrating to Version 3 of the UDDI registry" and sub-topics.
- If your UDDI registry uses a network Cloudscape database, complete the following steps.
  - 1. If you have a cluster that contains servers at different levels of WebSphere Application Server, ensure that any UDDI registries are running on servers that are at WebSphere Application Server Version 6.1. For example, if you have a cluster that spans two nodes, you can upgrade one node to WebSphere Application Server Version 6.1 while the other node remains at a previous level, provided that any servers that are running a UDDI registry are at Version 6.1.
  - 2. Initialize the relevant UDDI node. The initialize process will perform some of the UDDI registry migration.
  - 3. Enter the following commands as the database administrator, from app\_server\_root/cloudscape/lib.

```
connect 'jdbc:db2j:uddi cloudscape database path';
run 'app server root/UDDIReg/databaseScripts/uddi30crt drop triggers cloudscape.sql';
quit;
cd app server root/derby/migration
java -cp db2j.jar;db2jmigration.jar;../lib/derby.jar com.ibm.db2j.tools.MigrateFrom51
 jdbc:db2j:uddi_cloudscape_database_path
```

#### where

- uddi\_cloudscape\_database\_path is the absolute path of the existing Cloudscape database, for example app server root/profiles/profile name/databases/com.ibm.uddi/UDDI30
- app server root is the root directory for the installation of WebSphere Application Server

The UDDI database and data source are migrated, and the UDDI node is activated.

java -cp db2j.jar;db2jtools.jar com.ibm.db2j.tools.ij

**Note:** When you migrate WebSphere Application Server, the post-upgrade log for the profile indicates that the migration of the UDDI database is partially complete, and is missing the steps for triggers, aliases, and stored statements. If you initially enabled the debug function, the debug log for the database indicates that there was a failure creating triggers. Ignore these messages; the UDDI node completes the migration of the database when the UDDI node starts. For more information about these log files, see "Verifying the Cloudscape v10.1.x automatic migration" on page 44. Also refer to this topic if other errors appear in the logs.

If the migration of the UDDI database completes successfully, the following message appears in the server

```
CWUDQ0003I: UDDI registry migration has completed
```

If the following error appears, an unexpected error occurred during migration. The UDDI registry node is not activated. Check the error logs for the problem and, if it cannot be fixed, see the IBM software support Web site at http://www.ibm.com/software/support.

CWUDQ004W: UDDI registry not started due to migration errors

### Migrating to Version 3 of the UDDI registry

Use this topic to migrate a Version 2 UDDI registry that uses a DB2 database, running in WebSphere Application Server Version 5 or later, to a Version 3 UDDI registry running in WebSphere Application Server Version 6.x.

The following constraints apply to this procedure:

Your existing registry must use a DB2 database.

- Your existing registry must run in WebSphere Application Server Version 5 or later. If you are migrating
  from UDDI registry Version 1.1 or 1.1.1, which ran on WebSphere Application Server Version 4, first
  migrate to UDDI Version 2 running on WebSphere Application Server Version 5 (as described in the
  WebSphere Application Server Version 5 Information Center), then complete the steps described in this
  topic.
- 1. Stop the UDDI registry application that is running in your Version 5.x application server. This prevents further UDDI requests being directed to the UDDI registry and ensures that no new data is published during the migration process.
- 2. Record information about the uddi.properties values being used. This file is located in the <code>DeploymentManager\_install\_dir/config/cells/cell\_name/nodes/node\_name/servers/server\_name</code> directory on your WebSphere Application Server Version 5.x system (or in the properties subdirectory if you are migrating a standalone application server).
- 3. Migrate the server from WebSphere Application Server Version 5.x to Version 6.x. This results in a new directory tree for the migrated Version 6.x application server.
- 4. Start the new, migrated Version 6.x application server.
- 5. Create a new data source for the Version 2 UDDI database. This data source is known as the *UDDI* migration data source. The JNDI name must be datasources/uddimigration. To complete this step see Setting up a UDDI migration datasource.
- 6. Set up the UDDI Version 3 registry and migrate the Version 2 data.

Follow the instructions in the topic in the information center on setting up a customized UDDI node, including the subtopic that relates to node initialization. The topic describes how to perform the following actions:

- · Create the Version 3 DB2 database
- · Create the J2C authentication data entry
- · Create the JDBC provider and data source
- · Deploy the UDDI registry application
- · Start the server
- Configure and initialize the node. The UDDI registry node initialization detects the UDDI migration data source, and migrates the Version 2 data as part of the UDDI node initialization processing. This data migration can take some time, depending on the amount of data in your UDDI registry.

The UDDI registry is migrated. If the UDDI node remains in a state of initialization pending, migration pending or value set creation pending, check the server log for errors. If the following message appears, an unexpected error occurred during migration. Check the error logs for the problem and, if it cannot be fixed, see the IBM software support Web site at http://www.ibm.com/software/support.

CWUDQ004W: UDDI registry not started due to migration errors

After the problem is fixed, you can complete the migration by clicking Initialize again.

Verify that the migration process completed successfully by checking for the following message in the server log:

CWUDQ0003I: UDDI registry migration has completed

After migration is complete you can remove the UDDI migration data source, and the registry is available for use.

### Setting up a UDDI migration datasource

Use this topic to set up a UDDI migration datasource, to be used to reference a Version 2 UDDI registry database.

Migration is only supported from DB2, so these instructions describe how to set up a DB2 datasource.

1. If a suitable JDBC Provider for DB2 does not already exist, then create one, selecting the options DB2 Universal JDBC Driver Provider and Connection Pool datasource.

For details on how to create a JDBC provider, see the article in the information center on creating and configuring a JDBC provider using the administrative console.

- 2. Create a datasource for the Version 2 UDDI registry by following these steps:
  - a. Expand Resources and JDBC Providers.
  - b. Click Resources → JDBC → JDBC Providers.
  - c. Select the desired 'scope' of the JDBC provider you selected or created earlier. For example, select:

Server: yourservername

to show the JDBC providers at the server level.

- d. Select the JDBC provider created earlier.
- e. Under Additional Properties, select Data sources (not the Data sources (WebSphere Application Server V4) option).
- f. Click **New** to create a new datasource.
- g. In the **Create a data source** wizard, enter the following data:

Name a suitable name, such as UDDI Datasource

#### JNDI name

set to datasources/uddimigration - this value is compulsory, and must be as shown.

### Component-managed authentication alias

select the alias for the DB2 userid used to access UDDI Version 2 data, for example MyNode/UDDIAlias

- h. Click Next.
- i. On the database specific properties page of the wizard, enter the following data:

#### Database name

UDDI20, or the name given to your Version 2 UDDI DB2 database.

### Use this Data Source in container-managed persistence (CMP)

ensure the check box is cleared.

- j. Click Next, then check the summary and click Finish.
- k. Click the data source to display its properties, and add the following information:

#### **Description**

a suitable description

### Category

set to **uddi** 

### Data store helper class name

filled in for you as: com.ibm.websphere.rsadapter.DB2DataStoreHelper

#### Mapping-configuration alias

set to DefaultPrincipalMapping

- 3. Click **Apply** and save the changes to the master configuration.
- 4. Test the connection to your UDDI database by selecting the check box next to the datasource and clicking Test connection. You will see a message similar to "Test Connection for datasource UDDI Datasource on server server1 at node MyNode was successful". If you do not see this message investigate the problem with the help of the error message.

Continue with the migration as detailed in Migrating to Version 3 of the UDDI registry.

### Data access resources

# Migrating applications to use data sources of the current J2EE Connector Architecture (JCA)

Migrate your applications that use Version 4 data sources, or data sources (WebSphere Application Server V4), to use data sources that support more advanced connection management features, such as connection sharing.

To use the connection management infrastructure in WebSphere Application Server Version 6.x, you must package your application as a J2EE 1.3 (or later) application. This process involves repackaging your Web modules to the 2.3 specification and your EJB modules to the 2.1 specification before installing them onto WebSphere Application Server.

In WebSphere Application Server Version 6.x, data sources are intended for use within J2EE applications and designed to operate within the EJB and Web containers.

### Converting a 2.2 Web module to a 2.3 Web module

Use the following steps to migrate each of your Web modules.

- 1. Open an assembly tool such as the Application Server Toolkit (AST) or Rational Web Developer.
- 2. Create a new Web module by selecting **File > New > Web Module**.
- 3. Add any required class files to the new module.
  - a. Expand the **Files** portion of the tree.
  - b. Right-click Class Files and select Add Files.
  - c. In the Add Files window, click Browse.
  - d. Navigate to your WebSphere Application Server 4.0 EAR file and click Select.
  - e. In the upper left pane of the Add Files window, navigate to your WAR file and expand the WEB-INF and classes directories.
  - f. Select each of the directories and files in the classes directory and click Add.
  - g. After you add all of the required class files, click **OK**.
- 4. Add any required JAR files to the new module.
  - a. Expand the Files portion of the tree.
  - b. Right-click Jar Files and select Add Files.
  - c. Navigate to your WebSphere 4.0 EAR file and click Select.
  - d. In the upper left pane of the Add Files window, navigate to your WAR file and expand the WEB-INF and 1 ib directories.
  - e. Select each JAR file and click Add.
  - f. After you add all of the required JAR files, clickOK.
- 5. Add any required resource files, such as HTML files, JSP files, GIFs, and so on, to the new module.
  - a. Expand the **Files** portion of the tree.
  - b. Right-click Resource Files and select Add Files.
  - c. Navigate to your WebSphere Application Server 4.0 EAR file and click Select.
  - d. In the upper left pane of the Add Files window, navigate to your WAR file.
  - e. Select each of the directories and files in the WAR file, excluding META-INF and WEB-INF, and click **Add**.
  - f. After you add all of the required resource files, clickOK.
- 6. Import your Web components.
  - a. Right-click Web Components and select Import.
  - b. In the Import Components window click **Browse**.

- c. Navigate to your WebSphere Application Server 4.0 EAR file and click Open.
- d. In the left top pane of the **Import Components** window, highlight the WAR file that you are migrating.
- e. Highlight each of the components that display in the right top pane and click Add.
- f. When all of your Web components display in the Selected Components pane of the window, click **OK**.
- g. Verify that your Web components are correctly imported under the Web Components section of your new Web module.
- 7. Add servlet mappings for each of your Web components.
  - a. Right-click Servlet Mappings and select New.
  - b. Identify a URL pattern for the Web component.
  - c. Select the web component from the Servlet drop-down box.
  - d. Click OK.
- 8. Add any necessary resource references by following the instructions in the Creating a resource reference article in the information center.
- 9. Add any other Web module properties that are required. Click **Help** for a description of the settings.
- 10. Save the Web module.

### Converting a 1.1 EJB module to a 2.1 EJB module (or later)

Use the following steps to migrate each of your EJB modules.

- 1. Open an assembly tool.
- 2. Create a new EJB Module by selecting **File > New > EJB Module**.
- 3. Add any required class files to the new module.
  - a. Right-click Files object and select Add Files.
  - b. In the Add Files window click Browse.
  - c. Navigate to your WebSphere Application Server 4.0 EAR file and click Select.
  - d. In the upper left pane of the Add Files window, navigate to your enterprise bean JAR file.
  - e. Select each of the directories and class files and click Add.
  - f. After you add all of the required class files, click **OK**.
- 4. Create your session beans and entity beans. To find help on this subject, see Migrating enterprise bean code to the supported specification, the documentation for Rational Application Developer, or the documentation for WebSphere Studio Application Developer Integration Edition.
- 5. Add any necessary resource references by following the instructions in the Creating a resource reference article in the information center.
- 6. Add any other EJB module properties that are required. Click **Help** for a description of the settings.
- 7. Save the EJB module.
- 8. Generate the deployed code for the EJB module by clicking **File > Generate Code for Deployment**.
- 9. Fill in the appropriate fields and click **Generate Now**.

### Add the EJB modules and Web modules to an EAR file

- 1. Open an assembly tool.
- 2. Create a new Application by selecting File > New > Application.
- 3. Add each of your EJB modules.
  - a. Right-click **EJB Modules** and select **Import**.
  - b. Navigate to your converted EJB module and click Open.
  - c. Click OK.
- 4. Add each of your Web modules.
  - a. Right-click **Web Modules** and select **Import**.

- b. Navigate to your converted Web module and click **Open**.
- c. Fill in a Context root and click OK.
- 5. Identify any other application properties. Click **Help** for a description of the settings.
- 6. Save the EAR file.

### Installing the Application on WebSphere Application Server

- 1. Install the application following the instructions in the Installing a new application article in the information center, and bind the resource references to the data source that you created.
- 2. Perform the necessary administrative task of creating a JDBC provider and a data source object following the instructions in the Creating a JDBC provider and data source article in the information center.

## Connection considerations when migrating servlets, JavaServer Pages, or enterprise session beans

Because WebSphere Application Server provides backward compatibility with application modules coded to the J2EE 1.2 specification, you can continue to use Version 4 style data sources when you migrate to Application Server Version 6.x. As long as you configure Version 4 data sources *only* for J2EE 1.2 modules, the behavior of your data access application components does not change.

If you are adopting a later version of the J2EE specification along with your migration to Application Server Version 6.x, however, the behavior of your data access components can change. Specifically, this risk applies to applications that include servlets, JavaServer Page (JSP) files, or enterprise session beans that run inside local transactions over shareable connections. A behavior change in the data access components can adversely affect the use of connections in such applications.

This change affects all applications that contain the following methods:

- RequestDispatcher.include()
- RequestDispatcher.forward()
- JSP includes (<jsp:include>)

Symptoms of the problem include:

- Session hang
- Session timeout
- · Running out of connections

**Note:** You can also experience these symptoms with applications that contain the components and methods described previously if you are upgrading from J2EE 1.2 modules *within* Application Server Version 6.x.

### **Explanation of the underlying problem**

For J2EE 1.2 modules using Version 4 data sources, WebSphere Application Server issues non-sharable connections to JSP files, servlets, and enterprise session beans. All of the other application components are issued shareable connections. However, for J2EE 1.3 and 1.4 modules, Application Server issues shareable connections to *all* logically named resources (resources bound to individual references) unless you specify the connections as unshareable in the individual resource-references. Using shareable connections in this context has the following effects:

- All connections that are received and used outside the scope of a user transaction are *not* returned to the free connection pool until the encapsulating method returns, even when the connection handle issues a close() call.
- All connections that are received and used outside the scope of a user transaction are *not* shared with other component instances (that is, other servlets, JSP files, or enterprise beans).
  - For example, session bean 1 gets a connection and then calls session bean 2 that also gets a connection. Even if all properties are identical, each session bean receives its own connection.

If you do not anticipate this change in the connection behavior, the way you structure your application code can lead to excessive connection use, particularly in the cases of JSP includes, session beans that run inside local transactions over shareable connections, RequestDispatcher.include()routines, RequestDispatcher.forward() routines, or calls from these methods to other components.

### Examples of the connection behavior change

Servlet A gets a connection, completes the work, commits the connection, and calls close() on the connection. Next, servlet A calls the RequestDispatcher.include() to include servlet B, which performs the same steps as servlet A. Because the servlet A connection does not return to the free pool until it returns from the current method, two connections are now busy. In this way, more connections might be in use than you intended in your application. If these connections are not accounted for in the Max Connections setting on the connection pool, this behavior might cause a lack of connections in the pool, which results in ConnectionWaitTimeOut exceptions. If the connection wait timeout is not enabled, or if the connection wait timeout is set to a large number, these threads might appear to hang because they are waiting for connections that are never returned to the pool. Threads waiting for new connections do not return the ones they are currently using if new connections are not available.

### Alternatives to the connection behavior change

To resolve these problems:

- 1. Use unshared connections.
  - If you use an unshared connection and are not in a user transaction, the connection is returned to the free pool when you issue a close() call (assuming you commit or roll back the connection).
- 2. Increase the maximum number of connections.
  - To calculate the number of required connections, multiply the number of configured threads by the deepest level of component call nesting (for those calls that use connections). See the Examples section for a description of call nesting.

### Verifying the Cloudscape v10.1.x automatic migration

WebSphere Application Server Version 6.1.x requires Cloudscape to run at a minimal version of v10.1.x. (Note that Cloudscape v10.1.x is comprised of the Derby code base.) During the Application Server v6.1.x upgrade, the migration tool automatically upgrades the database instances that are accessed through the embedded framework by some internal components, such as the UDDI registry. The tool also attempts to upgrade Cloudscape instances that your applications access through the embedded framework. You must verify the migration results for these backend databases.

Do not use Cloudscape v10.1.x as a production database. Use it for development and test purposes only.

Learn more: The new version of Cloudscape combines the Derby runtime with additional benefits, such as IBM Quality Assurance (QA) and national language support (NLS). For information about the Cloudscape v10.1.x open source code base, see the Cloudscape section of ibm.com: http://www-306.ibm.com/software/data/cloudscape/.

The migration tool attempts to upgrade Cloudscape database instances that are accessed through the embedded framework only. You must manually upgrade Cloudscape instances that transact with application servers on the Network Server framework. (See the "Upgrading Cloudscape manually" on page 47 article.) This requirement eliminates the risk of corrupting third party applications that use the Network Server framework to access the same database instances as WebSphere Application Server.

Cloudscape requires the Network Server framework to transact with more than one Java Virtual Machine (JVM) concurrently. Within WebSphere Application Server, each application server is a JVM; hence you can use a single instance of Cloudscape Network Server framework with a clustered or coexistence implementation of Application Server. For more information on the Network Server framework, consult the IBM Cloudscape information center at http://publib.boulder.ibm.com/infocenter/cscv/v10r1/index.jsp.

For database instances that your applications access through the embedded framework, the automatic migration can succeed completely, fail completely, or succeed with warnings. A migration that produces warning messages does create a Cloudscape v10.1.x database with your data, but does not migrate all of your configured logic and other settings, such as:

- keys
- checks
- views
- triggers
- aliases
- · stored statements

To distinguish between a partially and a completely successful migration, you must verify the auto-migration results by checking both the general post-upgrade log and the individual database logs. Performing these tasks gives you vital diagnostic data to troubleshoot the partially migrated databases as well as those that fail auto-migration completely. Ultimately, you migrate these databases through a manual process.

- 1. Open the post-upgrade log of each new WebSphere Application Server Version 6.1x profile. The path name of the log is WAS HOME/profiles/profileName/logs/WASPostUpgrade.timestamp.log.
- 2. Examine the post-upgrade log for database error messages. These exceptions indicate database migration failures. The following lines are an example of post-upgrade log content, in which the database error code is DSRA7600E. (The migration tool references all database exceptions with the prefix DSRA.)

MIGRO344I: Processing configuration file /opt/WebSphere51/AppServer/cloudscape /db2j.properties.

MIGRO344I: Processing configuration file /opt/WebSphere51/AppServer/config/cells/migro6/applications/MyBankApp.ear/deployments/MyBankApp/deployment.xml.

DSRA7600E: Cloudscape migration of database instance /opt/WebSphere61/Express /profiles/default/databases/\_opt\_WebSphere51\_AppServer\_bin\_DefaultDB failed, reason: java.sql.SQLException: Failure creating target db

MIGRO430W: Cloudscape Database /fvt/temp/51BaseXExpress/PostUpgrade50BaseFVTTest9 /testRun/pre/websphere backup/bin/DefaultDB failed to migrate <new database name>

**Important:** Call IBM WebSphere Application Server Support if you see a migration failure message for a Cloudscape instance that is accessed by a WebSphere internal component (that is, a component that helps comprise WebSphere Application Server rather than one of your applications).

3. Open the individual database migration log that corresponds with each of your backend Cloudscape databases. These logs have the same timestamp as that of the general post-upgrade log. The logs display more detail about errors that are listed in the general post-upgrade log, as well as expose errors that are not documented by the general log.

The path name of each database log is WAS\_HOME/profiles/profileName/logs/myFulldbPathName migrationLogtimestamp.log.

4. Examine each database migration log for errors. For a completely successful migration, the log displays a message that is similar to the following text:

MIGR0429I: Cloudscape Database F:\temp\51BaseXExpress\PostUpgrade50BaseFVTTest2\testRun \pre\websphere\_backup\bin\DefaultDB was successfully migrated. See log C:\WebSphere61 \Express\profiles\default\logs\DefaultDB\_migrationLogSun-Dec-18-13.31.40-CST-2005.log Otherwise, the log displays error messages in the format of the following example:

connecting to source db <jdbc:db2j:/fvt/temp/51BaseXExpress/PostUpgrade50BaseFVTTest9 /testRun/pre/websphere backup/bin/DefaultDB>

connecting to source db <jdbc:db2j:/fvt/temp/51BaseXExpress/PostUpgrade50BaseFVTTest9 /testRun/pre/websphere backup/bin/DefaultDB> took 0.26 seconds

creating target db <jdbc:derby:/opt/WebSphere61/Express/profiles/default/databases / opt WebSphere51 AppServer bin DefaultDB>

ERROR: An error occurred during migration. See debug.log for more details.

shutting down databases

shutting down databases took 0.055 seconds

5. For more data about a migration error, consult the debug log that corresponds with the database migration log. The WebSphere Application Server migration utility triggers a debug migration trace by default; this trace function generates the database debug logs. The full path name of a debug log is WAS HOME/profiles/profileName/logs/myFulldbPathName migrationDebugtimestamp.log.

The following lines are a sample of debug text. The lines display detailed exception data for the error that is referenced in the previous sample of database migration log data.

java.sql.SQLException: Database opt WebSphere51 AppServer bin DefaultDB already exists. Aborting migration

- at com.ibm.db2j.tools.migration.MigrateFrom51Impl.go(Unknown Source)
- at com.ibm.db2j.tools.migration.MigrateFrom51Impl.doMigrate(Unknown Source)
- at com.ibm.db2j.tools.MigrateFrom51.doMigrate(Unknown Source)
- at com.ibm.ws.adapter.migration.CloudscapeMigrationUtility.migr
- The WebSphere Application Server migration utility changes your Cloudscape JDBC configurations whether or not it successfully migrates the database instances that are accessed by your applications. The tool changes Cloudscape JDBC provider class paths, data source implementation classes, and data source helper classes. The following table depicts these changes:

| Class type                                        | Old value                                                 | New value                                                                                                    |
|---------------------------------------------------|-----------------------------------------------------------|----------------------------------------------------------------------------------------------------|
| JDBC provider class path                          | \${CLOUDSCAPE_JDBC_DRIVER_PATH}/db2j.jar                  | \${DERBY_JDBC_DRIVER_PATH}/derby.jar                                                                                                    |
|                                                   |                                                           | Where DERBY_JDBC_DRIVER_PATH is the<br>WebSphere environment variable that defines<br>your Cloudscape JDBC provider                                        |
|                                                   |                                                           | Where derby.jar is the base name of the<br>JDBC driver class file (In your environment,<br>reference the JDBC driver class file by the full<br>path name.) |
| Data source implementation class: Connection pool | com.ibm.db2j.jdbc.DB2jConnectionPool<br>DataSource        | org.apache.derby.jdbc.EmbeddedConnection<br>PoolDataSource                                                                                                 |
| Data source implementation class: XA              | com.ibm.db2j.jdbc.DB2jXADataSource                        | org.apache.derby.jdbc.EmbeddedXADataSource                                                                                                    |
| Data source helper class                          | com.ibm.websphere.rsadapter.Cloudscape<br>DataStoreHelper | com.ibm.websphere.rsadapter.Derby<br>DataStoreHelper                                                                                                    |

Additionally, the db2j.properties file changes:

- The name WAS HOME/cloudscape/dbj.properties changes to WAS HOME/derby/derby.properties
- Within the file, property names change from db2j.drda.\* to derby.drda.\*
- · A partial or a completely successful database migration changes the location and name of the database according to the following example:
  - Old database name: c:\temp\mydb
  - New database name: WAS HOME\profiles\profilename\databases\c temp mydb

Note the exact path names: For both partial and failed migrations, the log messages contain the exact old and new database path names that you must use to run the manual migration. Note these new path names precisely.

If you experience a partial migration, attempt to troubleshoot the new v10.1.x database only if you have expert knowledge of Cloudscape. Otherwise, delete the new database. Perform the manual migration procedure on the original database, just as you do for each database that completely fails auto-migration. Consult "Upgrading Cloudscape manually" for instructions.

### **Upgrading Cloudscape manually**

During the WebSphere Application Server v6.1.x upgrade, the migration tool attempts to upgrade instances of Cloudscape that are accessed through the embedded framework only. (The new version of Cloudscape is version 10.1.x, which is based on Derby.) The automatic upgrade excludes Cloudscape instances that transact with applications through the Network Server framework. This exclusion eliminates the risk of corrupting third party applications that access the same database instances as WebSphere Application Server. You must manually upgrade database instances that are accessed through the Network Server framework. Do the same for databases that fail the automatic migration.

Do not use Cloudscape v10.1.x as a production database. Use it for development and test purposes only.

Learn more: The new version of Cloudscape combines the Derby runtime with additional benefits, such as IBM Quality Assurance (QA) and national language support (NLS).

- For information about the Cloudscape v10.1.x open source code base, see the Cloudscape section of ibm.com: http://www-306.ibm.com/software/data/cloudscape/.
- You can investigate incompatibilities between Cloudscape v10.1.x and v5.1.60x (plus versions prior to v5.1.60x) by consulting the Cloudscape migration document at http://publib.boulder.ibm.com/epubs/html/c1894711.html.

For instances of Cloudscape that are accessed through the embedded framework, determine which instances completely failed the automatic upgrade process and which ones were only partially upgraded. The article "Verifying the Cloudscape v10.1.x automatic migration" on page 44 documents how to uncover database errors and diagnostic data from various migration logs. The log messages contain the exact old and new database path names that you must use to run the manual migration. Note these new path names precisely.

To minimize the risk of migration errors for databases that were only partially upgraded during the automatic migration process, delete the new database. Troubleshoot the original database according to the log diagnostic data, then perform manual migration on the original database.

The following section consists of steps to migrate Cloudscape instances that are accessed through both frameworks: the embedded as well as the Network Server framework. Steps that apply only to the Cloudscape Network Server framework are marked accordingly. As a migration best practice, ensure that your user ID has one of the following authorities:

- Administrator of the application server that accesses the Cloudscape instance
- · A umask that can access the database instance

Otherwise, you might see runtime errors about the database instance being read-only.

- 1. Network Server framework only: Ensure that every client of the Cloudscape database can support Cloudscape v10.1.x. WebSphere Application Server clients of the database must run versions 6.1.x or 6.02.x of Application Server.
- 2. Network Server framework only: Take the database offline. No clients can access it during the migration process.
- 3. Examine a sample Cloudscape migration script that Application Server provides: either db2jmigrate.bat, or db2jmigrate.sh. The path of both scripts is WAS HOME\derby\bin\embedded\.... You can modify the script according to the requirements of your environment. Consult the Cloudscape migration document at http://publib.boulder.ibm.com/epubs/html/c1894711.html for information about options that you can use with the script. For example, you can use the option -DB2j.migrate.ddlFile=*filename* to specify the DDL file for the new database.

- 4. To generate database debug logs when you run the migration script, ensure that the *debug migration* trace is active. By default, this trace function is enabled. To reactivate the debug trace if it is disabled, set one of the following trace options:
  - all traces\*=all
  - com.ibm.ws.migration.WASUpgrade=all
- 5. Specify your old database name and the full post-migration path of the new database name when you run the script. For example: E:\WebSphere\AppServer\derby\bin\embedded>db2jMigrate.bat myOldDB myNewDB The logs from the automatic migration provide the exact path names to specify for both the old database and the target database. You must use this target database name to specify the new database, because your migrated Cloudscape data sources (updated by the WebSphere Application Server migration utilities) now point to the target database name. The following sample text demonstrates how log messages display target database names:

```
DSRA7600E: Cloudscape migration of database instance C:\temp\migration2\profiles\AppSrv01\
installedApps\ghongellNode01Cell\DynamicQuery.ear\EmployeeFinderDB to new database instance
C:\WebSphere\AppServer\profiles\AppSrv01\databases\C WAS602 AppServer profiles AppSrv01
installedApps ghongellNode01Cell DynamicQuery.ear EmployeeFinderDB failed,
reason: java.sql.SQLException: Failure creating target db
```

For instances of Cloudscape that are accessed through the Network Server framework, input any name that you want for the new database. Remember to modify your existing data sources to point to the new database name.

6. When the migration process ends, examine the database migration log to verify the results. The path name of each database migration log is WAS HOME/logs/derby/myFulldbPathName migrationLog.log.

For a successful migration, the database migration log displays a message that is similar to the following text:

```
Check E:\WebSphere\AppServer\derby\myOldDB migrationLog.log for progress
Migration Completed Successfully
E:\WebSphere\AppServer\derby\bin\embedded>
```

Otherwise, the log displays error messages in the format of the following example:

```
Check E:\WebSphere\AppServer\derby\myOldDB migrationLog.log for progress
ERROR: An error occurred during migration. See debug.log for more details.
ERROR XMG02: Failure creating target db
java.sql.SQLException: Failure creating target db
        at com.ibm.db2j.tools.migration.MigrationState.getCurrSQLException(Unknown Source)
        at com.ibm.db2j.tools.migration.MigrateFrom51Impl.handleException(Unknown Source)
        at com.ibm.db2j.tools.migration.MigrateFrom51Impl.go(Unknown Source)
        at com.ibm.db2j.tools.migration.MigrateFrom51Impl.main(Unknown Source)
        at com.ibm.db2j.tools.MigrateFrom51.main(Unknown Source)
```

7. For more data about a migration error, consult the debug log that corresponds with the database migration log. The full path name of a debug log file is WAS HOME/logs/derby/ myFulldbPathName migrationDebug.log

The following lines are a sample of debug text.

```
sourceDBURL=jdbc:db2j:E:\WebSphere\my01dDB
newDBURL=jdbc:derby:e:\tempo\myNewDB
dd10n1y=fa1se
connecting to source db <jdbc:db2j:E:\WebSphere\my01dDB>
creating target db <jdbc:derby:e:\tempo\myNewDB>
creating target db <jdbc:derby:e:\tempo\myNewDB> took 6.589 seconds
initializing source db data structures
initializing source db data structures took
                                       0.151 seconds
recording DDL to create db <E:\WebSphere\myOldDB>
recording DDL to create db <E:\WebSphere\myOldDB> took 5.808 seconds
```

As indicated in the previous steps, the database migration log displays either a Migration Completed Successfully message, or a message containing migration failure exceptions.

- For databases that fail migration, troubleshoot according to the logged error data. Then rerun the migration script.
- To access successfully upgraded databases through the embedded framework, modify your data sources to point to the new database names.
- To access successfully upgraded databases through the Network Server framework, you can use either the DB2 Universal JDBC driver or the Derby Client JDBC driver.
  - If you want your existing JDBC configurations to continue to use the DB2 Universal JDBC driver, modify your data sources to point to the new database names.
  - If you want to use the Derby Client JDBC driver, which can support XA data sources, modify your JDBC providers to use the new Derby Client JDBC driver class and the new data source implementation classes. Then reconfigure every existing data source to use the correct Derby data source helper class, and to point to the new database name.
    - Consult the article in the information center on vendor-specific data sources minimum required settings for all of the new class names.

### **Security**

### Migrating, coexisting, and interoperating – Security considerations

Use this topic to migrate the security configuration of previous WebSphere Application Server releases and its applications to the new installation of WebSphere Application Server.

This information addresses the need to migrate your security configurations from a previous release of IBM WebSphere Application Server to WebSphere Application Server Version 6.1 or later. Complete the following steps to migrate your security configurations:

- If security is enabled in the previous release, obtain the administrative server ID and password of the previous release. This information is needed in order to run certain migration jobs.
- You can optionally disable security in the previous release before migrating the installation. No logon is required during the installation.

Use the First steps wizard to access and run the Migration wizard.

- 1. Start the First steps wizard by launching the firststeps.bat or the firststeps.sh file. The first steps file is located in the following directory:
  - \( \sum\_\text{linux} \) ./app\_server\_root/profiles/profile name/firststeps/firststeps.sh
  - Windows app server root\profiles\profile name\firststeps\firststeps.bat
- 2. On the First steps wizard panel, click Migration wizard.
- 3. Follow the instructions provided in the First steps wizard to complete the migration.

For more information on the Migration wizard, see Using the migration wizard to migrate product configurations.

The security configuration of previous WebSphere Application Server releases and its applications are migrated to the new installation of WebSphere Application Server Version 6.1.

If a custom user registry is used in the previous version, the migration process does not migrate the class files that are used by the standalone custom registry in the previous  $app\_server\_root/classes$  directory. Therefore, after migration, copy your custom user registry implementation classes to the  $app\_server\_root/classes$  directory.

If you upgrade from WebSphere Application Server, Version 5.x to WebSphere Application Server, Version 6.1, the data that is associated with Version 5.x trust associations is not automatically migrated to Version 6.1. To migrate trust associations, see "Migrating trust association interceptors" on page 56.

### Interoperating with previous product versions

IBM WebSphere Application Server interoperates with the previous product versions. Use this topic to configure this behavior.

- 1. Configure WebSphere Application Server Version 6.1 with the same distributed user registry (that is, LDAP or Custom) that is configured with the previous version. Make sure that the same LDAP user registry is shared by all of the product versions.
  - a. In the administrative console, select **Security > Secure administration**, **applications**, **and infrastructure**.
  - b. Choose an available Realm definition and click Configure.
  - c. Enter a Primary administrative user name. This is the identity you use to login to the administrative console or to wsadmin. When interoperating with a previous release, you must use the same server ID. In WebSphere Application Server Version 6.1, there are two choices for server ID. For previous releases, specify a server ID and password. However, if you choose to use the internal server ID, you must be able to override the generated value and to specify the server ID from a previous release.
  - d. Click either Automatically generated server identity or Server identity that is stored in the user repository .
  - e. If you select **Automatically generated server identity**, click **Authentication mechanisms and expiration** to change the identity to the one used by the previous release you are interoperating with. Scroll down to the Cross-cell single sign-on section and enter the identity in **Internal server ID**.
  - f. If you select **Server identity that is stored in the user repository**, enter the **Server user id** and the associated **Password**.
  - g. Fill out the rest of the user registry settings and then click **OK**.
- 2. Configure the LTPA authentication mechanism. Automatic generation of the LTPA keys should be disabled. If not, keys used by a previous release are lost. Export the current LTPA keys from WebSphere Application Server Version 6.1 and import them into the previous release.
  - a. In the administrative console select Security > Secure administration, applications, and infrastructure.
  - b. Click Authentication mechanisms and expiration.
  - c. Click the **Key set groups** link, then click the key set group that displays in the Key set groups panel.
  - d. Clear the Automatically generate keys check box.
  - e. Click **OK**, then click **Authentication mechanisms and expiration** in the path at the top of the Key set groups panel.
  - f. Scroll down to the Cross-cell single sign-on section, and enter a password to use for encrypting the LTPA keys when adding them to the file.
  - g. Enter the password again to confirm the password.
  - h. Enter the Fully qualified key file name that contains the exported keys.
  - i. Click Export keys.
  - j. Follow the instructions provided in the previous release to import the exported LTPA keys into that configuration.
- 3. If you are using the default SSL configuration, extract all of the signer certificates from the WebSphere Application Server Version 6.1 common trust store. Otherwise, extract signers where necessary to import them into the previous release.
  - a. In the administrative console, click Security > SSL certificate and key management.
  - b. Click Key stores and certificates.

- c. Click NodeDefaultTrustStore.
- d. Click Signer certificates.
- e. Select one signer and click **Extract**.
- f. Enter a unique path and filename for the signer (for example, c:\temp\signer1.arm).
- g. Click **OK**. Repeat for all of the signers in the trust store.
- h. Check other trust stores for other signers that might need to be shared with the other server. Repeat steps e through h to extract the other signers.
- 4. Add the exported signers to DummyServerTrustFile.jks and DummyClientTrustFile.jks in the /etc directory of the back-level product version. If the previous release is not using the dummy certificate, the signer certificate(s) from the previous release must be extracted and added into the WebSphere Application Server Version 6.1 release to enable SSL connectivity in both directions.
  - a. Open the key management utility, iKeyman, for that product version.
  - b. Start ikeyman.bat or ikeyman.sh from the \${USER\_INSTALL\_ROOT}/bin directory.
  - c. Select **Key Database File > Open**.
  - d. Open \${USER INSTALL ROOT}/etc/DummyServerTrustFile.jks.
  - e. Enter WebAS for the password.
  - f. Select **Add** and enter one of the files extracted in step 2. Continue until you have added all of the signers.
  - g. Repeat steps c through f for the DummyClientTrustFile.jks file.
- 5. Verify that the application uses the correct Java Naming and Directory Interface (JNDI) name and naming bootstrap port for performing a naming lookup.
- 6. Stop and restart all of the servers.

### Interoperating with a C++ common object request broker architecture client

WebSphere Application Server supports security in the CORBA C++ client to access-protected enterprise beans. If configured, C++ CORBA clients can access protected enterprise bean methods using a client certificate to achieve mutual authentication on WebSphere Application Server applications.

You can achieve interoperability of Security Authentication Service between the C++ Common Object Request Broker Architecture (CORBA) client and WebSphere Application Server using Common Secure Interoperability Version 2 (CSIv2) authentication protocol over Remote Method Invocation over the Internet Inter-ORB Protocol (RMI-IIOP). The CSIv2 security service protocol has authentication, attribute and transport layers. Among the three layers, transport authentication is conceptually simple, however, cryptographically based transport authentication is the strongest. WebSphere Application Server has implemented the transport authentication layer, so that C++ secure CORBA clients can use it effectively in making CORBA clients and protected enterprise bean resources work together.

Security authentication from non-Java based C++ client to enterprise beans. WebSphere Application Server supports security in the CORBA C++ client to access-protected enterprise beans. If configured, C++ CORBA clients can access protected enterprise bean methods using a client certificate to achieve mutual authentication on WebSphere Application Server applications.

To support the C++ CORBA client in accessing protected enterprise beans:

 Create an environment file for the client, such as current.env. Set the variables presented in the following list in the file:

| C++ security setting     | Description                                                 |
|--------------------------|-------------------------------------------------------------|
| client_protocol_password | Specifies the password for the user ID.                     |
| client_protocol_user     | Specifies the user ID to authenticate at the target server. |

| C++ security setting | Description                                                                                                    |
|----------------------|----------------------------------------------------------------------------------------------------|
| security_sslKeyring  | Specifies the name of the RACF keyring for the client to use. The keyring must be defined under the user ID that is issuing the command to run the client. |

 Point to the environment file using the fully qualified path name through the WAS CONFIG FILE environment variable. For example, in the test.sh test shell script, export:

/WebSphere/V6R0M0/DeploymentManager/profiles/default/config/cells /PLEX1Network/nodes/PLEX1Manager/servers/dmgr

Some of the environment file terms are explained below:

#### default

profile name

#### **PLEX1Network**

cell name

### PLEX1Manager

node name

dmgr server name

To support the C++ CORBA client in accessing protected enterprise beans:

1. Obtain a valid certificate to represent the client and export its public key to the target enterprise bean server.

A valid certificate is needed to represent the C++ client. Request a certificate from the certificate authority (CA) or create a self-signed certificate for testing purposes.

Use the Key Management Utility from the Global Security Kit (GSKit) to extract the public key from the personal certificate and save it in the .arm format.

2. Prepare a truststore file for WebSphere Application Server.

Add the extracted client public key in the .arm file from the client to the server key truststore file. The server can now authenticate the client.

Note: This is done by invoking the Key Management Utility through ikeyman.bat or ikeyman.sh from WebSphere Application Server installation.

- 3. Configure WebSphere Application Server to support Secure Sockets Layer (SSL) as the authentication mechanism.
  - a. Start the administrative console.
  - b. Locate the application server that has the target enterprise bean deployed and configure it to use SSL client certificate authentication.

If it is a base installation, complete the following steps:

- 1) Click Security > Secure administration, applications, and infrastructure. Under RMI/IIOP security, click CSIv2 inbound authentication. Select Supported for the Basic authentication and Client certificate authentication options. Leave the rest of the options as defaults.
- 2) Click Security > Secure administration, applications, and infrastructure. Under RMI/IIOP security, click CSIv2 inbound transport and verify that the SSL-supported option is selected.

If it is a Network Deployment setting, complete the following steps:

- 1) Click Servers > Application Servers > server\_name\_where\_the\_EJB\_resides.
- 2) Under Security, click Server security.
- 3) Select the RMI/IIOP security for this server overrides cell settings option.
- 4) Under Additional properties, click **CSIv2 inbound authentication**.

- 5) Select **Supported** for the Basic authentication and Client certificate authentication options. Leave the rest of the options as defaults.
- 6) Click Servers > Application Servers > server\_name\_where\_the\_EJB\_resides.
- 7) Under Security, click **Server security**.
- 8) Under Additional properties, click CSIv2 inbound transport.
- 9) Verify that the **SSL-Supported** option is selected.
- c. Restart the application server.

The WebSphere Application Server is ready to take a C++ CORBA security client and a mutually authenticated server and client by using SSL in the transport layer.

4. Configure the C++ CORBA client to use a certificate in performing the mutual authentication.

Client users are accustomed to using property files in their applications because they are helpful in specifying configuration settings. The following list presents important C++ security settings:

| C++ security setting                                      | Description                                                                                                    |
|-----------------------------------------------------------|----------------------------------------------------------------------------------------------------|
| com.ibm.CORBA.bootstrapHostName=ricebella.austin.ibm.com  | Specifies the target host name.                                                                                                    |
| com.ibm.CORBA.securityEnabled=yes                         | Enables security.                                                                                                    |
| com.ibm.CSI.performTLClientAuthenticationSupported=yes    | Ensures client is supporting mutual authentication by certificate                                                                                                 |
| com.ibm.ssl.keyFile=C:/ricebella/etc/DummyKeyRingFile.KDB | Specifies which key database file to use.                                                                                                    |
| com.ibm.ssl.keyPassword=WebAS                             | Specifies the password for opening the key database file. WebSphere Application Server supports a utility called PasswordEncode4cpp to encode the plain password. |
| com.ibm.CORBA.translationEnabled=1                        | Enables the valueType conversion.                                                                                                    |

To use the property files in running a C++ client, an environment variable WASPROPS, is used to indicate where a property file or a list of property files exists.

For the complete set of C++ client properties, see the sample property file scclient.props, which is shipped with the product located in the *app\_server\_root*/profiles/*profile\_name*/etc directory.

### Migrating custom user registries

If you built your own custom user registry, consider the migration items listed below. If you have a custom user registry that was provided by a Security Solution Provider, you must contact that provider to ensure that you have the correct version of their custom user registry to support WebSphere Application Server.

In WebSphere Application Server, in addition to the UserRegistry interface, the custom user registry requires the Result object to handle user and group information. This file is already provided in the package and you are expected to use it for the getUsers, getGroups, and the getUsersForGroup methods.

You cannot use other WebSphere Application Server components, for example, data sources, to initialize the custom registry because other components, like the containers, are initialized after security and are not available during the registry initialization. A custom registry implementation is a pure custom implementation, independent of other WebSphere Application Server components.

The getCallerPrincipal enterprise bean method and the getUserPrincipal and getRemoteUser servlet methods return the security name instead of the display name. For more information, see the API documentation.

If the migration tool is used to migrate the WebSphere Application Server Version 5 configuration to WebSphere Application Server Version 6.0.x and later, this migration does not change your existing code. Because the WebSphere Application Server Version 5 custom registry works in WebSphere Application Server Version 6.0.x and later without any changes to the implementation, except when using data sources, you can use the Version 5-based custom registry after the migration without modifying the code.

In WebSphere Application Server Version 6.0.x and later, a case-insensitive authorization can occur when using an enabled custom user registry.

Setting this flag does not have any effect on the user names or passwords. Only the unique IDs that are returned from the registry are changed to lower-case before comparing them with the information in the authorization table, which is also converted to lowercase during runtime.

Before proceeding, look at the UserRegistry interface. See the article in the information center on developing standalone custom registries for a description of each of these methods in detail.

The following steps go through all the changes that are required to move your WebSphere Application Server Version 4.x custom user registry that implemented the old com.ibm.websphere.security.CustomRegistry interface to the com.ibm.websphere.security.UserRegistry interface.

Note: The sample implementation file is used as an example when describing the following steps.

1. Change your implementation to UserRegistry instead of CustomRegistry. Change:

```
public class FileRegistrySample implements CustomRegistry
```

to:

public class FileRegistrySample implements UserRegistry

2. Create the java.rmi.RemoteException exception in the constructors:

```
public FileRegistrySample() throws java.rmi.RemoteException
```

3. Change the mapCertificate method to take a certificate chain instead of a single certificate. Change public String mapCertificate(X509Certificate cert)

to:

```
public String mapCertificate(X509Certificate[]cert)
```

Having a certificate chain gives you the flexibility to act on the chain instead of one certificate. If you are interested only in the first certificate, take the first certificate in the chain before processing. In WebSphere Application Server Version 6.0.x and later, the mapCertificate method is called to map the user in a certificate to a valid user in the registry when certificates are used for authentication by the Web or the Java clients.

- 4. Remove the getUsers method.
- 5. Change the signature of the getUsers(String) method to return a Result object and accept an additional parameter (int). Change:

```
public List getUsers(String pattern)
```

to:

```
public Result getUsers(String pattern, int limit)
```

In your implementation, construct the Result object from the list of the users that is obtained from the user registry (whose number is limited to the value of the limit parameter) and call the setHasMore method on the Result object if the total number of users in the registry exceeds the limit value.

6. Change the signature of the getUsersForGroup(String) method to return a Result object and accept an additional parameter (int) and throw a new exception called NotImplementedException exception. Change the following code:

```
public List getUsersForGroup(String groupName)
         throws CustomRegistryException,
                 EntryNotFoundException {
```

to:

In WebSphere Application Server Version 6.0.x and later, this method is not called directly by the WebSphere Application Server security component. However, other components of WebSphere Application Server, like the WebSphere Business Integration Server Foundation process choreographer, use this method when staff assignments are modeled using groups. Because this implementation is supported in WebSphere Application Server Version 6.0.x and later, it is recommended that you change the implementation similar to the getUsers method as explained in step 5.

- 7. Remove the getUniqueUserIds(String) method.
- 8. Remove the getGroups method.
- 9. Change the signature of the getGroups(String) method to return a Result object and accept an additional parameter (int). Change the following code:

```
public List getGroups(String pattern)

to:
public Result getGroups(String pattern, int limit)
```

In your implementation, construct the Result object from the list of the groups that is obtained from the user registry whose number is limited to the value of the limit parameter. Call the setHasMore method on the Result object if the total number of groups in the registry exceeds the limit value.

10. Add the createCredential method. This method is not called at this time, so return as null.

The first and second lines of the previous code example are split onto two lines for illustrative purposes only.

11. To build the WebSphere Application Server Version 6.0.x and later implementation, make sure you have the sas.jar and the wssec.jar files in your class path.

To set the files in your class path, use the following code as a sample and substitute your environment values for the variables that are used in the example:

```
%install_root%/java/bin/javac -classpath %WAS_HOME%/lib/wssec.jar;
%WAS_HOME%/lib/sas.jar FileRegistrySample.java
```

Type the previous lines as one continuous line.

To build the WebSphere Application Server Version 5 custom registry (CustomRegistry) in WebSphere Application Server Version 6.0.x and later, only the sas.jar file is required.

12. Copy the implementation classes to the product class path.

The %install root%/lib/ext directory is the preferred location.

13. Use the administrative console to set up the custom registry.

Follow the instructions in the article in the information center on configuring standalone custom registries to set up the custom registry, including the **Ignore case for authorization** option. Make sure that you add the WAS\_UseDisplayName properties if required.

WebSphere Application Server Version 4.x based custom user registry that implemented the old com.ibm.websphere.security.CustomRegistry interface is migrated to the com.ibm.websphere.security.UserRegistry interface.

If you are enabling security, see the article in the information center on enabling security to complete the remaining steps. When completed, save the configuration and restart all the servers. Try accessing some Java 2 Platform, Enterprise Edition (J2EE) resources to verify that the custom registry migration is successful.

### Migrating trust association interceptors

Use this topic to manually migrate trust associations.

Note: Data sources are not supported for use within a Trust Association Interceptor (TAI). Data sources are intended for use within J2EE applications and designed to operate within the EJB and Web containers. Trust Association Interceptors do not run within a container, and while data sources may function in the TAI environment, they are untested and not guaranteed to function properly.

The following topics are addressed in this document:

- Changes to the product-provided trust association interceptors
- Migrating product-provided trust association interceptors
- · Changes to the custom trust association interceptors
- Migrating custom trust association interceptors

### Changes to the product-provided trust association interceptors

For the product-provided implementation for the WebSEAL server, a new optional com.ibm.websphere.security.webseal.ignoreProxy property is added. If this property is set to true or yes, the implementation does not check for the proxy host names and the proxy ports to match any of the host names and ports that are listed in the com.ibm.websphere.security.webseal.hostnames and the com.ibm.websphere.security.webseal.ports property respectively. For example, if the VIA header contains the following information:

```
HTTP/1.1 Fred (Proxy), 1.1 Sam (Apache/1.1),
HTTP/1.1 webseal1:7002, 1.1 webseal2:7001
```

and the com.ibm.websphere.security.webseal.ignoreProxy property is set to true or yes, the host name Fred, is not used when matching the host names. By default, this property is not set, which implies that any proxy host names and ports that are expected in the VIA header are listed in the host names and the ports properties to satisfy the isTargetInterceptor method.

The previous VIA header information was split onto two lines for illustrative purposes only.

For more information about the com.ibm.websphere.security.webseal.ignoreProxy property, see the article in the information center on configuring single signon using trust association interceptor ++.

### Migrating product-provided trust association interceptors

The properties that are located in the webseal.properties and trustedserver.properties files are not migrated from previous versions of WebSphere Application Server. You must migrate the appropriate properties to WebSphere Application Server Version 6.0.x using the trust association panels in the administrative console. For more information, see the article in the information center on configuring trust association interceptors.

### Changes to the custom trust association interceptors

If the custom interceptor extends the

com.ibm.websphere.security.WebSphereBaseTrustAssociationInterceptor property, implement the following new method to initialize the interceptor:

```
public int init (java.util.Properties props);
```

WebSphere Application Server checks the return status before using the trust association implementation. Zero (0) is the default value for indicating that the interceptor is successfully initialized.

However, if a previous implementation of the trust association interceptor returns a different error status, you can either change your implementation to match the expectations or make one of the following changes:

### Method 1:

Add the com.ibm.websphere.security.trustassociation.initStatus property in the trust association interceptor custom properties. Set the property to the value that indicates the interceptor is successfully initialized. All of the other possible values imply failure. In case of failure, the corresponding trust association interceptor is not used.

#### Method 2:

Add the com.ibm.websphere.security.trustassociation.ignoreInitStatus property in the trust association interceptor custom properties. Set the value of this property to true, which tells WebSphere Application Server to ignore the status of this method. If you add this property to the custom properties, WebSphere Application Server does not check the return status, which is similar to previous versions of WebSphere Application Server.

The public int init (java.util.Properties props method replaces the public int init (String propsFile) method.

The init(Properties) method accepts a java.util.Properties object, which contains the set of properties that is required to initialize the interceptor. All of the properties set for an interceptor are sent to this method. The interceptor can then use these properties to initialize itself. For example, in the product-provided implementation for the WebSEAL server, this method reads the hosts and ports so that a request coming in can be verified to come from trusted hosts and ports. A return value of Zero (0) implies that the interceptor initialization is successful. Any other value implies that the initialization is not successful and the interceptor is not used.

The init(String) method still works if you want to use it instead of implementing the init(Properties) method. The only requirement is that you enter the file name containing the custom trust association properties using the Custom Properties link of the interceptor in the administrative console or by using scripts. You can enter the property using either of the following methods. The first method is used for backward compatibility with previous versions of WebSphere Application Server.

#### Method 1:

The same property names used in the previous release are used to obtain the file name. The file name is obtained by concatenating the .config to the

com.ibm.websphere.security.trustassociation.types property value. If the myTAI.properties file is located in the app server root/properties directory, set the following properties:

- com.ibm.websphere.security.trustassociation.types = myTAItype
- com.ibm.websphere.security.trustassociation.myTAItype.config = app server root/ properties/myTAI.properties

### Method 2:

You can set the com.ibm.websphere.security.trustassociation.initPropsFile property in the trust association custom properties to the location of the file. For example, set the following property:

```
com.ibm.websphere.security.trustassociation.initPropsFile=
app server root/properties/myTAI.properties
```

The previous line of code is split into two lines for illustrative purposes only. Type as one continuous line.

However, it is highly recommended that your implementation be changed to implement the init(Properties) method instead of relying on the init (String propsfile) method.

### Migrating custom trust association interceptors

The trust associations from previous versions of WebSphere Application Server are not automatically migrated to WebSphere Application Server Version 6.0.x and later. You can manually migrate these trust associations using the following steps:

1. Recompile the implementation file, if necessary.

For more information, refer to the "Changes to the custom trust association interceptors" section previously discussed in this document.

To recompile the implementation file, type the following code:

```
%WAS HOME%/java/bin/javac -classpath %WAS HOME%/lib/wssec.jar;
%WAS HOME%/lib/j2ee.jar your implementation file.java
```

The previous line of code is broken into two lines for illustrative purposes only. Type the code as one continuous line.

- 2. Copy the custom trust association interceptor class files to a location in your product class path. Copy these class files into the %WAS HOME%/lib/ext directory.
- 3. Start WebSphere Application Server.
- 4. Enable security to use the trust association interceptor. The properties that are located in your custom trust association properties file and in the trustedserver.properties file are not migrated from previous versions of WebSphere Application Server. You must migrate the appropriate properties to WebSphere Application Server Version 6.0.x and later using the trust association panels in the administrative console.

For more information, see the article in the information center on configuring trust association interceptors.

### Migrating Common Object Request Broker Architecture programmatic login to Java Authentication and Authorization Service (CORBA and JAAS)

Use this topic as an example of how to perform programmatic login using the CORBA-based programmatic login APIs.

This document outlines the deprecated Common Object Request Broker Architecture (CORBA) programmatic login APIs and the alternatives that are provided by JAAS. WebSphere Application Server fully supports the Java Authentication and Authorization Service (JAAS) as programmatic login application programming interfaces (API). Refer to the Securing applications and their environment PDF for more details on JAAS support.

The following list includes the deprecated CORBA programmatic login APIs.

- \${user.install.root}/installedApps/sampleApp.ear/default app.war/WEB-INF/classes/ LoginHelper.java.
- \${user.install.root}/installedApps/sampleApp.ear/default app.war/WEB-INF/classes/ ServerSideAuthenticator.java.
- · org.omg.SecurityLevel2.Credentials. This API is included with the product, but it is not recommended that you use the API.

The APIs that are provided in WebSphere Application Server are a combination of standard JAAS APIs and a product implementation of standard JAAS interfaces.

The following information is only a summary; refer to the JAAS documentation for your platform located at: http://www.ibm.com/developerworks/java/jdk/security/.

- Programmatic login APIs:
  - javax.security.auth.login.LoginContext
  - javax.security.auth.callback.CallbackHandler interface: The WebSphere Application Server product provides the following implementation of the javax.security.auth.callback.CallbackHandler interface:

### com.ibm.websphere.security.auth.callback.WSCallbackHandlerImpl

Provides a non-prompt CallbackHandler handler when the application pushes basic authentication data (user ID, password, and security realm) or token data to product login modules. This API is recommended for server-side login.

### com.ibm.websphere.security.auth.callback.WSGUICallbackHandlerImpl

Provides a login prompt CallbackHandler handler to gather basic authentication data (user ID, password, and security realm). This API is recommended for client-side login.

If this API is used on the server side, the server is blocked for input.

javax.security.auth.callback.Callback interface:

### javax.security.auth.callback.NameCallback

Provided by JAAS to pass the user name to the LoginModules interface.

### javax.security.auth.callback.PasswordCallback

Provided by JAAS to pass the password to the LoginModules interface.

### com. ibm. websphere. security. auth. callback. WSC redToken Callback Implementation of the complete complete

Provided by the product to perform a token-based login. With this API, an application can pass a token-byte array to the LoginModules interface.

javax.security.auth.spi.LoginModule interface

WebSphere Application Server provides a LoginModules implementation for client and server-side login. Refer to the *Securing applications and their environment* PDF for details.

javax.security.Subject:

### com.ibm.websphere.security.auth.WSSubject

An extension provided by the product to invoke remote J2EE resources using the credentials in the javax.security.Subject

#### com.ibm.websphere.security.cred.WSCredential

After a successful JAAS login with the WebSphere Application Server LoginModules interfaces, a com.ibm.websphere.security.cred.WSCredential credential is created and stored in the Subject.

### com.ibm.websphere.security.auth.WSPrincipal

An authenticated principal that is created and stored in a Subject that is authenticated by the WebSphere Application Server LoginModules interface.

1. Use the following as an example of how to perform programmatic login using the CORBA-based programmatic login APIs: The CORBA-based programmatic login APIs are replaced by JAAS login.

**Note:** The LoginHelper application programming interface (API) that is used in the following example is deprecated in WebSphere Application Server Version 6.1 and will be removed in a future release. It is recommended that you use the JAAS programmatic login APIs that are shown in the next step.

```
public class TestClient {
...
private void performLogin() {
// Get the ID and password of the user.
String userid = customGetUserid();
String password = customGetPassword();

// Create a new security context to hold authentication data.
LoginHelper loginHelper = new LoginHelper();
try {
// Provide the ID and password of the user for authentication.
```

```
org.omg.SecurityLevel2.Credentials =
loginHelper.login(userid, password);
// Use the new credentials for all future invocations.
loginHelper.setInvocationCredentials(credentials);
// Retrieve the name of the user from the credentials
// so we can tell the user that login succeeded.
String username = loginHelper.getUserName(credentials);
System.out.println("Security context set for user: "+username);
} catch (org.omg.SecurityLevel2.LoginFailed e) {
// Handle the LoginFailed exception.
}
. . .
```

2. Use the following example to migrate the CORBA-based programmatic login APIs to the JAAS programmatic login APIs.

The following example assumes that the application code is granted for the required Java 2 security permissions. For more information, see the Securing applications and their environment PDF and the JAAS documentation located at http://www.ibm.com/developerworks/java/jdk/security/.

```
public class TestClient {
private void performLogin() {
// Create a new JAAS LoginContext.
javax.security.auth.login.LoginContext lc = null;
try {
// Use GUI prompt to gather the BasicAuth data.
lc = new javax.security.auth.login.LoginContext("WSLogin",
new com.ibm.websphere.security.auth.callback.WSGUICallbackHandlerImpl());
// create a LoginContext and specify a CallbackHandler implementation
// CallbackHandler implementation determine how authentication data is collected
// in this case, the authentication date is collected by login prompt
// and pass to the authentication mechanism implemented by the LoginModule.
} catch (javax.security.auth.login.LoginException e) {
System.err.println("ERROR: failed to instantiate a LoginContext and the exception: "
+ e.getMessage());
e.printStackTrace();
// may be javax.security.auth.AuthPermission "createLoginContext" is not granted
   to the application, or the JAAS Login Configuration is not defined.
if (lc != null)
try {
lc.login(); // perform login
javax.security.auth.Subject s = lc.getSubject();
// get the authenticated subject
// Invoke a J2EE resources using the authenticated subject
com.ibm.websphere.security.auth.WSSubject.doAs(s,
new java.security.PrivilegedAction() {
```

```
public Object run() {
bankAccount.deposit(100.00); // where bankAccount is an protected EJB
} catch (Exception e) {
System.out.println("ERROR: error while accessing EJB resource, exception: "
+ e.getMessage());
e.printStackTrace();
return null;
);
// Retrieve the name of the principal from the Subject
// so we can tell the user that login succeeded,
// should only be one WSPrincipal.
java.util.Set ps =
s.getPrincipals(com.ibm.websphere.security.auth.WSPrincipal.class);
java.util.Iterator it = ps.iterator();
while (it.hasNext()) {
com.ibm.websphere.security.auth.WSPrincipal p =
(com.ibm.websphere.security.auth.WSPrincipal) it.next();
System.out.println("Principal: " + p.getName());
} catch (javax.security.auth.login.LoginException e) {
System.err.println("ERROR: login failed with exception: " + e.getMessage());
e.printStackTrace();
// login failed, might want to provide relogin logic
}
```

### Migrating from the CustomLoginServlet class to servlet filters

Use this topic to allow migration in an application that uses form-based login and servlet filters without the use of the CustomLoginServlet class.

The CustomLoginServlet class is deprecated in WebSphere Application Server Version 5. Those applications using the CustomLoginServlet class to perform authentication now need to use form-based login. Using the form-based login mechanism, you can control the look and feel of the login screen. In form-based login, a login page is specified and displays when retrieving the user ID and password information. You also can specify an error page that displays when authentication fails.

If login and error pages are not enough to implement the CustomLoginServlet class, use servlet filters. Servlet filters can dynamically intercept requests and responses to transform or use the information that is contained in the requests or responses. One or more servlet filters attach to a servlet or a group of servlets. Servlet filters also can attach to JavaServer Pages (JSP) files and HTML pages. All the attached servlet filters are called before invoking the servlet.

Both form-based login and servlet filters are supported by any Servlet 2.3 specification-compliant Web container. A form login servlet performs the authentication and servlet filters can perform additional authentication, auditing, or logging tasks.

To perform pre-login and post-login actions using servlet filters, configure these servlet filters for either form login page or for /i\_security\_check URL. The i\_security\_check is posted by the form login page with the j\_username parameter that contains the user name and the j\_password parameter that contains the password. A servlet filter can use user name and password information to perform more authentication or meet other special needs.

- 1. Develop a form login page and error page for the application. Refer to the Securing applications and their environment PDF for details.
- 2. Configure the form login page and the error page for the application as described in . Refer to the Securing applications and their environment PDF for details.
- 3. Develop servlet filters if additional processing is required before and after form login authentication. Refer to the Securing applications and their environment PDF for details.
- 4. Configure the servlet filters that are developed in the previous step for either the form login page URL or for the /j\_security\_check URL. Use an assembly tool or development tools like Rational Application Developer to configure filters. After configuring the servlet filters, the web-xml file contains two stanzas. The first stanza contains the servlet filter configuration, the servlet filter, and its implementation class. The second stanza contains the filter mapping section and a mapping of the servlet filter to the URL. For more information, see the Securing applications and their environment PDF.

This migration results in an application that uses form-based login and servlet filters without the use of the CustomLoginServlet class.

The new application uses form-based login and servlet filters to replace the CustomLoginServlet class. Servlet filters also are used to perform additional authentication, auditing, and logging.

### Migrating Java 2 security policy

Use this topic for guidance pertaining to migrating Java 2 security policy.

### **Previous WebSphere Application Server releases**

WebSphere Application Server uses the Java 2 security manager in the server runtime to prevent enterprise applications from calling the System.exit and the System.setSecurityManager methods. These two Java application programming interfaces (API) have undesirable consequences if called by enterprise applications. The System.exit API, for example, causes the Java virtual machine (application server process) to exit prematurely, which is not a beneficial operation for an application server.

To support Java 2 security properly, all the server runtime must be marked as privileged (with doPrivileged API calls inserted in the correct places), and identify the default permission sets or policy. Application code is not privileged and subject to the permissions that are defined in the policy files. The doPrivileged instrumentation is important and necessary to support Java 2 security. Without it, the application code must be granted the permissions that are required by the server runtime. This situation is due to the design and algorithm that is used by Java 2 security to enforce permission checks. Refer to the Java 2 security check permission algorithm.

The following two permissions are enforced by the Java 2 security manager (hard coded) for WebSphere Application Server:

- iava.lang.RuntimePermission(exitVM)
- java.lang.RuntimePermission(setSecurityManager)

Application code is denied access to these permissions regardless of what is in the Java 2 security policy. However, the server runtime is granted these permissions. All the other permission checks are not enforced.

Only two permissions are supported:

- java.net.SocketPermission
- · java.net.NetPermission

However, not all the product server runtime is properly marked as privileged. You must grant the application code all the other permissions besides the two listed previously or the enterprise application can potentially fail to run. This Java 2 security policy for enterprise applications is liberal.

### What changed

Java 2 Security is fully supported in WebSphere Application Server, which means that all permissions are enforced. The default Java 2 security policy for an enterprise application is the recommended permission set defined by the Java 2 Platform, Enterprise Edition (J2EE) Version 1.4 specification. Refer to the profile\_root/config/cells/cell\_name/nodes/node\_name/app.policy file for the default Java 2 security policy that is granted to enterprise applications. This policy is a much more stringent compared to previous releases.

All policy is declarative. The product security manager honors all policy that is declared in the policy files. There is an exception to this rule: enterprise applications are denied access to permissions that are declared in the profile root/config/cells/cell name/filter.policy file.

Note: The default Java 2 security policy for enterprise applications is much more stringent and all the permissions are enforced in WebSphere Application Server Version 6.0.x and later. The security policy might fail because the application code does not have the necessary permissions granted where system resources, such as file I/O, can be programmatically accessed and are now subject to the permission checking.

In application code, do not use the setSecurityManager permission to set a security manager. When an application uses the setSecurityManager permission, there is a conflict with the internal security manager within WebSphere Application Server. If you must set a security manager in an application for RMI purposes, you also must enable the Use Java 2 security to restrict application access to local resources option on the Secure administration, applications, and infrastructure page within the WebSphere Application Server administrative console. WebSphere Application Server then registers a security manager. The application code can verify that this security manager is registered by using System.getSecurityManager() application programming interface (API).

### Migrating system properties

The following system properties are used in previous releases in relation to Java 2 security:

- java.security.policy. The absolute path of the policy file (action required). This system property contains both system permissions (permissions granted to the Java virtual machine (JVM) and the product server runtime) and enterprise application permissions. Migrate the Java 2 security policy of the enterprise application to WebSphere Application Server Version 6.0.x. For Java 2 security policy migration, see the steps for migrating Java 2 security policy.
- enableJava2Security. Used to enable Java 2 security enforcement (no action required). This system property is deprecated; a flag in the WebSphere configuration application programming interface (API) is used to control whether to enabled Java 2 security. Enable this option through the administrative
- was.home. Expanded to the installation directory of WebSphere Application Server (action might be required). This system property is deprecated; superseded by the \${user.install.root} and \${was.install.root} properties. If the directory contains instance-specific data then \${user.install.root} is used; otherwise \${was.install.root} is used. Use these properties interchangeably for the WebSphere Application Server or the Network Deployment environments. See the steps for migrating Java 2 security policy.

### Migrating the Java 2 Security Policy

No easy way exists to migrate the Java policy file to WebSphere Application Server Version 6.0.x and later automatically because of a mixture of system permissions and application permissions in the same policy file. Manually copy the Java 2 security policy for enterprise applications to a was.policy or app.policy file.

However, migrating the Java 2 security policy to a was.policy file is preferable because symbols or relative code base is used instead of an absolute code base. This process has many advantages. Grant the permissions that are defined in the was policy to the specific enterprise application only, while permissions in the app.policy file apply to all the enterprise applications that run on the node where the app.policy file belongs.

Refer to the Securing applications and their environment PDF for more details on policy management.

The following example illustrates the migration of a Java 2 security policy from a previous release. The contents include the Java 2 security policy file for the app1.ear enterprise application and the system permissions, which are permissions that are granted to the Java virtual machine (JVM) and the product server runtime.

The default location for the Java 2 security policy file is profile\_root/properties/java.policy. Default permissions are omitted for clarity:

```
// For product Samples
   grant codeBase "file:${app server root}/installedApps/app1.ear/-" {
     permission java.security.SecurityPermission "printIdentity";
     permission java.io.FilePermission "${app_server_root}${/}temp${/}somefile.txt",
       "read";
   };
```

For clarity of illustration, all the permissions are migrated as the application level permissions in this example. However, you can grant permissions at a more granular level at the component level (Web, enterprise beans, connector or utility Java archive (JAR) component level) or you can grant permissions to a particular component.

- 1. Ensure that Java 2 security is disabled on the application server.
- 2. Create a new was.policy file, if the file is not present, or update the was.policy file for migrated applications in the configuration repository with the following contents:

```
grant codeBase "file:${application}" {
      permission java.security.SecurityPermission "printIdentity";
      permission java.io.FilePermission "
                ${user.install.root}${/}temp${/}somefile.txt", "read";
   };
```

The third and fourth lines in the previous code sample are presented on two lines for illustrative purposes only.

The was.policy file is located in the profile root/config/cells/cell name/applications/app.ear/ deployments/app/META-INF/ directory.

- 3. Use an assembly tool to attach the was policy file to the enterprise archive (EAR) file.
  - You also can use an assembly tool to validate the contents of the was.policy file. For more information, see the Securing applications and their environment PDF.
- 4. Validate that the enterprise application does not require additional permissions to the migrated Java 2 security permissions and the default permissions set declared in the \${user.install.root}/config/cells/ cell\_name/nodes/node\_name/app.policy file. This validation requires code review, code inspection, application documentation review, and sandbox testing of migrated enterprise applications with Java 2 security enabled in a preproduction environment. Refer to developer kit APIs protected by Java 2 security for information about which APIs are protected by Java 2 security. If you use third-party libraries, consult the vendor documentation for APIs that are protected by Java 2 security. Verify that the application is granted all the required permissions, or it might fail to run when Java 2 security is enabled.
- 5. Perform preproduction testing of the migrated enterprise application with Java 2 security enabled. Enable trace for the WebSphere Application Server Java 2 security manager in a preproduction testing environment with the following trace string: com.ibm.ws.security.core.SecurityManager=all=enabled. This trace function can be helpful in debugging the AccessControlException exception that is created

when an application is not granted the required permission or some system code is not properly marked as privileged. The trace dumps the stack trace and permissions that are granted to the classes on the call stack when the exception is created.

For more information, see the Securing applications and their environment PDF.

**Note:** Because the Java 2 security policy is much more stringent compared with previous releases, the administrator or deployer must review their enterprise applications to see if extra permissions are required before enabling Java 2 security. If the enterprise applications are not granted the required permissions, they fail to run.

### **Enabling embedded Tivoli Access Manager**

Embedded Tivoli Access Manager is not enabled by default, and you need to configure it for use.

Enabling Tivoli Access Manager security within WebSphere Application Server requires:

- A supported Lightweight Directory Access Protocol (LDAP) installed somewhere on your network. This
  user registry contains the user and group information for both Tivoli Access Manager and WebSphere
  Application Server.
- Tivoli Access Manager server exists and is configured to use the user registry. For details on the installation and configuration of Tivoli Access Manager, refer to the IBM Tivoli Access Manager for e-business information center.

**Note:** WebSphere Application Server contains an embedded client for Tivoli Access Manager. To use Tivoli Access Manager, you must also configure the Tivoli Access Manager server.

However, the server version must be the same version or later as the client version. For information on the supported version of Tivoli Access Manager, see WebSphere Application Server - Supported Prerequisites.

- WebSphere Application Server is installed either in a single server model or as WebSphere Application Server Network Deployment.
- When administrative security is configured with a Federal Information Processing Standard (FIPS) provider, the Tivoli Access Manager server must be configured for FIPS as well

Complete the following steps to enable embedded Tivoli Access Manager security:

- 1. Create the security administrative user.
  - For more information, see the Securing applications and their environment PDF.
- 2. Configure the Java Authorization Contract for Containers (JACC) provider for Tivoli Access Manager . For more information, see the *Securing applications and their environment* PDF.
- 3. Enable WebSphere Application Server security. When you are using Tivoli Access Manager you must configure LDAP as the user registry.
  - For more information, see the Securing applications and their environment PDF.
- 4. Enable the JACC provider for Tivoli Access Manager.
  - For more information, see the Securing applications and their environment PDF.

# Propagating security policy of installed applications to a JACC provider using waadmin scripting

It is possible that you have applications installed prior to enabling the Java Authorization Contract for Containers (JACC)-based authorization. You can start with default authorization and then move to an external provider-based authorization using JACC later.

Also, during application installation or modification you might have had problems propagating the security policy information to the JACC provider. For example, network problems might occur, the JACC provider

might not be available, and so on. For these cases, the security policy of the previously installed applications does not exist in the JACC provider to make the access decisions. One choice is to reinstall the applications involved. However, you can avoid reinstalling by using the wsadmin scripting tool. Use this tool to propagate information to the JACC provider independent of the application installation process. The tool eliminates the need for reinstalling the applications.

The tool uses the SecurityAdmin MBean to propagate the policy information in the deployment descriptor of any installed application to the JACC provider. You can invoke this tool using wsadmin at the base application server for base and deployment manager level for Network Deployment. Note that the SecurityAdmin MBean is available only when the server is running.

Use propagatePolicyToJACCProvider(String appNames) to propagate the policy information in the deployment descriptor of the enterprise archive (EAR) files to the JACC provider. If the RoleConfigurationFactory and the RoleConfiguration interfaces are implemented by the JACC provider, the authorization table information in the binding file of the EAR files is also propagated to the provider. See the Securing applications and their environment PDF for more information about these interfaces.

The appNames String contains the list of application names, delimited by a colon (:), whose policy information must be stored in the provider. If a null value is passed, the policy information of the deployed applications is propagated to the provider.

Also, be aware of the following items:

- Before migrating applications to the Tivoli Access Manager JACC provider, create or import the users and groups that are in the applications to Tivoli Access Manager.
- · Depending on the application or the number of applications that are propagated, you might have to increase the request time-out period either in the soap.client.props file in the directory profile root/properties (if using SOAP) or in the sas.client.props file (if using RMI) for the command to complete. You can set the request time-out value to 0 to avoid the timeout problem, and change it back to the original value after the command is run.
- 1. Configure your JACC provider in WebSphere Application Server. See the Securing applications and their environment PDF for more information.
- 2. Restart the server.
- 3. Enter the following commands:

```
// use the SecurityAdmin MBean at the Deployment Manager or the unmanaged base application
// server connect to the appropriate process (Deployment Manager or base application server)
wsadmin -user serverID -password serverPWD
// To get the SecurityAdmin MBean for Deployment Manager
wsadmin> set secadm [$AdminControl queryNames type=SecurityAdmin,process=dmgr,*]
// or to get the SecurityAdmin MBean for a unmanaged base application server (replace the
// process name to match your configuration)
wsadmin> set secadm [$AdminControl queryNames type=SecurityAdmin,process=server1,*]
// to propagate specific applications security policy information
wsadmin>set appNames [list app1:app2]
// or to propagate all applications installed
wsadmin>set appNames [list null]
// Run the command to propagate
wsadmin>$AdminControl invoke $secadm propagatePolicyToJACCProvider $appNames
```

### Naming and directory

### JNDI interoperability considerations

You must take extra steps to enable your programs to interoperate with non-WebSphere Application Server JNDI clients and to bind resources from MQSeries to a name space.

# EJB clients running in an environment other than WebSphere Application Server accessing EJB applications running on WebSphere Application Server V5 or V6 servers

When an EJB application running in WebSphere Application Server V5 or V6 is accessed by a non-WebSphere Application Server EJB client, the JNDI initial context factory is presumed to be a non-WebSphere Application Server implementation. In this case, the default initial context is the cell root. If the JNDI service provider being used supports CORBA object URLs, the corbaname format can be used to look up the EJB home. The construction of the stringified name depends on whether the object is installed on a single server or cluster.

#### Single server

Following is a URL that has the bootstrap host **myHost**, the port **2809**, and the enterprise bean installed in the server **server1** in node **node1** and bound in that server under the name **myEJB**:

```
initialContext.lookup(
   "corbaname:iiop:myHost:2809#cell/nodes/nodel/servers/server1/myEJB");
```

#### Server cluster

Following is a URL that has the bootstrap host **myHost**, the port **2809**, and the enterprise bean installed in a server cluster named **myCluster** and bound in that cluster under the name **myEJB**:

```
initialContext.lookup(
   "corbaname:iiop:myHost:2809#cell/clusters/myCluster/myEJB");
```

The lookup works with any name server bootstrap host and port configured in the same cell.

The lookup also works if the bootstrap host and port belong to a member of the cluster itself. To avoid a single point of failure, the bootstrap server host and port for each cluster member can be listed in the URL as follows:

```
initialContext.lookup(
   "corbaname:iiop:host1:9810,:host2:9810#cell/clusters/myCluster/myEJB");
```

The name prefix **cell/clusters/myCluster/** is not necessary if boostrapping to the cluster itself, but it will work. The prefix is needed, however, when looking up enterprise beans in other clusters. Name bindings under the **clusters** context are implemented on the name server to resolve to the server root of a running cluster member during a lookup; thus avoiding a single point of failure.

#### Without CORBA object URL support

If the JNDI initial context factory being used does not support CORBA object URLs, the initial context can be obtained from the server, and the lookup can be performed on the initial context as follows:

```
Hashtable env = new Hashtable();
env.put(CONTEXT.PROVIDER_URL, "iiop://myHost:2809");
Context ic = new InitialContext(env);
Object o = ic.lookup("cell/clusters/myCluster/myEJB");
```

#### Binding resources from MQSeries 5.2

In releases previous to WebSphere Application Server V5, the MQSeries jmsadmin tool could be used to bind resources to the name space. When used with a WebSphere Application Server V5 or V6 name space, the resource is bound within a transient partition in the name space and does not persist past the life of the server process. Instead of binding the MQSeries resources with the jmsadmin tool, bind them from the WebSphere Application Server administrative console, under **Resources** in the console navigation tree.

### **Application profiling**

### Running Version 5 Application Profiles on Version 6

Java 2 platform, Enterprise Edition (J2EE) 1.3 applications created using WebSphere Application Server Version 5.x have an application profile configuration formatted for Version 5.x. Although you can use applications with an application profile configuration from Version 5.x on WebSphere Application Server Version 6.x, you must change a setting. Also, there are several implications to using version 5.x application profiles on version 6.x.

The WebSphere Application Server application profiling function works under the unit of work concept. This gives it a more predictable data access pattern based on the active unit of work, which could be either a transaction or an ActivitySession. See the Developing and deploying applications PDF for more information.

Set the Application Profile service on your server to enable the Application Profiling 5.x Compatibility Mode as the default.

See the Developing and deploying applications PDF.

This setting is necessary to support Java 2 platform, Enterprise Edition (J2EE) 1.3 applications with an application profile configuration from WebSphere Application Server Version 5.x. The 5.x compatibility mode has a fair amount of performance overhead on a Version 6 server. Because of this, if there is no J2EE 1.3 application with an application profile V5.x configuration installed, the server does not load the support for the 5.x compatibility mode during startup, even when the 5.x compatibility mode is turned on.

After the server starts without loading the 5.x compatibility mode support, if a J2EE 1.3 application with an application profile V5.x configuration installs on the server and attempts to start, the following message is displayed, and the server must be restarted:

ACIN0031E: The J2EE 1.3 application <ApplicationName> is configured for application profiling and is installed and starting on a running server that enables Application Profiling 5.x Compatibility Mode. You must re-start the server.

This situation only happens when:

- 1. the server started with the Application Profile service enabled and 5.x compatibility mode turned on, but no J2EE 1.3 applications were installed at server start up. Therefore, the server run time automatically ignores the 5.x compatibility in order to avoid performance costs associated with it.
- 2. you try to install and start a J2EE 1.3 application with an application profile configured in Version 5.x, but the 5.x compatibility mode is turned off.

To avoid this situation, you must install at least one J2EE 1.3 application with an application profile Version 5.x configuration before starting the server, or restart the server after installing a J2EE 1.3 application with the application profile configured in Version 5.x.

- Ideally, upgrade your J2EE 1.3 applications to use the Version 6.x application profiling configuration and turn off the Application Profiling 5.x Compatibility Mode through the administrative console.
  - See the Developing and deploying applications PDF.
- Migrate any application you have configured with application profiling in Version 5. Application profiles migration requires you to re-configure your applications in the Application Server Toolkit (AST). See the *Developing and deploying applications* PDF for more information.
- Rework the usage of the TaskNameManager API if it is used in your applications. The TaskNameManager API is not supported in container-managed transaction beans, and the setTaskName() method must be called before beginning a new unit of work.
  - See the *Developing and deploying applications* PDF for more information.

#### Migrating Version 5 Application Profiles to Version 6

You can migrate an application with a WebSphere Application Server Version 5.x application profile to a version 6 application profile. You might want to migrate because the application profiling function works under a different concept in version 6 and a major difference exists between Version 5.x and Version 6 in the scoping of a task name.

For the implications of using Java 2 platform, Enterprise Edition (J2EE) 1.3 applications with an application profile configuration from WebSphere Application Server Version 5.x on Version 6, see "Running Version 5 Application Profiles on Version 6" on page 68.

In Version 5.x, a task name could be assigned to a bean, web, or client method. When a method was invoked that had a task name configured on it, either that task name became the active task name (known as 'run as specified') or the caller's task name, should one exist, became the active task name (known as 'run as caller'). In Version 6, the application profiling function works under the unit of work (UOW) concept. UOW in this case means either a transaction or an ActivitySession. This means that the task name on a method is used only when a UOW is begun, because of that method being invoked. This gives it a more predictable data access pattern based on the active unit of work. To be more specific, this approach ensures that a bean type with only one configured access intent is loaded within a UOW, because a bean is configured with only one access intent within an application profile. This configured access intent for a bean type is determined at assembly time and is enforced by the Application Profile service. In Version 5.x, a bean type could be loaded in different access intents and cause deadlock problems within a UOW.

A major difference between Version 5.x and Version 6 is with the scoping of a task name. In Version 5.x, a task is not necessarily associated with a UOW. In Version 6, a task name is always associated with a UOW and that task name does not change for the duration of that UOW. When a UOW associated with a method is begun because of that method being invoked, if a task name is associated with the method then that task name is used to name the UOW. A task assigned to a UOW is considered a named UOW. If a task name is not associated with the method that began the UOW, then a default access intent is used and the UOW is unnamed. A UOW can only be named when the UOW is begun. Any task names associated with a method are ignored if that method does not begin a UOW (either container managed or component managed).

To migrate a Version 5.x application to use version 6 application profile functionality do the following:

- 1. Configure a UOW on a method.
  - In Version 5.x it wasn't necessary to associate a task with a UOW. In Version 6, a task can only be associated with a UOW when that UOW is begun. Therefore, the first step to convert a Version 5.x application to Version 6 is to define a UOW on any method that has a task name (and eventually an Application Profile) associated with it. A UOW can either be container managed or component managed and can either be a transaction or an ActivitySession.
- 2. Associate a method level task name with the same methods used to define the UOW you just created. When a method is called that causes a UOW to begin, if a task name is associated with the same method then that task name becomes the active task name and is associated with the UOW. Therefore, a task name needs to be defined on a method that participates in a UOW and that needs an Application Profile associated with it. A task can be associated with a method either declaratively through an application's deployment descriptor or programmatically through the TaskNameManager
  - The *Developing and deploying applications* PDF describes how to configure task names either declaratively or programmatically.
- 3. Reassign 'run as caller' tasks. In Version 5.x, you could define a container task to be either 'run as caller' or 'run as specified'. In the 'run as caller case', if the configured methods are invoked with an associated task, the method is executed with the imported (caller's) task. If a method is invoked by a request that is not associated with a task, the method continues to execute without a task. In the 'run as specified' case, the configured methods are never invoked with an imported (caller's) task. Instead, the method executes as the specified task name.

In Version 6, these two "run as" options have explicitly been removed yet are still implied. In other words, when a user defines a method with a task name, the user is specifying a task name to be used when the method is invoked. This is similar to 'run as specified' in Version 5.x. However, it is not exactly 'run as specified' because in Version 6 a task name can only be associated with a UOW when that UOW is begun. In other words, even if a method has a task name associated with it in Version 6, that task name is ignored if there is already a UOW, or if the method does not cause a UOW to begin. In Version 5.x, a 'run as specified' task defined on a method always became the active task name when the method was invoked.

The 'run as caller' option of Version 5.x is also implicitly available in Version 6, although not explicitly stated. When a method (callee) is invoked by another method (caller) that has a UOW associated with it, the callee is associated with the caller's UOW if the callee does not begin a new UOW. In other words, the callee runs with the caller's task. The name of the UOW is the task name associated with the callee, even if the callee has its own task name specified. Keep in mind that the UOW could be unnamed, in which case no task name is associated with the caller or callee.

4. Optional: Remove method level access intent. In Version 6.0, method level access intent has been deprecated. It is suggested that you remove method level access intent from your applications. In its place assign task names to a method and then assign the task name to an Application Profile with the necessary access intent.

### Application profiling interoperability

Using application profiling with 5.x compatibility mode or in a clustered environment with mixed WebSphere Application Server product versions and mixed platforms can affect its behavior in different ways.

#### The effect of 5.x Compatibility Mode

Application profiling supports forward compatibility. Application profiles created in previous versions of WebSphere Application Server (Enterprise Edition 5.0 or WebSphere Business Integration Server Foundation 5.1) can only run in WebSphere Application Server Version 6 or later if the Application Profiling 5.x Compatibility Mode attribute is turned on. If the 5.x Compatibility Mode attribute is off, Version 5 application profiles might display unexpected behavior.

Similarly, application profiles that you create using the latest version of WebSphere Application Server are not compatible with Version 5 or earlier versions. Even applications configured with application profiles run on Version 6.x servers with the Application Profiling 5.x Compatibility Mode attribute turned on cannot interact with applications configured with profiles run on Version 5 servers.

**Note:** If you select the 5.x Compatibility Mode attribute on the Application Profile Service's console page, then tasks configured on J2EE 1.3 applications are not necessarily associated with units of work and can arbitrarily be applied and overridden. This is not a recommended mode of operation and can lead to unexpected deadlocks during database access. Tasks are not communicated on requests between applications that are running under the Application Profiling 5.x Compatibility Mode and applications that are not running under the compatibility mode.

For a Version 6.x client to interact with applications run under the Application Profiling 5.x Compatibility Mode, you must set the appprofileCompatibility system property to true in the client process. You can do this by specifying the -CCDappprofileCompatibility=true option when invoking the launchClient command.

#### Considerations for a clustered environment

In a clustered environment with mixed WebSphere Application Server product versions and mixed platforms, applications configured with application profiles might exhibit unexpected behavior because previous versions of server members cannot support the application profiling of Version 6.x.

If a clustered environment contains both Version 5.x and 6.x server members, and if any applications are configured with application profiles, the Application Profiling 5.x Compatibility Mode attribute must be turned on in Version 6 server members. Still, this cluster can only support Version 5 application profiling behavior. To support applications configured with Version 6 application profiles in a cluster environment, all server members in the cluster must be at the Version 6.x level.

#### WebSphere Application Server Enterprise Edition Version 5.0.2

If you use WebSphere Application Server Enterprise Edition 5.0.2, you must apply WebSphere Application Server Version 5 service pack 7 or later service pack to enable Application Profiling interoperability.

### Asynchronous beans

### Interoperating with asynchronous beans

Asynchronous beans support Serialized WorkWithExecutionContext interoperability with objects serialized in 5.0.2 or later.

For more information on migrating to WebSphere Application Server Version 6 from previous product releases, see the topic, Chapter 5, "Migrating product configurations," on page 81.

- 1. Install the Version 6.x product. Installing the product creates a stand-alone application server.
- 2. Start the **First steps** console.
- 3. Select the Migration wizard on the First steps console.
- 4. Migrate the previous release to the Version 6.1 product. See "Using the Migration wizard to migrate product configurations" on page 92.

### **Chapter 4. Migrating and coexisting**

Migrating involves collecting the configuration information from a previous release of a WebSphere Application Server product and merging it into a configuration for a new release. Coexisting involves running a new release of a WebSphere Application Server product on the same machine at the same time as you run an earlier release or running two installations of the same release of a WebSphere Application Server product on the same machine at the same time.

See "Overview of migration, coexistence, and interoperability" on page 74 and "Premigration considerations" on page 76.

The migration tools basically save the existing WebSphere configurations and user applications in a backup directory and then process the contents of this backup directory to migrate the configurations and your applications from previous WebSphere Application Server releases to the latest release.

If you have a previous version of WebSphere Application Server, you must decide whether to copy the configuration and applications of the previous version to the new version. Migration does not uninstall the previous version. To run an earlier release and the new release at the same time is coexistence. To support coexistence, you need to provide non-default port assignments during profile creation.

**Note:** For migration scenarios involving the possibility of rolling back to the previous version, you can choose to have the same port definitions and run either one version or the other.

For help in troubleshooting problems when migrating, see Chapter 11, "Troubleshooting migration," on page 125.

You can coexist with or migrate the applications and configuration from a previous version of WebSphere Application Server.

For information on migrating to Version 6.1, see Chapter 5, "Migrating product configurations," on page 81. For more information on coexistence among releases, see "Coexistence support" on page 113.

- Prepare to migrate or update product prerequisites and corequisites to supported versions.
   Refer to the IBM WebSphere Application Server supported hardware, software, and APIs site for current requirements.
- 2. Install the WebSphere Application Server Version 6.1 product.
- 3. Migrate your WebSphere Application Server Version 5.x or Version 6.0.x product configuration to Version 6.1.

You have the choice between migrating your configuration automatically using the migration tools or manually.

- Use the migration tools to automatically migrate your configuration.
  - See "Using the migration tools to migrate product configurations" on page 91.
  - Consider the following points related to using the migration tools to automatically migrate your configuration:
  - Advantages
    - You copy the old configuration automatically.
      - This includes all resource definitions, virtual host definitions, security settings, and so forth.
    - You recreate the same exact Version 5.x or 6.0.x configuration in Version 6.1, including the server definitions and deployed applications by default.
    - You can enable support for script compatibility.
       See "WASPostUpgrade command" on page 99.
  - Consideration

© Copyright IBM Corp. 2006 73

This approach will copy the configuration exactly. A different approach, such as the manual approach, is required if your existing configuration is different from that which you want for the new configuration.

· Manually migrate your configuration.

Migrating your configuration manually involves the following activities:

- You start with a clean slate and build up a new environment for Version 6.1.
- Ideally, you would use an existing set of administration scripts to set up the complete Version 6.1 environment.
- You move your applications to Version 6.1 as they are tested on Version 6.1.

Consider the following points related to manually migrating your configuration:

- Advantages
  - You can reuse the scripts for maintenance, replication, and disaster recovery.
  - You can easily refactor the topology if you desire.
- Considerations
  - A complete set of administration scripts is a significant investment.
  - You must address script incompatibilities and changes before you migrate.
- 4. Migrate Web server plug-ins as described in Chapter 6, "Migrating Web server configurations," on page
- 5. Set up multiple versions of WebSphere Application Server to coexist.

No runtime conflicts can exist for multiple instances and versions of WebSphere Application Server to run at the same time on the same machine. Potential conflicts can occur with your port assignments. See "Port number settings in WebSphere Application Server versions" on page 121 for more information.

- a. Run Version 5.x or 6.0.x and Version 6.1 together as described in "Setting up Version 5.x or 6.0.x and Version 6.1 coexistence" on page 116.
- b. Run two concurrent Version 6.1 profiles as described in "Setting up Version 6.1 coexistence" on page 117.
- c. Create more than one Version 6.1 profile on the same machine.

### Overview of migration, coexistence, and interoperability

The goal of migration is to reconstruct your earlier version of WebSphere Application Server in a nearly identical Version 6.1 environment. One goal of coexistence is to create a mixed-version environment that is not in conflict and allows the nodes of all versions to start and run at the same time; another goal is to create an environment that facilitates rollback and allows one or the other version to run at one time. Interoperating is exchanging data between two coexisting product installations or between products on different systems.

WebSphere Application Server Version 6.1 can coexist with Version 5.x and Version 6.0.x. Depending on the previous version of WebSphere Application Server, there might be port conflicts that need to be resolved. See "Coexistence support" on page 113 and Chapter 10, "Configuring ports," on page 121 for more information.

WebSphere Application Server Version 6.1 migration leverages the existing environment and applications and changes them to be compatible with the WebSphere Application Server Version 6.1 environment. Existing application components and configuration settings are applied to the Version 6.1 environment during the migration process.

If you use an earlier version of WebSphere Application Server, the system administrator might have fine-tuned various application and server settings for your environment. It is important to have a strategy for migrating these settings with maximum efficiency and minimal loss.

You can perform incremental migration of your WebSphere Application Server Version 5.x or 6.0.x configuration by calling the migration tools multiple times, each time specifying a different set of instances or profiles.

Migration involves the following main steps:

- 1. Testing your applications in a non-production WebSphere Application Server Version 6.1 environment, and making any changes to the applications that are necessary to ensure that they run in that environment.
- Migrating those applications and your environment to Version 6.1.
   This step can be performed by using the migration tools shipped with the product.

The migration tools migrate applications and configuration information to the new version as described in Chapter 5, "Migrating product configurations," on page 81. See "Using the migration tools to migrate product configurations" on page 91.

The Migration wizard provides a graphical user interface to the migration tools. The Migration wizard can call the migration tools, or you can run them directly. See "Using the Migration wizard to migrate product configurations" on page 92.

The migration from WebSphere Application Server Version 5.x or 6.0.x to Version 6.1 is fairly routine. Important reference articles for this migration include the following articles:

- · Migrating from Version 5 embedded messaging
- Managing WebSphere Version 5 JMS use of WebSphere version 6 messaging resources

If you neither migrate nor coexist with an earlier version of WebSphere Application Server, you are choosing to ignore the previous installation and you can run only one version at a time because of conflicting default port assignments. It is possible for both versions to run at the same time without conflict if you use non-default ports in the earlier version. To set up coexistence with WebSphere Application Server Version 5.x or 6.0.x, ensure that unique ports are selected during profile creation for the Version 6.1 installation. To set up coexistence with an existing installation of Version 6.1, select the radio button that states "Install a new copy of the V61 Application Server product" during installation.

You can resolve conflicting port assignments by specifying port assignments for coexistence during profile creation, by **wsadmin** scripting or by using the **Servers > Application Servers > server1 > Ports** administrative console page to ensure that WebSphere Application Server Version 6.1 can run with an earlier version.

Coexistence processing changes the following configuration files:

- The virtualhosts.xml file:
  - HTTP Transport Port
  - IBM HTTP Server Port
  - HTTPS Transport Port
  - HTTP Administrative Console Port
  - HTTPS Administrative Console Secure Port
- The serverindex.xml file:
  - Bootstrap Address
  - SOAP Connector Address
  - DRS Client Address
  - \_ V6.0.x SAS SSL ServerAuth Listener Address
  - CSIV2 SSL ServerAuth Listener Address
  - CSIV2 SSL MutualAuth Listener Address
  - WC adminhost
  - WC defaulthost

- DCS Unicast Address
- WC adminhost secure
- WC default secure
- SIB Endpoint Address
- SIB Endpoint Secure Address
- SIB MQ Endpoint Address
- SIB MQ Endpoint Secure Address

See "Port number settings in WebSphere Application Server versions" on page 121 for more information.

Consider these issues in a migration or coexistence scenario:

- · Conflicting context roots when attempting to share the same Web server.
  - Follow the procedure in Chapter 6, "Migrating Web server configurations," on page 105 to learn how to configure a Web server for sharing between WebSphere Application Server versions.
- If your node agent or application server has been configured to run as non-root, follow the instructions in "Migrating a previously non-root configuration to root" on page 104 to change the ownership and file permissions of the node directories after running the WASPostUpgrade command.
  - See "WASPostUpgrade command" on page 99.

This must be done before starting the WebSphere Application Server Version 6.1 node agent or application server.

### **Premigration considerations**

Before you begin the process of migrating to WebSphere Application Server Version 6.1, there are some considerations of which you need to be aware.

- Before you migrate to JDK 1.5 (introduced in WebSphere Application Server Version 6.1) from JDK 1.4 (introduced in Version 5.1) or JDK 1.3 (supported in Version 5.0.x), review your applications for necessary changes based on the Sun Microsystems Java specification.
  - See "API and specification migration" on page 77.
- The migration articles assume that WebSphere Application Server Version 6.1 is being installed in an environment where it must coexist with prior levels of WebSphere Application Server.
  - Consider the following items while planning to enable coexistence:
  - Update prerequisites to the levels required by WebSphere Application Server Version 6.1. Prior levels of WebSphere Application Server will continue to run at the higher prerequisite levels.
  - Review the ports that have been defined to ensure that the WebSphere Application Server Version 6.1 installation does not conflict.
    - In particular, note that the default daemon port definition for both versions is the same when installing to coexist with WebSphere Application Server Version 5.x or 6.0.x.
    - See "Port number settings in WebSphere Application Server versions" on page 121 for default port information.

See Chapter 8, "Coexisting," on page 113.

- WebSphere Application Server Version 6.1 migration converts HTTP transports to channel-framework Web container transport chains.
- If you create a profile that does not meet the migration requirements (such as naming requirements). you can remove the old profile and create a new one rather than uninstalling and reinstalling the WebSphere Application Server Version 6.1 product.
- The migration tools create a migration backup directory containing a backup copy of the configuration from the previous version. Here are some guidelines that might help you to determine the amount of file-system space that this directory might require.

- If you are migrating from Version 5.x, the space available for this directory should be at least the size
  of the previous version's configuration directory and applications plus the size of the configuration
  directory and applications for any wsinstances that you have defined.
- If you are migrating from Version 6.0.x, the space available for this directory should be at least the size of the previous profile's configuration directory and applications.
- After you use the migration tools to migrate to WebSphere Application Server Version 6.1, you might need to do some things that are not done automatically by the migration tools.
  - Examine any Lightweight Third Party Authentication (LTPA) security settings that you might have used in WebSphere Application Server Version 5.x or 6.0.x, and make sure that Version 6.1 security is set appropriately.
  - Check the WASPostUpgrade.log file in the logs directory for details about any JSP objects that the migration tools did not migrate.
    - If Version 6.1 does not support a level for which JSP objects are configured, the migration tools recognize the objects in the output and log them.
  - Review your Java virtual machine settings to verify that you are using a heap size of at least 50 for improved startup performance.
    - If you have used a smaller heap size in the past, you can use the default heap size of 50.
  - Verify the results of the automatic Cloudscape database migration, and manually migrate any Cloudscape databases that are not automatically migrated by the tools.
    - See "Migrating Cloudscape databases" on page 103.

### API and specification migration

Migrating application programming interfaces (APIs) and specifications involves moving to the current Java component level as well as to other technologies that WebSphere Application Server Version 6.1 supports.

If your existing applications currently support different specification levels than are supported by this version of the product, it is likely that you must update at least some aspects of the applications to comply with the new specifications.

In many cases, IBM provides additional features and customization options that extend the specification level even further. If your existing applications use IBM extensions from earlier product versions, it might be necessary for you to perform mandatory or optional migration to use the same kinds of extensions in Version 6.1.

The following table summarizes potential migration areas.

| Functional area                             | Support in<br>Version 5.0.x | Support in<br>Version 5.1 | Support in<br>Version 6.0.x | Support in<br>Version 6.1 | Migration details                                                                                                    |
|---------------------------------------------|-----------------------------|---------------------------|-----------------------------|---------------------------|----------------------------------------------------------------------------------------------------|
| Enterprise<br>JavaBeans<br>(EJB)            | EJB 2.0                     | EJB 2.0                   | EJB 2.1                     | EJB 2.1                   | Full support for EJB 2.0 and 2.1 is provided.                                                                                  |
| Java<br>Connector<br>Architecture<br>(JCA)  | JCA 1.0                     | JCA 1.0                   | JCA 1.5                     | JCA 1.5                   | Java 2 Connector support was completed in Version 6.0. Some changes might be necessary to take full advantage of this support. |
| Java Database<br>Connectivity<br>(JDBC) API | JDBC 2.0                    | JDBC 2.0                  | JDBC 3.0                    | JDBC 3.0                  | Many applications can run unchanged in Version 6.1 although some changes might be required or recommended.                     |
| JavaServer<br>Pages (JSP)                   | JSP 1.2                     | JSP 1.2                   | JSP 2.0                     | JSP 2.0                   | For more information, see the Web applications article in the information center.                                              |
| Security                                    | IBM security                | IBM security              | IBM security                | IBM security              | Changes might be required due to J2EE security.                                                                                |

| Functional area    | Support in<br>Version 5.0.x                                                                         | Support in<br>Version 5.1    | Support in<br>Version 6.0.x  | Support in<br>Version 6.1    | Migration details                                                                                                    |
|--------------------|----------------------------------------------------------------------------------------------------|------------------------------|------------------------------|------------------------------|----------------------------------------------------------------------------------------------------|
| Java Servlets      | Servlet 2.3                                                                                         | Servlet 2.3                  | Servlet 2.4                  | Servlet 2.4                  | Many Servlet 2.3 and 2.4 applications can run unchanged in Version 6.1 although changes might be required or recommended.                                                                                                    |
| Sessions           | IBM sessions                                                                                        | IBM sessions                 | IBM sessions                 | IBM sessions                 | Many applications can run unchanged in Version 6.1 although changes might be required or recommended.                                                                                                    |
| Transactions       | IBM<br>transactions                                                                                 | IBM<br>transactions          | IBM<br>transactions          | IBM<br>transactions          | There was a change in the import statement in Version 6.0.x. Also, one datasource connection cannot be used across multiple user transactions.                                                                                                    |
| Web services       | Apache SOAP<br>2.3 in Version<br>5.0 and 5.0.1;<br>Web Services<br>for J2EE 1.1 in<br>Version 5.0.2 | Web Services<br>for J2EE 1.1 | Web Services<br>for J2EE 1.1 | Web Services<br>for J2EE 1.1 | The Apache SOAP Web services support provided in WebSphere Application Server Version 5.0 and 5.0.1 was deprecated in Version 5.0.2 and is not supported in Version 6.1. Applications that are using this SOAP implementation should migrate to Web Services for J2EE. |
| XML parser         | XML4J 2.0.x                                                                                         | XML4J 4.0.6                  | XML4J 4.0.6                  | XML4J 4.2.2                  | Changes to move to the supported API XML4J Version 4.2.2 level are required.                                                                                                    |
|                    |                                                                                                    |                              |                              |                              | Recompilation is required to migrate a Version 5.x XML application to the Version 6.x level.                                                                                                    |
| XML<br>transformer | XSLT4J 2.5.4                                                                                        | XSLT4J 2.5.4                 | XSLT4J 2.5.4                 | XSLT4J 2.5.4                 | Changes are required to move to the supported XSLT4J 2.5.4 transformer levels.                                                                                                    |

#### Notes on the use of JDK 1.5:

- WebSphere Application Server began supporting JDK 1.5 in Version 6.1.
- In general, existing Version 5.x and 6.0.x application binaries that were developed using JDK 1.3 or 1.4 are highly compatible and usually do not require modifications to run. However, recompilation of the JDK 1.3 or 1.4 applications at the JDK 1.5 level might necessitate modifications of the source code to conform to incompatible changes present in JDK 1.5. As part of your migration planning, you should review the JDK compatibility restrictions that are documented by Sun Microsystems at Java 2 Platform Standard Edition 5.0 Compatibility with Previous Releases.
- A mixed cell containing Version 5.x or 6.0.x and Version 6.1 nodes requires that all application binaries remain at the lowest JDK level used. Although you can successfully migrate Version 5.x or 6.0.x applications to Version 6.1, this is only meant to be a temporary state as you transition to Version 6.1. After you begin migration to Version 6.1, you should plan to complete the migration of the entire cell, update your tooling to Version 6.1, and update your applications to conform to JDK 1.5 requirements. This should be done before any further application changes. After you have completely migrated your cell to Version 6.1, you should upgrade your application binaries to the JDK 1.5 level the next time you make application modifications that require recompiling. This might require source code changes to your application to conform to the JDK 1.5 API changes as documented by Sun Microsystems.

### Programming model extension migration

This product edition contains several programming model extensions (PMEs) that previously were available only by obtaining a different product edition.

This article describes the movement of a subset of PMEs to WebSphere Application Server Version 6.1 from the following products:

- WebSphere Application Server Enterprise Edition Version 5.0.x
- WebSphere Business Integration Server Foundation Version 5.1.x
- · WebSphere Process Server for Multiplatforms Version 6

### Overview of PME migration

The migration of PME services to WebSphere Application Server Version 6.1 is handled on an individual basis. For PME services that are not supported in WebSphere Application Server Version 6.1, all configuration information is removed. For PME services that are supported in WebSphere Application Server Version 6.1, the configuration from the previous release environment overwrites the values in the new release.

#### **Validating PMEs**

As part of application installation, both during migration and outside of migration, applications are validated to ensure that they only use resources for services that are supported by WebSphere Application Server Version 6.1. Any application that uses a resource for a service that is not supported by WebSphere Application Server Version 6.1 will not work correctly, and an error will be issued indicating that the application cannot be installed.

## **Chapter 5. Migrating product configurations**

Use the migration tools to migrate WebSphere Application Server product configurations.

See "Overview of migration, coexistence, and interoperability" on page 74 and "Premigration considerations" on page 76.

The following configuration upgrades of WebSphere Application Server versions and offerings are directly supported.

Table 2. Directly Supported Configuration Upgrades

| Migration Source                                                                                                 | WebSphere<br>Application Server<br>Version 6.1 Target |
|----------------------------------------------------------------------------------------------------|-------------------------------------------------------|
|                                                                                                    | Base Stand-alone Profile                              |
| WebSphere Application Server Version 5.x or 6.0.x base stand-alone application server                            | Supported                                             |
| WebSphere Application Server Version 5.x or 6.0.x Network Deployment stand-alone application server              | Supported                                             |
| WebSphere Application Server Version 5.x or 6.0.x Network Deployment federated application server                | Supported                                             |
| WebSphere Application Server Version 5.x or 6.0.x Network Deployment deployment manager                          |                                                       |
| WebSphere Application Server Version 5.x or 6.0.x Client                                                         |                                                       |
| WebSphere Application Server Version 5.x or 6.0.x Express stand-alone application server                         | Supported                                             |
| WebSphere Application Server Version 5.0.x Enterprise base stand-alone application server                        | Supported                                             |
| WebSphere Application Server Version 5.0.x Enterprise Network Deployment stand-alone application server          | Supported                                             |
| WebSphere Application Server Version 5.0.x Enterprise Network Deployment federated application server            | Supported                                             |
| WebSphere Application Server Version 5.0.x Enterprise Network Deployment deployment manager                      |                                                       |
| WebSphere Business Integration Server Foundation Version 5.1.x base stand-alone application server               | Supported *                                           |
| WebSphere Business Integration Server Foundation Version 5.1.x Network Deployment stand-alone application server | Supported *                                           |
| WebSphere Business Integration Server Foundation Version 5.1.x Network Deployment federated application server   | Supported *                                           |
| WebSphere Business Integration Server Foundation Version 5.1.x Network Deployment deployment manager             |                                                       |
|                                                                                                    |                                                       |

<sup>\*</sup> WebSphere Application Server Version 6.1 supports the migration of a subset of programming model extensions (PMEs) from WebSphere Business Integration Server Foundation. See "Programming model extension migration" on page 79 for more information on this support.

You can migrate your product configurations using the WebSphere Application Server Version 6.1 Migration wizard or the command-line migration tools. These migration tools support migration from WebSphere Application Server Version 5.x and Version 6.0.x.

© Copyright IBM Corp. 2006

Before using the migration tools, consult the WebSphere Application Server Version 6.1 Release Notes document to understand what fixes you must apply to earlier versions. Applying fixes to an earlier version might also apply fixes to files that have a role in the migration. Apply any fixes to ensure the most effective migration of configurations and applications possible.

When you use the migration tools, the overall migration process includes these steps:

- 1. Install the WebSphere Application Server Version 6.1 product. Installing the product creates a stand-alone application server.
- 2. Perform one of the following actions to start the Migration wizard:
  - Windows Go to Start > Programs > IBM WebSphere > Application Server V6.1, and click Migration wizard.
  - Run the following command:
    - Windows app\_server\_root\bin\migration.bat
    - app server root/bin/migration.sh
- 3. Use the Migration wizard to migrate the previous release to the Version 6.1 product. See "Using the Migration wizard to migrate product configurations" on page 92.

The Migration wizard calls the **WASPreUpgrade** and **WASPostUpgrade** commands. The **WASPreUpgrade** command saves the configuration and applications of the previously installed version of WebSphere Application Server into a migration-specific backup directory. The **WASPostUpgrade** command uses the **backupConfig** command to save the existing Version 6.1 configuration before performing migration, and the results are stored in the *profile\_name*/temp directory. You can use the **restoreConfig** command to restore the backup if required.

For help in troubleshooting problems when migrating, see Chapter 11, "Troubleshooting migration," on page 125.

1. Migrate the WebSphere Application Server Version 5.x and Version 6.0.x stand-alone application server nodes.

Select one of the following migration scenarios for information about how to migrate configuration data to a Version 6.1 stand-alone application server:

- "Migrating to a Version 6.1 application server using the Migration wizard" on page 92
- "Migrating to a Version 6.1 stand-alone application server" on page 86
- "Migrating to a Version 6.1 stand-alone application server on a remote machine" on page 88
- 2. You might want to do some things that are not done automatically by the migration tools.
  - Perform any of the following non-automated tasks:
    - "Migrating to Version 3 of the UDDI registry" on page 38
    - Migrating from Version 5 embedded messaging
  - Examine any Lightweight Third Party Authentication (LTPA) security settings that you might have used in WebSphere Application Server Version 5.x or 6.0.x, and make sure that Version 6.1 security is set appropriately.
  - Check the WASPostUpgrade.log file in the logs directory for details about any JSP objects that the migration tools did not migrate.
    - If Version 6.1 does not support a level for which JSP objects are configured, the migration tools recognize the objects in the output and log them.
  - Review your Java virtual machine settings to verify that you are using a heap size of at least 50 for improved startup performance.
    - If you have used a smaller heap size in the past, you can use the default heap size of 50.
  - Configure WebSphere Application Server to use a database.
     For example, you can configure WebSphere Application Server to use DB2.

3. Use "Configuration mapping during product-configuration migration" to verify the results of the migration.

The article has a detailed description of how the migration tools migrate objects and what you should verify.

### Configuration mapping during product-configuration migration

Various configurations are mapped during product-configuration migration.

Migration always involves migrating a single profile to another single profile on the same machine or a separate machine. Go to the information center for the WebSphere Application Server Network Deployment product to learn how the migration tools map models, clones, server groups, clusters, and Lightweight Third Party Authentication (LTPA) security settings.

Many migration scenarios are possible. The migration tools map objects and attributes existing in the version from which you are migrating to the corresponding objects and attributes in the Version 6.1 environment.

#### **Bootstrap port**

The migration tools map a non-default value directly into the Version 6.1 environment.

If the -portBlock parameter is specified during the call to **WASPostUpgrade**, however, a new port value is given to each application server that is migrated to Version 6.1.

#### **Command-line parameters**

The migration tools convert appropriate command-line parameters to Java virtual machine (JVM) settings in the server process definition. Most settings are mapped directly. Some settings are not migrated because their roles in the WebSphere Application Server Version 6.1 configuration do not exist, have different meanings, or have different scopes.

#### Generic server

In WebSphere Application Server Version 5.1.x, a generic server was an APPLICATION\_SERVER fitted to manage external resources. In Version 6.0.x and later, it has its own type called GENERIC\_SERVER. Migration will perform this conversion, but migration cannot accurately migrate the external resources that the generic server references. After migration has completed migrating the generic server settings, you might need to perform additional tasks. If the old resource that the generic server was managing is located under the old WebSphere Application Server installation, perform the following tasks:

- 1. Copy any related files to the new installation.
- 2. Run any setup required to put the external application back into a valid and working state. It is best that you reinstall the resource into the new WebSphere Application Server directory. Whatever you choose to do, the final step is to reset the reference to the new location of the application.

If the old resource that the generic server was managing is not installed under the old WebSphere Application Server installation, nothing further is required.

#### Java heap size for migrating EAR files

When migrating all WebSphere Application Server Version 5.x or 6.0.x EAR files to Version 6.1 using the **wsadmin** tool, the **WASPostUpgrade** tool uses the default maximum Java heap size value of 64 MB to install the EAR files.

If a Version 5.x or 6.0.x EAR file fails to install during migration because the Java heap size is not large enough, you see a message similar to the following message:

 ${\tt java.lang.OutOfMemoryError\ JVMXE006:OutOfMemoryError\ }$ 

Increase the maximum Java heap size and follow the example below to install the application.

#### Example of installing the application on WebSphere Application Server Version 6.1

Assume that:

#### Installation root

C:\WebSphere\AppServer

#### Number signs (###)

Maximum heap size value

EAR file name

Name of the EAR file

app\_name

Name of the application

server name

Name of the server on which the EAR file installs

node name

Name of the node on which the server is configured

The command is displayed on more than one line for clarity.

#### JMS server

The JMS server was changed in WebSphere Application Server Version 6.0.x from type MESSAGE\_BROKER to type APPLICATION\_SERVER. Any queues or topics that it owned have been migrated into the default messaging provider, which is based on service integration technologies. In Version 5.x and earlier, jmsserver was its own MESSAGE\_BROKER server in a Network Deployment environment; in the base environment, it was contained within APPLICATION\_SERVER types.

All JMS resources were left untouched and should work without modification. Further migration of these resources can be performed by running scripts or bats provided by the Version 6.1 default messaging provider.

#### Policy file

WebSphere Application Server Version 6.1 migrates all the policy files that are installed with Version 5.x or 6.0.x by merging settings into the Version 6.1 policy files with the following characteristics:

- Any comments located in the Version 6.1 policy file will be preserved. Any comments contained in the Version 5.x or 6.0.x policy file will not be included in the Version 6.1 file.
- Migration will not attempt to merge permissions or grants; it is strictly an add-type migration. If the permission or grant is not located in the Version 6.1 file, the migration will bring it over.
- Security is a critical component; thus, the migration makes any additions at the end of the original policy file right after the comment MIGR0372I: Migrated grant permissions follow. This is done to help administrators verify any policy file changes that the migration has made.

#### Properties and lib/app directories

Migration copies files from prior version directories into the WebSphere Application Server Version 6.1 configuration.

#### **Property files**

WebSphere Application Server Version 6.1 migrates all the property files that are installed with Version 5.x or 6.0.x by merging settings into the Version 6.1 property files with these exceptions for Version 5.x files:

- j2c.properties (migrated into resources.xml files)
- samples.properties

Migration does not overlay property files.

#### Resource adapter archives (RARs) referenced by J2C resources

RARs that are referenced by J2C resources are migrated if those RARs are in the old WebSphere Application Server installation. In this case, the RARs are copied over to the corresponding location in the new WebSphere Application Server installation. Relational Resource Adapter RARs will not be migrated.

#### Samples

No migration of samples from previous versions is available. There are equivalent WebSphere Application Server Version 6.1 samples that you can install.

#### Security

Java 2 security is enabled by default when you enable security in WebSphere Application Server Version 6.1. Java 2 security requires you to grant security permissions explicitly.

There are several techniques that you can use to define different levels of Java 2 security in Version 6.1. One is to create a was.policy file as part of the application to enable all security permissions. The migration tools call the **wsadmin** command to add an existing was.policy file in the Version 6.1 properties directory to enterprise applications as they are being migrated.

When migrating to WebSphere Application Server Version 6.1, your choice of whether or not to migrate to support script compatibility results in one of two different outcomes.

- If you choose to migrate to support script compatibility, your security configuration is brought over to Version 6.1 without any changes.
  - This is the default.
- If you choose not to migrate to support script compatibility, the security configuration is converted to the default configuration for WebSphere Application Server Version 6.1. The default security configuration for Version 6.1 acts almost the same as in the previous versions, but there are some changes.

For example, existing keyfiles and trustfiles are moved out of the SSLConfig repertoire and new keystore and truststore objects are created.

For more information on migrating your security configurations to Version 6.1, see "Migrating, coexisting, and interoperating – Security considerations" on page 49.

#### Stdin, stdout, stderr, passivation, and working directories

The location for these directories is typically within the installation directory of a previous version. The default location for stdin, stdout, and stderr is the logs directory of the WebSphere Application Server Version 6.1 installation root.

The migration tools attempt to migrate existing passivation and working directories. Otherwise, appropriate Version 6.1 defaults are used.

In a coexistence scenario, using common directories between versions can create problems.

#### **Transport ports**

The migration tools migrate all ports. The tools log a port-conflict warning if a port is already defined in the configuration. You must resolve any port conflicts before you can run servers at the same time.

If the -portBlock parameter is specified in the WASPostUpgrade command, a new value is assigned to each transport that is migrated. Choosing -scriptCompatibility="true" or -scriptCompatibility="false" results in two different outcomes for transport ports if you are migrating from WebSphere Application Server Version 5.x:

- -scriptCompatibility="true"
  - This results in your transport ports being brought over as they are. This is the default.
- -scriptCompatibility="false"

This results in the transport ports being converted to the implementation of channels and chains. From an external application usage standpoint, they will still act the same; but they have been moved to the TransportChannelService.

For more information on the WASPostUpgrade command, see "WASPostUpgrade command" on page 99.

#### Web modules

The specification level of the Java 2 Platform, Enterprise Edition (J2EE) implemented in WebSphere Application Server Version 6.0.x required behavior changes in the Web container for setting the content type. If a default servlet writer does not set the content type, not only does the Web container no longer default to it but the Web container returns the call as "null." This situation might cause some browsers to display resulting Web container tags incorrectly. To prevent this problem from occurring, migration sets the autoResponseEncoding IBM extension to "true" for Web modules as it migrates enterprise applications.

### Migrating stand-alone application servers

Use the migration tools to migrate from a WebSphere Application Server Version 5.x or 6.0.x stand-alone application server to a Version 6.1 stand-alone application server.

See "Overview of migration, coexistence, and interoperability" on page 74 and "Premigration considerations" on page 76.

Select the appropriate migration scenario for information on how to migrate from a WebSphere Application Server Version 5.x or 6.0.x stand-alone application server to a Version 6.1 stand-alone application server.

- "Migrating to a Version 6.1 stand-alone application server" This article contains instructions for migrating a WebSphere Application Server Version 5.x or 6.0.x profile to a Version 6.1 to a Version 6.1 stand-alone application server.
- "Migrating to a Version 6.1 stand-alone application server on a remote machine" on page 88 This article contains instructions for migrating a WebSphere Application Server Version 5.x or 6.0.x profile to a Version 6.1 stand-alone application server on a remote machine.
- "Migrating from an operating system that is no longer supported" on page 90 This article contains instructions for migrating a WebSphere Application Server Version 5.x or 6.0.x release that is running on an operating system that Version 6.1 does not support.

Tip: For help in troubleshooting problems when migrating, see Chapter 11, "Troubleshooting migration," on page 125.

### Migrating to a Version 6.1 stand-alone application server

Use the migration tools to migrate from WebSphere Application Server Version 5.x or 6.0.x to Version 6.1.

See "Overview of migration, coexistence, and interoperability" on page 74 and "Premigration considerations" on page 76.

For help in troubleshooting problems when migrating, see Chapter 11, "Troubleshooting migration," on page 125.

If your scenario includes migrating a WebSphere Application Server Version 5.x or 6.0.x configuration on one machine to Version 6.1 on another machine, use the alternate procedure described in "Migrating to a Version 6.1 stand-alone application server on a remote machine" on page 88.

**Tip:** Before migrating a WebSphere Application Server Version 5.x or 6.0.x stand-alone application server, use the **backupConfig** command or your own preferred backup utility to back up your existing configuration if you want to be able to restore it to its previous state after migration. Make sure that you note the exact name and location of this backed-up configuration.

Decide whether you want to migrate from WebSphere Application Server Version 5.x or 6.0.x to Version 6.1 using the Migration wizard or using the command-line migration tools.

- Migrate from WebSphere Application Server Version 5.x or 6.0.x to Version 6.1 using the Migration wizard.
  - 1. Stop all of the WebSphere Application Server Version 5.x or 6.0.x application servers that are running on the node.

Use the **stopServer** command from the *app\_server\_root*/bin directory.

For example, issue the following commands to stop server1 and server2 on a Linux platform:

```
./stopServer.sh server1
./stopServer.sh server2
```

If security is enabled, specify the -user and -password parameters on the **stopServer** command.

You can migrate a WebSphere Application Server Version 5.x or 6.0.x node without stopping it. It is not necessary to have the node running to migrate its configuration. The migration tools can retrieve all the configuration data while the node is stopped. You must stop the node before you can start the Version 6.1 node that you are installing.

- 2. Install WebSphere Application Server Version 6.1.
- 3. **Optional:** Use the Profile Management tool or the **manageprofiles** command to create a WebSphere Application Server Version 6.1 profile.
- 4. Use the Migration wizard to transfer configuration settings from Version 5.x or 6.0.x to the Version 6.1 stand-alone application server.

See "Using the Migration wizard to migrate product configurations" on page 92.

Perform one of the following actions to access the Migration wizard:

- Windows Go to Start > Programs > IBM WebSphere > Application Server V6.1, and click Migration wizard.
- Run the following command:
  - <u>Windows</u> app\_server\_root\bin\migration.bat
  - <u>Linux</u> app server root/bin/migration.sh

The Migration wizard uses the **WASPreUpgrade** command and **WASPostUpgrade** command to migrate the data and applications from Version 5.x or 6.0.x to Version 6.1.

This step transfers applications and configuration information for the Version 5.x or 6.0.x server resources, security, variables, and virtual hosts to the Version 6.1 stand-alone application server. All stored information is in XML files in the *app\_server\_root*/config/cells directory of each product.

The **WASPreUpgrade** tool saves selected files from the /bin directory to a backup directory you specify on a wizard panel. Migration saves files from the following directories to the backup directory:

- classes

- config
- installableApps
- installedApps (or an alternate directory specified by the user)
- properties

Later, the Migration wizard uses the **WASPostUpgrade** tool to restore the environment in the backup directory into the Version 6.1 stand-alone application server installation.

- Migrate from WebSphere Application Server Version 5.x or 6.0.x to Version 6.1 using the command-line migration tools.
  - 1. Stop all of the WebSphere Application Server Version 5.x or 6.0.x application servers that are running on the node.

Use the **stopServer** command from the *app\_server\_root*/bin directory.

For example, issue the following commands to stop server1 and server2 on a Linux platform:

```
./stopServer.sh server1
./stopServer.sh server2
```

If security is enabled, specify the -user and -password parameters on the stopServer command.

You can migrate a WebSphere Application Server Version 5.x or 6.0.x node without stopping it. It is not necessary to have the node running to migrate its configuration. The migration tools can retrieve all the configuration data while the node is stopped. You must stop the node before you can start the Version 6.1 node that you are installing.

- 2. Install WebSphere Application Server Version 6.1.
- 3. Use the Profile Management tool or the **manageprofiles** command to create a WebSphere Application Server Version 6.1 profile.
- 4. Run the **WASPreUpgrade** command, specifying the migration backup directory name and the existing WebSphere Application Server directory name.

See "WASPreUpgrade command" on page 98.

The **WASPreUpgrade** tool saves selected files from the /bin directory to a backup directory you specify on a wizard panel. Migration saves files from the following directories to the backup directory:

- classes
- config
- installableApps
- installedApps (or an alternate directory specified by the user)
- properties
- 5. Run the **WASPostUpgrade** command, specifying the migration backup directory.

See "WASPostUpgrade command" on page 99.

The **WASPostUpgrade** tool restores the environment in the backup directory into the WebSphere Application Server Version 6.1 stand-alone application server installation.

## Migrating to a Version 6.1 stand-alone application server on a remote machine

Use the migration tools to migrate from Version 5.x or 6.0.x to a Version 6.1 stand-alone application server on a remote machine.

See "Overview of migration, coexistence, and interoperability" on page 74 and "Premigration considerations" on page 76.

Typically, you can use the **WASPreUpgrade** and the **WASPostUpgrade** migration tools to upgrade from Version 5.x or 6.0.x to Version 6.1 on the same machine. However, some scenarios require that you migrate the Version 5.x or 6.0.x configuration on one machine to Version 6.1 on a different machine. One of these scenarios is when you install new machines for your Version 6.1 environment but need to migrate your existing Version 5.x or 6.0.x configuration from other machines.

To ensure that your operating system is supported by WebSphere Application Server Version 6.1, visit the following site for the most current list of supported hardware and software: WebSphere Application Server system requirements.

If you find that your operating system is not supported for migration to Version 6.1, see "Migrating from an operating system that is no longer supported" on page 90.

The **WASPreUpgrade** command saves the existing Version 5.x or 6.0.x configuration into a *migration\_specific\_backup* directory. The **WASPostUpgrade** command uses this directory to add the old configuration settings to the new Version 6.1 environment.

For help in troubleshooting problems when migrating, see Chapter 11, "Troubleshooting migration," on page 125.

**Tip:** Before migrating a WebSphere Application Server Version 5.x or 6.0.x stand-alone application server on a remote machine, use the **backupConfig** command or your own preferred backup utility to back up your existing configuration if you want to be able to restore it to its previous state after migration. Make sure that you note the exact name and location of this backed-up configuration.

- 1. Obtain the WebSphere Application Server Version 6.1 utilities CD-ROM.
  - This CD-ROM contains the migration/bin directory. This directory contains a special environment that you can use to run the **WASPreUpgrade** command without installing Version 6.1.
- 2. Save the current configuration using the **WASPreUpgrade** script from the migration/bin directory of the WebSphere Application Server Version 6.1 utilities CD-ROM, which you must mount to the Version 5.x or 6.0.x machine.

See "WASPreUpgrade command" on page 98.

Save the configuration in the *migration\_specific\_backup* directory on the Version 5.x or 6.0.x machine.

 $./{\tt WASPreUpgrade.sh}~/file path/{\tt migration\_specific\_backup}~/{\tt opt/WebSphere/AppServer}$ 

Windows:

WASPreUpgrade C:\filepath\migration specific backup C:\Program Files\WebSphere\AppServer

The **WASPreUpgrade** command provides status to the screen and to log files in the *migration\_specific\_backup* directory. ASCII log file names start with the text WASPreUpgrade and include a date and timestamp.

3. Copy the *migration\_specific\_backup* directory from the WebSphere Application Server Version 5.x or 6.0.x machine to the Version 6.1 machine.

Use the **ftp** command, shared storage, or some other mechanism to copy the directory to the new machine.

4. Install WebSphere Application Server Version 6.1.

Install the same features as the earlier release.

- 5. Create a profile with the Profile Management tool.
- 6. Add the WebSphere Application Server Version 5.x or 6.0.x configuration to the Version 6.1 configuration.

See "WASPostUpgrade command" on page 99.

Use the **WASPostUpgrade** command in the *app\_server\_root*/bin directory of the Version 6.1 installation to add the Version 5.x or 6.0.x configuration to the Version 6.1 configuration.

Linux:

./WASPostUpgrade.sh /filepath/migration specific backup

Windows:

WASPostUpgrade C:\filepath\migration specific backup

The WASPostUpgrade tool records detailed information specific to each enterprise bean it deploys in the migration specific backup/WASPostUpgrade.log file.

- 7. Modify the configuration using the WebSphere Application Server Version 6.1 administration console.
  - a. Change user IDs and passwords to match security requirements. You might have to change user IDs and passwords if they are not identical to those in use on the Version 5.x or 6.0.x machine.
  - b. Change other machine-specific information.

The configuration might refer to other software products or configurations that do not exist on the new machine. For example, the old machine might have a database. Modify the data source to point to the database on the old machine.

You have migrated WebSphere Application Server from Version 5.x or 6.0.x to a remote Version 6.1 machine.

### Migrating from an operating system that is no longer supported

Use the migration tools to migrate an earlier WebSphere Application Server Version 5.x or 6.0.x release that is running on an operating system that Version 6.1 does not support.

See "Overview of migration, coexistence, and interoperability" on page 74 and "Premigration considerations" on page 76.

For help in troubleshooting problems when migrating, see Chapter 11, "Troubleshooting migration," on page 125.

Tip: Before migrating from WebSphere Application Server Version 5.x or 6.0.x, use the backupConfig command or your own preferred backup utility to back up your existing configuration if you want to be able to restore it to its previous state after migration. Make sure that you note the exact name and location of this backed-up configuration.

1. Run the WASPreUpgrade command.

See "WASPreUpgrade command" on page 98.

Run the command from the migration\bin (or migration/bin) directory in the platform root of the WebSphere Application Server Version Version 6.1 CD-ROM.

- 2. Shut down the WebSphere Application Server Version 5.x or 6.0.x release by stopping all server nodes in the configuration.
- 3. Tar or zip the backup directory, and FTP it to another system.
- 4. Install the new operating system, keeping the same host name.

If possible, keep the system name and passwords the same as on the old system. Place any database files related to applications that you are migrating in the same path as on the previous system. In general, try to keep paths the same. If you do change paths and names, refer to "Migrating to a Version 6.1 stand-alone application server on a remote machine" on page 88. Make any changes before running the WASPostUpgrade command as described in a later step.

- 5. FTP the backup directory from the other system, and unzip it.
- 6. Install WebSphere Application Server Version Version 6.1.
- 7. Use the Profile Management tool or the manageprofiles command to create a WebSphere Application Server Version Version 6.1 profile.
- 8. Run the **WASPostUpgrade** command from the Version 6.1 app server root/bin directory. Specify the backup directory that you unzipped in step 6. See "WASPostUpgrade command" on page 99 for the proper command syntax.

app server root\bin\WASPostUpgrade WAS HOME\migration

### Using the migration tools to migrate product configurations

Migration support consists of tools that are shipped as part of WebSphere Application Server Version 6.1 that primarily provide support for saving the configuration and applications from an older version of WebSphere into a migration-specific backup directory and then importing that configuration into Version 6.1.

See "Overview of migration, coexistence, and interoperability" on page 74 and "Premigration considerations" on page 76.

All of the migration scripts are in the *app\_server\_root/*bin directory after installation. The **WASPreUpgrade** tool also ships on the utilities CD-ROM so that you can store the configuration of an existing release before installing the Version 6.1 product. It is important to use the migration tools for the version of WebSphere Application Server that you are installing. The tools change over time. The tools on the product CD-ROM provide the necessary function for migrating from a previous release of WebSphere Application Server to the one on the product CD-ROM. The tools on the CD-ROM match the product on the CD-ROM. If you use migration tools from an earlier release of WebSphere Application Server, you are likely to encounter a problem with the migration.

Select the appropriate migration tools to migrate your product configurations.

#### Migration wizard

Used to migrate an earlier supported version of WebSphere Application Server to Version 6.1.

The wizard is the graphical interface to the primary Version 6.1 migration tools, the **WASPreUpgrade** and the **WASPostUpgrade** commands.

**Note:** The Migration wizard cannot run in a non-graphical environment. Examples of non-graphical environments include telnet sessions. If you want to run migration in a non-graphical environment, use the **WASPreUpgrade** and **WASPostUpgrade** commands described below.

See "Using the Migration wizard to migrate product configurations" on page 92.

#### **Commands**

#### clientUpgrade

Upgrades the client application to a new release level.

#### **convertScriptCompatibility**

Used by administrators to convert their configuration from a mode that supports backward compatibility of Version 5.x or 6.0.x administration scripts to a mode that is fully Version 6.1.

See "convertScriptCompatibility command" on page 96.

#### **WASPreUpgrade**

Saves the applications and configuration data from a previous installation of WebSphere Application Server to a backup directory.

The **WASPostUpgrade** command restores the configuration data from the directory to the new installation. The Migration wizard calls the **WASPreUpgrade** command during migration. You can also use the command to perform a manual migration after installing the new version.

See "WASPreUpgrade command" on page 98.

#### WASPostUpgrade

Restores the configuration data from a previous release.

The WASPostUpgrade tool reads the data from the backup directory where the WASPreUpgrade tool stored the data. The Migration wizard calls the WASPostUpgrade command during migration. You can also use the command to perform a manual migration after installing the new version.

See "WASPostUpgrade command" on page 99.

Tip: For help in troubleshooting problems when migrating, see Chapter 11, "Troubleshooting migration," on page 125.

Use the selected tools to migrate your product configuration.

### Using the Migration wizard to migrate product configurations

Use the Migration wizard to migrate an earlier supported version of WebSphere Application Server to Version 6.1.

See "Overview of migration, coexistence, and interoperability" on page 74 and "Premigration considerations" on page 76.

Before using the Migration wizard, you must have access to the existing, previous version of WebSphere Application Server.

The Migration wizard was introduced in WebSphere Application Server Version 6.0. The wizard is the graphical interface to the primary Version 6.1 migration tools, the "WASPreUpgrade command" on page 98 and the "WASPostUpgrade command" on page 99, which are command-line tools.

Select the appropriate option to obtain instructions on how to migrate from your old version of WebSphere Application Server using the Migration wizard.

• "Migrating to a Version 6.1 application server using the Migration wizard" This article contains instructions for migrating a WebSphere Application Server Version 5.x or 6.0.x profile to a Version 6.1 stand-alone application server using the Migration wizard.

Tip: For help in troubleshooting problems when migrating, see Chapter 11, "Troubleshooting migration," on page 125.

#### Migrating to a Version 6.1 application server using the Migration wizard

Use the Migration wizard to migrate from a WebSphere Application Server Version 5.x or 6.0.x application server to a Version 6.1 application server.

See "Overview of migration, coexistence, and interoperability" on page 74 and "Premigration considerations" on page 76.

Collect the following information before you begin this procedure (the Migration wizard prompts you for the information during the migration):

#### Installation root directory

See "WASPreUpgrade command" on page 98 for a description of the -currentWebSphereDirectory parameter.

#### Migration backup directory name

See "WASPreUpgrade command" on page 98 for a description of the -backupDirectory parameter.

#### Source profile name

See "WASPostUpgrade command" on page 99 for a description of the -oldProfile parameter.

#### Target profile name

See "WASPostUpgrade command" on page 99 for a description of the -profileName parameter.

#### Applications to be migrated

See "WASPostUpgrade command" on page 99 for a description of the -includeApps parameter.

#### Port value assignments

See "WASPostUpgrade command" on page 99 for a description of the -replacePorts parameter.

Before using the Migration wizard, you should have installed Version 6.1 already.

You can first use the Profile Management tool to create a valid new target Version 6.1 application server profile if one does not already exist, or you can create a target profile later using the Migration wizard.

The WebSphere Application Server base product creates a valid Version 6.1 profile for a stand-alone application server during installation.

**Tip:** Before migrating a WebSphere Application Server Version 5.x or 6.0.x application server, use the **backupConfig** command or your own preferred backup utility to back up your existing configuration if you want to be able to restore it to its previous state after migration. Make sure that you note the exact name and location of this backed-up configuration.

The Migration wizard was introduced in WebSphere Application Server Version 6.0. The wizard is the graphical interface to the primary Version 6.1 command-line migration tools, which are the "WASPreUpgrade command" on page 98 and the "WASPostUpgrade command" on page 99.

After gathering all of the information that is required during the migration, use the wizard to migrate a WebSphere Application Server Version 5.x or 6.0.x application server to a Version 6.1 stand-alone application server.

For help in troubleshooting problems when migrating, see Chapter 11, "Troubleshooting migration," on page 125.

1. Start the Migration wizard.

Perform one of the following actions to access the Migration wizard:

- Windows Go to Start > Programs > IBM WebSphere > Application Server V6.1, and click Migration wizard.
- Run the following command:
  - Windows app\_server\_root\bin\migration.bat
  - Linux app server root/bin/migration.sh
- 2. Read the Welcome panel to learn about the migration process, and then click Next.
- 3. Select or specify a previous version of WebSphere Application Server from which to migrate, and then click **Next**.
  - Select the check box and enter the location of the previous installation if it does not appear in the selection list.
- 4. Specify a migration backup directory in which to place a backup copy of the configuration from the previous version, and then click **Next**.
  - The directory is created if it does not already exist. If the directory exists, it should be empty because the backup operation might overwrite existing backup files.
- 5. Select the source profile that you want to migrate, and then click **Next**.
- 6. Select the target profile from the list of valid profiles for the installation or select **Create new profile**, and then click **Next**.
  - Select the check box to create a backup copy of the target profile's configuration before migrating the source profile. If you select the check box, the backup copy of the target profile will be written to *profile root*/temp/MigrationBackup.*time stamp*.zip.

- 7. If you selected Create new profile on the last panel, enter the parameters for creating the new profile and then click Next.
- 8. Select one of the options for migrating the applications installed on the source profile, and then click

You can choose to do any one of the following with the applications:

- Include your enterprise applications as part of the migration.
- Prepare your enterprise applications for installation in the WebSphere Application Server Version 6.1 installableApps directory without actually installing them during migration processing. JACL scripts that can be used to install these applications are generated and saved in the migration backup directory. You can then run these files at any point and in any combination after the migration. You can also reorganize and combine these JACL files for better applications installation efficiency if you want.
- · Do nothing with your enterprise applications during migration processing.
- 9. If you selected the option to install your applications, specify where the migrated applications should be located and then click Next.

You can choose any one of the following options:

Keep the applications in the same directories in which they are currently located.

Restrictions: If you choose this option, the location is shared by the existing WebSphere Application Server Version 5.x or 6.0.x installation and the Version 6.1 installation. If you keep the migrated applications in the same locations as those of the previous version, the following restrictions apply:

- The WebSphere Application Server Version 6.1 mixed-node support limitations must be followed. This means that the following support cannot be used when evoking the wsadmin command:
  - Precompile JSP
  - Use Binary Configuration
  - Deploy EJB
- You risk losing the migrated applications unintentionally if you later delete applications from these locations when administering (uninstalling for example) your Version 5.x or 6.0.x installation.
- Choose to install the applications in the default directory of the target version.
- · Specify the directory in which to install the migrated applications.
- 10. Select one of the options for assigning port values, and then click **Next**.

You can choose to do any one of the following with the port values:

- Use the port values assigned to the previous installation.
- · Use the port values assigned to the target profile.
- · Define the port values as a block.

If you select this option, specify the first value of the block of consecutive port numbers to assign.

11. Select the check box if you want to migrate to support script compatibility, and then click Next.

If you select this option, migration creates the following Version 5.x or 6.0.x configuration definitions:

- Transport
- ProcessDef
- Version 5.x or 6.0.x SSL
- Version 5.x or 6.0.x ORB service threadpool

instead of the following Version 6.1 configuration definitions:

- Channels
- ProcessDefs

- Version 6.1 SSL
- Version 6.1 ORB service threadpool

Select this option in order to minimize impacts to existing administration scripts. If you have existing wsadmin scripts or programs that use third-party configuration APIs to create or modify the Version 5.x or 6.0.x configuration definitions, for example, you might want to select this option during migration.

Note: This is meant to provide a temporary transition until all of the nodes in the environment are at the Version 6.1 level. When they are all at the Version 6.1 level, you should perform the following actions:

- a. Modify your administration scripts to use all of the Version 6.1 settings.
- b. Use the convertScriptCompatability command to convert your configurations to match all of the Version 6.1 settings.
  - See "convertScriptCompatibility command" on page 96.
- 12. Check the information in the summary panel and make sure that it is correct, and then click Next to start the migration.

If you selected the option to create a new target profile, panels show the beginning and results of that creation.

Panels show the progress of the migration process.

If the migration is not successful, the wizard displays a failure panel. If the migration is partially successful, the wizard displays a warning panel. Correct any problems and retry the migration.

If the post-migration is successful, the wizard displays an indication of success.

13. Click **Finish** to exit the Migration wizard.

You can now start the migrated stand-alone application server in the WebSphere Application Server Version 6.1 environment.

You might need to do some things that are not done automatically by the migration tools.

- Examine any Lightweight Third Party Authentication (LTPA) security settings that you might have used in WebSphere Application Server Version 5.x or 6.0.x, and make sure that Version 6.1 security is set appropriately.
- · Check the WASPostUpgrade.log file in the logs directory for details about any JSP objects that the migration tools did not migrate.
  - If Version 6.1 does not support a level for which JSP objects are configured, the migration tools recognize the objects in the output and log them.
- · Review your Java virtual machine settings to verify that you are using a heap size of at least 50 for improved startup performance.
  - If you have used a smaller heap size in the past, you can use the default heap size of 50.
- Configure WebSphere Application Server to use a database.
  - For example, you can configure WebSphere Application Server to use DB2.
- · Verify the results of the automatic Cloudscape database migration, and manually migrate any Cloudscape databases that are not automatically migrated by the tools.
  - See "Migrating Cloudscape databases" on page 103.

### The clientUpgrade command

Use the clientUpgrade command to migrate previous versions of client resources to Version 6.1 level resources.

Use the clientUpgrade command to migrate Version 5.x and Version 6.x client resources to Version 6.1 level resources. In the process of migrating these resources, the client-resources.xmi file located in the

client jars is migrated to the latest level. A backup of the client-resources.xmi file is located in the client jar. If this command is not executed against the client EAR files before they are installed on Version 6.1, the client EARs do not operate or install correctly.

The command file is located in the bin subdirectory of the WAS\_install\_root or ND\_install\_root directory. By default, the WAS install root for WebSphere Application Server is:

- Windows operating platforms drive\WebSphere\AppServer directory
- AIX or UNIX-based operating platforms /usr/WebSphere/AppServer directory

By default, the ND\_install\_root for WebSphere Application Server Network Deployment is:

- Windows operating platforms drive\WebSphere\DeploymentManager directory
- AIX or UNIX-based operating platforms /usr/WebSphere/DeploymentManager directory

```
Linux
```

```
clientUpgrade.sh EAR_file [-clientJar client_jar ]
                                  [-logFileLocation logFileLocation]
                                  [-traceString trace spec [-traceFile file name ]]
Windows
```

```
clientUpgrade.bat EAR file [-clientJar client jar ]
                                    [-logFileLocation logFileLocation]
                                   [-traceString trace spec [-traceFile file name ]]
```

#### **Parameters**

Supported arguments include the following:

#### EAR file

Use this parameter to specify the fully qualified path to the EAR file that contains client JAR files to process.

#### -clientJar

Use this optional parameter to specify a JAR file for processing. If not specified, the program transforms all client JAR files in the EAR file.

#### -logFileLocation log file location

Use this optional parameter to specify an alternate location to store the log output.

#### -traceString trace spec -traceFile file name

Use these optional parameters to gather trace information for IBM Service personnel. Specify a trace spec of "\*=all=enabled" (with quotation marks) to gather all trace information.

The following example demonstrates correct syntax:

```
clientUpgrade EAR file -clientJar ejbJarFile
```

### convertScriptCompatibility command

The convertScriptCompatibility command is used by administrators to convert their configurations from a mode that supports backward compatibility of WebSphere Application Server Version 5.x or 6.0.x administration scripts to a mode that is fully in the Version 6.1 configuration model.

The scope of the configuration changes depend on the type of profile that is being processed.

- · For Express and base configurations, the default is to convert all servers owned by the node in that configuration.
  - Use the -serverName parameter for more granular control.
- · For Network Deployment configurations, the default behavior is to convert all nodes and all servers owned by those nodes.

Use the -nodeName and -serverName parameters for more granular control.

Nodes are checked to verify that they are at a WebSphere Application Server Version 6.1 level before they are processed in order to support mixed-node configurations. Client environments are not processed.

The following conversions take place with this tool:

· processDef to processDefs

WCCM objects of type processDef from WebSphere Application Server Version 5.x are converted to use processDefs as defined in the Version 6.1 server.xml model. The existing processDef object remains in the configuration and is ignored by the runtime.

· transports to channels

Existing transport entries in the configuration from WebSphere Application Server Version 5.x are mapped to channel support. This affects server.xml and serverindex.xml files. The values of the transport settings are used to create new channel entries.

SSL configuration

WebSphere Application Server Version 6.1 contains enhancements to SSL configuration that result in refactoring the existing SSL configuration model. Both the old and the new model are supported. The default is to map to the WebSphere Application Server Version 5.x or 6.0.x SSL configuration model.

#### **Syntax**

```
The syntax is as follows:
```

#### Windows

#### **Parameters**

Supported arguments include the following parameters:

#### -help

This displays help for this command

#### -backupConfig

This is an optional parameter that is used to back up the existing configuration of the current profile. The default is true—that is, to use the **backupConfig** command to save a copy of the current configuration into the *profile name*/temp directory.

Use the **restoreConfig** command to restore that configuration as required.

#### -profileName

This is an optional parameter that is used to specify the profile configuration in the Version 6.1 environment. If this is not specified, the default profile is used. If the default profile has not been set or cannot be found, the system returns an error.

#### -nodeName

This is an optional parameter that is used to specify a particular node name be processed rather than every node in the configuration. If this is not specified, all nodes in the configuration are converted.

#### -serverName

This is an optional parameter that is used to specify a particular server name to be processed rather than every server in the configuration. It can be used on all profile types and can be used in conjunction with the -nodeName parameter when processing Network Deployment configurations. If this parameter is not specified, all servers in the configuration are converted. If it is used in conjunction with the -nodeName parameter, all processing is limited to the specified node name.

#### -traceString

This is an optional parameter. The value trace\_spec specifies the trace information that you want to collect. To gather all trace information, specify "\*=all=enabled" (with quotation marks). The default is to not gather trace information. If you specify this parameter, you must also specify the -traceFile parameter.

#### -traceFile

This is an optional parameter. The value file\_name specifies the name of the output file for trace information. If you specify the -traceString parameter but do not specify the -traceFile parameter, the command does not generate a trace file.

### WASPreUpgrade command

The WASPreUpgrade command for WebSphere Application Server Version 6.1 saves the configuration of a previously installed version of WebSphere Application Server into a migration-specific backup directory.

#### Location

The command file is located and should be run in the Version 6.1 app server root/bin directory.

### **Syntax**

The command syntax is as follows on Linux-based platforms:

```
WASPreUpgrade.sh backupDirectory
                current Web Sphere Directory
                [-traceString trace_spec [-traceFile file_name ]]
```

The command syntax is as follows on Windows platforms:

```
WASPreUpgrade.bat backupDirectory
                currentWebSphereDirectory
                [-traceString trace spec [-traceFile file name ]]
```

#### **Parameters**

The parameters are as follows:

#### backupDirectory

This is a required parameter and must be the first parameter that you specify. The value backupDirectory specifies the name of the directory where the command script stores the saved configuration.

This is also the directory from which the **WASPostUpgrade** command reads the configuration.

If the directory does not exist, the WASPreUpgrade command script creates it.

#### currentWebSphereDirectory

This is a required parameter and must be the second parameter that you specify. The value currentWebSphereDirectory specifies the name of the installation root directory for the current WebSphere Application Server Version 5.x or 6.0.x installation.

This can be any edition of WebSphere Application Server Version 5.x or 6.0.x for which migration is supported.

#### -traceString

This is an optional parameter. The value *trace\_spec* specifies the trace information that you want to collect.

To gather all trace information, specify "\*=all=enabled" (with quotation marks).

If you do not specify the -traceString or -traceFile parameter, the command creates a trace file by default and places it in the *backupDirectory*/logs directory.

If you specify this parameter, you must also specify the -traceFile parameter.

#### -traceFile

This is an optional parameter. The value *file\_name* specifies the name of the output file for trace information.

If you do not specify the -traceString or -traceFile parameter, the command creates a trace file by default and places it in the *backupDirectory*/logs directory.

If you specify the -traceString parameter but do not specify the -traceFile parameter, the script does not generate a trace file.

#### Logging

The **WASPreUpgrade** tool displays status to the screen while it runs. The tool also saves a more extensive set of logging information in the WASPreUpgrade. *time\_stamp*.log file written to the *backupDirectory* directory, where *backupDirectory* is the value specified for the backupDirectory parameter. You can view the WASPreUpgrade. *time\_stamp*.log file with a text editor.

#### Migrated resources

WASPreUpgrade saves all of your resources, but it does not migrate entities in your classes directory.

Migration saves the following files in the backupDirectory directory.

- · classes
- · config
- properties

The WASPreUpgrade command also saves all instances created in the Version 5.x environment.

### WASPostUpgrade command

The **WASPostUpgrade** command for WebSphere Application Server Version 6.1 retrieves the saved configuration that was created by the **WASPreUpgrade** command from the *backupDirectory* that you specified. The **WASPostUpgrade** script for WebSphere Application Server Version 6.1 reads the configuration from this directory to migrate to WebSphere Application Server Version 6.1 and adds all migrated applications into the *app\_server\_root*/installedApps directory for the Version 6.1 installation.

#### Location

The command file is located and should be run in the Version 6.1 app\_server\_root/bin directory.

#### **Syntax**

The command syntax is as follows on Linux-based platforms:

```
WASPostUpgrade.sh backupDirectory

[-oldProfile profile_name]

[-profileName profile_name]

[-scriptCompatibility true | false]

[-portBlock port_starting_number]

[-backupConfig true | false]
```

```
[-replacePorts true | false]
[-includeApps true | false | script]
[-keepAppDirectory true | false]
[-appInstallDirectory user_specified_directory]
[-traceString trace spec [-traceFile file name]]
```

[-traceString trace spec [-traceFile file name]]

Windows The command syntax is as follows on Windows platforms:

```
WASPostUpgrade.bat backupDirectory
                     [-oldProfile profile name]
                     [-profileName profile name]
                     [-scriptCompatibility true | false]
                     [-portBlock port starting number]
                     [-backupConfig true | false]
                     [-replacePorts true | false]
                     [-includeApps true | false | script]
                     [-keepAppDirectory true | false]
                     [-appInstallDirectory user specified directory]
```

#### **Parameters**

The parameters are as follows:

#### backupDirectory

This is a required parameter. The value backupDirectory specifies the name of the directory in which the **WASPreUpgrade** tool stores the saved configuration and files and from which the **WASPostUpgrade** tool reads the configuration and files.

#### -oldProfile

This is an optional parameter for migrating instances or profiles from previous WebSphere Application Server versions. The instance or profile must already exist in the migration backup directory before running this command.

In WebSphere Application Server Version 5.x, unique instance names were defined by the concatenation of -instanceName and -hostName; this concatenation forms the profile\_name that you need to use with the -oldprofile parameter. In WebSphere Application Server Version 5.x, this concatenation is stored in the app server root/properties directory in a file called wsinstance.config.

#### -profileName

This is an optional parameter for migrating to specific profiles in WebSphere Application Server Version 6.1. The value profile\_name specifies the name of the Version 6.1 profile to which the script migrates your configuration. You must have already created this profile before calling the WASPostUpgrade command.

If the -profileName parameter is not specified, the default profile will be used. If no default profile is found, the system will report an error.

#### -scriptCompatibility

This is an optional parameter used to specify whether or not migration should create the following Version 5.x or 6.0.x configuration definitions:

- Transport
- ProcessDef
- Version 5.x or 6.0.x SSL

instead of the following Version 6.1 configuration definitions:

- Channels
- ProcessDefs
- Version 6.1 SSL

The default is true.

Specify true for this parameter in order to minimize impacts to existing administration scripts. If you have existing wsadmin scripts or programs that use third-party configuration APIs to create or modify the Version 5.x or 6.0.x configuration definitions, for example, you might want to specify true for this option during migration.

**Note:** This is meant to provide a temporary transition until all of the nodes in the environment are at the Version 6.1 level. When they are all at the Version 6.1 level, you should perform the following actions:

- 1. Modify your administration scripts to use all of the Version 6.1 settings.
- 2. Use the convertScriptCompatability command to convert your configurations to match all of the Version 6.1 settings.

See "convertScriptCompatibility command" on page 96.

#### -portBlock

This is an optional parameter. The port starting number value specifies the first of a block of consecutive port numbers to assign when the command script runs.

#### -backupConfig

This is an optional parameter used to specify whether the existing WebSphere Application Server Version 6.1 configuration is saved before any changes are made by the WASPostUpgrade tool. The default is true—that is, to use the **backupConfig** command to save a copy of the current configuration into the profile\_name/temp directory.

Use the **restoreConfig** command to restore that configuration as required.

#### -replacePorts

This is an optional parameter used to define how to migrate virtual host and server transport ports. By default, migrating adds configuration data from the previous version to the existing data in the WebSphere Application Server Version 6.1 configuration. In some cases, existing port definitions from the earlier release were carefully set to avoid port conflicts with other products. In such cases, it is likely that you would want to migrate the settings into Version 6.1. Use the -replacePorts parameter to totally replace settings in the Version 6.1 environment with the settings from the previous version. The default is false—that is, do not replace default port definitions. Select true to replace all virtual host alias port settings during migration. Transport settings in existing servers are replaced by the settings from the previous version.

#### -includeApps

This is an optional parameter that can be specified in the following ways:

True

Include user enterprise applications as part of the migration.

This is the default.

False

Do nothing with user enterprise applications during WASPostUpgrade processing.

Prepare user enterprise applications for installation in the WebSphere Application Server Version 6.1 installableApps directory without actually installing them during WASPostUpgrade processing.

JACL scripts that can be used to install these applications are generated and saved in the backupDirectory directory. You can then run these files at any point and in any combination after the WASPostUpgrade command has completed. You can also reorganize and combine these JACL files for better applications installation efficiency if you want.

WebSphere Application Server system applications will migrate regardless of the value set by this parameter.

#### -keepAppDirectory

This is an optional parameter used to specify whether to install all applications to the same directories in which they are currently located. The default is false.

If this parameter is specified as true, each individual application retains its location.

Restrictions: If this parameter is specified as true, the location is shared by the existing WebSphere Application Server Version 5.x or 6.0.x installation and the Version 6.1 installation. If you keep the migrated applications in the same locations as those of the previous version, the following restrictions apply:

- The WebSphere Application Server Version 6.1 mixed-node support limitations must be followed. This means that the following support cannot be used when evoking the wsadmin command:
  - Precompile JSP
  - Use Binary Configuration
  - Deploy EJB
- · You risk losing the migrated applications unintentionally if you later delete applications from these locations when administering (uninstalling for example) your Version 5.x or 6.0.x installation.

#### -applnstallDirectory

This is an optional parameter used to pass the directory name to use when installing all applications during migration. The default of profile name installed Apps is used if this parameter is not specified.

Quotes must be used around the directory name if one or more blanks are in the name.

#### -traceString

This is an optional parameter. The value *trace* spec specifies the trace information that you want to collect.

To gather all trace information, specify "\*=all=enabled" (with quotation marks).

If you do not specify the -traceString or -traceFile parameter, the command creates a trace file by default and places it in the *backupDirectory*/logs directory.

If you specify this parameter, you must also specify the -traceFile parameter.

#### -traceFile

This is an optional parameter. The value *file name* specifies the name of the output file for trace information.

If you do not specify the -traceString or -traceFile parameter, the command creates a trace file by default and places it in the backupDirectory/logs directory.

If you specify the -traceString parameter but do not specify the -traceFile parameter, the script does not generate a trace file.

### Logging

The WASPostUpgrade tool displays status to the screen while running. This tool also saves a more extensive set of logging information in the WASPostUpgrade.time stamp.log file located in the profile root/logs directory. You can view the WASPostUpgrade.time stamp.log file with a text editor.

### Using the utilities CD-ROM to migrate product configurations

The WebSphere Application Server Version 6.1 utilities CD-ROM can be used to run the WASPreUpgrade command against an existing Version 5.x or 6.0.x environment.

See "Overview of migration, coexistence, and interoperability" on page 74 and "Premigration considerations" on page 76.

Use it for migration involving operating systems that are not supported by WebSphere Application Server Version 6.1.

- 1. Run the WASPreUpgrade command on the utilities CD-ROM against the existing WebSphere Application Server version on the existing operating-system level.
  - Specify the migration backup directory.
  - · Specify the name of the installation root directory for the current WebSphere Application Server Version 5.x or 6.0.x installation.

See "WASPreUpgrade command" on page 98.

- 2. Upgrade the operating system.
- 3. Install WebSphere Application Server Version 6.1 without using the migration option.
- 4. Run the **WASPostUpgrade** command manually. See "WASPostUpgrade command" on page 99.

Tip: For help in troubleshooting problems when migrating, see Chapter 11, "Troubleshooting migration," on page 125.

### Migrating Cloudscape databases

After you use the migration tools to migrate to WebSphere Application Server Version 6.1, you should verify the results of the automatic Cloudscape database migration and manually migrate any Cloudscape database instances that are not automatically migrated by the tools.

See "Overview of migration, coexistence, and interoperability" on page 74 and "Premigration considerations" on page 76.

Tip: Before you run the migration tools, ensure that the debug migration trace is active. By default, this trace function is enabled. To reactivate the debug migration trace if it is disabled, set one of the following trace options:

- all traces\*=all
- com.ibm.ws.migration.WASUpgrade=all

WebSphere Application Server Version 6.1 requires Cloudscape Version 10.1.

Cloudscape Version 10.1 is a pure Java database server that combines the Apache Derby runtime with the opportunity to use the full services of IBM Software Support. For comprehensive information about Cloudscape Version 10.1, see the Cloudscape section of ibm.com at http://www.ibm.com/software/data/ cloudscape/.

For help in troubleshooting problems when migrating, see Chapter 11, "Troubleshooting migration," on page 125.

- 1. Verify the automatic migration of Cloudscape database instances.
  - When you migrate from WebSphere Application Server Version 5.x or 6.0.x to Version 6.1, the migration tools automatically upgrade the database instances that are accessed through the embedded framework by some internal components such as the UDDI registry. The tools also attempt to upgrade Cloudscape instances that your applications access through the embedded framework. You must verify these migration results after running the migration tools.
  - See "Verifying the Cloudscape v10.1.x automatic migration" on page 44.
- 2. Manually migrate Cloudscape database instances where necessary.
  - The Version 6.1 migration tools do not attempt to automatically migrate database instances that transact with applications through the Cloudscape Network Server framework. This exclusion eliminates the risk of corrupting third-party applications that access the same database instances as those accessed by WebSphere Application Server.

For details on manually migrating database instances that are accessed through the Cloudscape Network Server framework as well as Cloudscape instances that fail the automatic migration, see "Upgrading Cloudscape manually" on page 47.

Manually migrate your UDDI registry if it uses a database on the Cloudscape Network Server framework.

See "Migrating the UDDI registry" on page 37.

### Migrating a previously non-root configuration to root

You can run either a deployment manager or application server as root in WebSphere Application Server Version 6.1 when you previously used a non-root user ID on Linux and UNIX platforms in Version 5.x or 6.0.x.

See "Overview of migration, coexistence, and interoperability" on page 74 and "Premigration considerations" on page 76.

Set the ownership of the profile or deployment manager directory to be the same as the user under which WebSphere Application Server is to run.

This must be done in order for the deployment manager or application servers to run correctly.

As a root user, run the following commands:

```
cd $WASROOT/profiles/
chown -R wasadmin dmgr/
chgrp -R wasndgrp dmgr/
chmod -R 755 dmgr/
...
cd $WASROOT/profiles/dmgr/bin
./startManager.sh
```

where the profile name is dmgr run as a user in wasadmin with the primary group wasndgrp.

**Tip:** For help in troubleshooting problems when migrating, see Chapter 11, "Troubleshooting migration," on page 125.

You can now run either a deployment manager or application server as root.

# **Chapter 6. Migrating Web server configurations**

You can migrate a Web server from supporting an earlier version of WebSphere Application Server to support the current version.

- 1. Install the IBM HTTP Server Version 6.x and its plug-in or a plug-in for another supported Web server. Install the HTTP Server and its plug-in on a different machine with the following procedure:
  - a. Insert the product CD-ROM into the machine.
  - b. Close the launchpad if it starts automatically.
  - c. Change directories to the IHS directory on the product CD-ROM.
  - d. Install the IBM HTTP Server.

Run the appropriate installation script for your platform.

#### Windows

- InstallIHS.sh
- Windows InstallIHS.bat

This script installs the plug-in that you need and makes the necessary configuration changes for the supported Web server.

IBM HTTP Server Version 6.1 can coexist with earlier versions, or you can upgrade earlier versions to Version 6.1. Upgrading relieves you from having to uninstall and reinstall the HTTP server. Install Version 6.1 into the same directory structure as the earlier version to upgrade that version. If you install the HTTP Server into a different directory, Version 6.1 coexists with the previous version. By default, the administration server and the Web Server use the same ports as the previous version, which causes a conflict. However, you can change the port assignments on the port assignment panel of the WebSphere Application Server Installation wizard or the Profile Management tool.

- Change the port number assignments for the new installation if you install into a separate directory.
   You can change port numbers on the coexistence panel. You can back track through the Installation wizard and change the port settings if you have not already done so. Or, you can change the port settings after installation in the httpd.conf file in the HTTP Server directory.
- Update the IBM HTTP Server httpd.conf configuration entries to remove entries for earlier WebSphere Application Server versions if you install into the same directory as an earlier version.
   Versions 5.x, 6.0.x, and 6.1 of WebSphere Application Server use the same HTTP transport plug-in binary module. If the Web server configuration file contains WebSphere Application Server Version 5.x or 6.0.x plug-in information, you must manually remove it. Otherwise when the HTTP Server attempts to start the second Version 6.1 plug-in binary module, there is an error. The error indicates that the module is already loaded.

The configuration file might contain duplicate entries for accessing WebSphere Application Server samples. Remove any aliases for previous versions and retain the Version 6.1 entries:

```
Version 5.x installation:
Alias /WSsamples "c:\Program Files\WebSphere\AppServer\WSsamples"
Alias /IBMWebAS/ "c:\Program Files\WebSphere\AppServer\web\"

Version 6.0.x installation:
Alias /WSsamples "c:\Program Files\WebSphere\AppServer\WSsamples"
Alias /IBMWebAS/ "c:\Program Files\WebSphere\AppServer\web\"

Version 6.1 installation:
Alias /WSsamples "c:\Program Files\WebSphere\AppServer\WSsamples"
Alias /IBMWebAS/ "c:\Program Files\WebSphere\AppServer\WSsamples"
Alias /IBMWebAS/ "c:\Program Files\WebSphere\AppServer\web\"
```

2. Migrate plug-ins to work with WebSphere Application Server Version 6.1.

Starting with WebSphere Application Server Version 6.0, the following are true:

· Web servers can be represented in the administrative console.

- The Web server plug-in configuration file (plugin-cfg.xml) is associated with every Web server definition instead of one cell-wide plug-in configuration file.
- The settings in the generated plug-in configuration file are based on the list of applications that are deployed on the hosting Web server.

Use the following steps to generate a Web server plug-in configuration file that is based on topology. This method was used for generated plug-in configuration files in previous releases.

- a. Use the GenPluginCfg command to generate the plug-in configuration file.
- b. Manually propagate the generated plug-in configuration file from the machine on which the WebSphere Application Server resides to the remote Web server.
- c. Use the Plug-ins installation wizard to configure the Web server. Instead of using the default plug-in configuration file location, specify the new location of the plug-in configuration file that was propagated in the previous step.

You should migrate to the application-centric approach that uses the Plug-ins installation wizard. The Plug-ins installation wizard generates scripts that can be used to create the Web server definition for that Web server and to map all of the applications that are currently deployed to the newly created Web server definition.

Note on the applicability of the information in this section: This information in this section is only

applicable if you migrated from WebSphere Application Server Version 5.x; it is not applicable if you migrated from Version 6.0.x.

The plug-in configuration file (plugin-cfg.xml) generated after successful migration from Version 5.x to Version 6.1 is topology centric—that is, it includes all the applications within a cell. You can manage this cell-wide plug-in configuration file from the Version 6.1 administrative console, by using the GenPluginCfg command, or by using the Plug-in Config Generator MBean.

Be aware that regenerating the plug-in configuration can overwrite manual configuration changes that you might want to preserve.

The application-centric generation of the plugin-cfg.xml file is supported using the Version 6.x administrative console. Being application centric means that the plugin-cfg.xml file generated in the administration console has a granularity that allows each application to be mapped to its specific Web or application server.

To set up the administrative console so that you can use it to manage the Web server plug-in configuration, you must first create a default Web server configuration and then use the administrative console to add the plug-in properties from your migrated plugin-cfg.xml file to this Web server configuration.

- To create a default Web server configuration and then add the plug-in properties from your migrated plugin-cfg.xml file in a stand-alone application server configuration, perform the following tasks:
  - 1. Use the Version 6.x Plug-ins installation wizard to create a default Web server configuration.
  - 2. Use the Version 6.x administrative console to edit the configuration and define the plug-in properties.

# **Chapter 7. Migrating administrative scripts**

You can migrate administrative scripts using scripting and the wsadmin tool.

WebSphere Application Server Version 6.1 supports migrating administrative scripts from V5.x.

- If you are migrating administrative scripts from V5.x, see:
   "Migrating administrative scripts from 5.x to 6.x"
- If you are migrating administrative scripts from V6.0.2, see:
   "Migrating administrative scripts from V6.0.2 to V6.1" on page 110

### Migrating administrative scripts from 5.x to 6.x

There are some changes you should be aware of when migrating from WebSphere Application Server V5.x to V6.x

There are a few changes to be aware of that are required for your existing scripts when moving to WebSphere Application Server Version 6.x. In general, the administration model has changed very little. However, there are some changes required with Version 6.x. See the following steps for the three categories of changes:

- Prepare for evolutionary changes **without** script compatibility support. These types of changes can be evolved directly without the assistance of script compatibility support. Read "Making changes from 5.x to 6.x to accommodate changes without scripting support" on page 108 for more information.
- Prepare for evolutionary changes **with** script compatibility support. The default is to migrate using compatibility mode, where old object types are migrated into the new configuration and all existing scripts will run unchanged. Read "Making changes with scripting support to administrative scripts from 5.x to 6.x" on page 108 for more information.
- Prepare for required changes. Read "Making required changes to administrative scripts migrated from 5.x to 6.x" for more information.

# Making required changes to administrative scripts migrated from 5.x to 6.x

There are some required changes you need to make when migrating from WebSphere Application Server V5.x to V6.x

There are a few required changes that you need to make for your existing scripts when moving to WebSphere Application Server Version 6.x. In general, the administration model has changed very little. However, there are some changes required with Version 6.x. See the following steps for making the necessary changes:

- Be aware of the implications of migrating JMS applications from the embedded messaging in WebSphere Application Server Version 5 to the default messaging provider in WebSphere Application Server Version 6.x.
- A new version of Jacl (1.3.2) is shipped with WebSphere Application Server V6.x. With this Jacl version, regexp command supports only tcl 8.0 regexp command syntax. If your existing V5.x Jacl script uses regexp command syntax that is supported in Jacl 1.2.6 but not anymore in Jacl 1.3.2, you may not get a match anymore, or you may get a compile error for your regexp command similar to the following:

```
com.ibm.bsf.BSFException: error while eval'ing Jacl expression:
couldn't compile regular expression pattern: ?+* follows nothing
   while executing
"regexp {(?x)
        ..."
        ("if" test expression)
        invoked from within
```

```
"if {[regexp {(?x)
     (file testregexp.jacl line 2)
     (file line 2)
     invoked from within
"source testregexp.jacl"
```

There is no workaround for this regression problem. Jacl has indicated that this is by design and there is no simple patch to fix this design decision.

· For WSADMIN \$AdminConfig: The PME CacheInstanceService type is no longer used in Version 6.x. If your scripts contain code to set the enable attribute on the CacheInstanceService type, remove the code. It is not needed in Version 6.x.

### Making changes from 5.x to 6.x to accommodate changes without scripting support

There are some changes without scripting support you should be aware of when migrating from WebSphere Application Server V5.x to V6.x, as they can affect script compatibility.

There are a few changes to be aware of that are required for your existing scripts when moving to WebSphere Application Server Version 6.x. These types of changes can be evolved directly without the assistance of script compatibility support. The data can be accessed from multiple locations, including the old and new locations. As long as the new location is not updated, the data is accessed from the old location. Once the new location is updated, it becomes the current data and is used for further accesses and updates. Warning messages are logged when the old location is still being used. See the following steps for changes:

Prepare for evolutionary changes without script compatibility support.

The location of the transaction logs directory attribute has changed from the ApplicationServer::TransactionService to the ServerEntry::recoveryLogs. As long as the new location is not used, the value from the old location will continue to be used. Scripts that modify the old location can still be used; that value will take effect until a value in the new location is set. The change to scripts to use the new location is as follows:

#### Old location:

Using Jacl:

```
set transService [$AdminConfig list TransactionService $server1]
    $AdminConfig showAttribute $transService transactionLogDirectory
```

#### New Location:

Using Jacl:

```
$AdminConfig list ServerEntry $node
set serverEntry <select one of the ServerEntry from output of above command>
set recoveryLog [$AdminConfig showAttribute $serverEntry recoveryLog]
$AdminConfig showAttribute $recoveryLog transactionLogDirectory
```

### Making changes with scripting support to administrative scripts from 5.x to 6.x

There are some changes that support scripting that you should be aware of when migrating from WebSphere Application Server V5.x to V6.x

There are a few changes to be aware of that are required for your existing scripts when moving to WebSphere Application Server Version 6.x. These changes are assisted by the compatibility mode provided by "WASPostUpgrade command" on page 99. During migration, the default is to migrate using compatibility mode. If this option is taken, then the old object types are migrated into the new configuration; all existing scripts will run unchanged.

The following changes can be made with with script compatibility support.

**HTTP transports:** the new architecture for V6.x uses the new channel framework. HTTP definitions are mapped on top of this support. When compatibility mode is chosen, the old HTTPTransport objects are migrated and mapped onto the channel architecture. Existing scripts can modify these objects and will run unchanged.

**Process definition:** The name of this object is changed from processDef to processDefs. You can mitigate this change by using the compatibility mode mapping provided by the migration tools. The change to scripts to use the new location is as follows:

#### Old example:

· Using Jacl:

```
set processDef [$AdminConfig list JavaProcessDef $server1]
set processDef [$AdminConfig showAttribute $server1 processDefinition]
Using Jython:
processDef = AdminConfig.list('JavaProcessDef', server1)
print processDef
```

New example. Identify the process definition belonging to this server and assign it to the processDefs variable:

· Using Jacl:

```
set processDefs [$AdminConfig list JavaProcessDef $server1]
set processDefs [$AdminConfig showAttribute $server1 processDefinitions]
Using Jython:
processDefs = AdminConfig.list('JavaProcessDef', server1)
print processDefs
```

### **Example: Migrating - Modifying Web container port numbers**

These examples demonstrate how to modify Web container HTTP transport ports for WebSphere Application Server V5.x and V6.x.

Use the following examples:

wsadmin V5.x

```
Using Jacl:
```

```
set httpPort 7575
   set server [$AdminConfig getid /Cell:myCell/Node:myNode/Server:server1/]
   set transports [$AdminConfig list HTTPTransport $server]
   set transport [lindex $transports 0]
   {\tt set\ endPoint\ [\$AdminConfig\ showAttribute\ \$transport\ address]}
   $AdminConfig modify $endPoint [list [list port $httpPort]]
   $AdminConfig save
   Using Jython:
   httpPort = 7575
   server = AdminConfig.getid("/Cell:myCell/Node:myNode/Server:server1/")
   transports = AdminConfig.list("HTTPTransport", server).split(java.lang.System.getProperty("line.separator"))
   transport = transports[0]
   endPoint = AdminConfig.showAttribute(transport, "address")
   AdminConfig.modify(endPoint, [["port", httpPort]])
   AdminConfig.save()

    wsadmin V6.x

   Using Jacl:
   set serverNm server1
   set newPort 7575
   set node [$AdminConfig getid /Cell:myCell/Node:myNode/]
   set TCS [$AdminConfig getid /Cell:myCell/Node:myNode/Server:server1/TransportChannelService:/]
   set chains [$AdminTask listChains $TCS {-acceptorFilter WebContainerInboundChannel}]
      set channels [lindex [$AdminConfig showAttribute $chain transportChannels] 0]
      foreach channel $channels {
```

```
if {[catch {set channelEndPointName [$AdminConfig showAttribute $channel endPointName]} result]} {
         # ignore the error as not all channel has endPointName attribute
      } else {
         set serverEntries [$AdminConfig list ServerEntry $node]
         foreach serverEntry $serverEntries
            set sName [$AdminConfig showAttribute $serverEntry serverName]
            if {$sName == $serverNm} {
               set specialEndPoints [lindex [$AdminConfig showAttribute $serverEntry specialEndpoints] 0]
               foreach specialEndPoint $specialEndPoints {
                  set endPointNm [$AdminConfig showAttribute $specialEndPoint endPointName]
if {$endPointNm == $channelEndPointName} {
                     set ePoint [$AdminConfig showAttribute $specialEndPoint endPoint]
                     $AdminConfig modify $ePoint [list [list port $newPort]]
                     break
   } }
 }
$AdminConfig save
Using Jython:
serverNm = "server1"
newPort = "7575"
node = AdminConfig.getid("/Cell:myCell/Node:myNode/")
TCS = AdminConfig.getid("/Cell:myCell/Node:myNode/Server:server1/TransportChannelService:/")
chains = AdminTask.listChains(TCS, "[-acceptorFilter WebContainerInboundChannel]").split(java.lang.System.getProperty("line.separator"))
   channels = AdminConfig.showAttribute(chain, "transportChannels")[1:len(channels)-1].split(" ")
   for channel in channels:
         channelEndPointName = AdminConfig.showAttribute(channel, "endPointName")
         serverEntries = AdminConfig.list("ServerEntry", node).split(java.lang.System.getProperty("line.separator"))
         for serverEntry in serverEntries:
            sName = AdminConfig.showAttribute(serverEntry, "serverName")
            if sName == serverNm:
    specialEndPoints = AdminConfig.showAttribute(serverEntry, "specialEndpoints")[1:len(specialEndPoints)-1].split(" ")
               for specialEndPoint in specialEndPoints:
                  endPointNm = AdminConfig.showAttribute(specialEndPoint, "endPointName")
                  if endPointNm == channelEndPointName:
                     ePoint = AdminConfig.showAttribute(specialEndPoint, "endPoint")
                     AdminConfig.modify(ePoint, [["port", newPort]])
     except:
         # ignore the error as not all channel has endPointName attribute
AdminConfig.save()
```

## Migrating administrative scripts from V6.0.2 to V6.1

There are some changes you should be aware of when migrating from WebSphere Application Server V6.0.2 to V6.1

There are a few changes to be aware of that are required for your existing scripts when moving to WebSphere Application Server Version 6.1. In general, the administration model has changed very little. However, there are some changes required with Version 6.1. See the following steps for the two categories of changes:

- Be aware of removed features that may have an impact on administration scripts. For more information, see the "Deprecated and removed features" on page 1 article. These may include the following:
  - Support for the Secure Authentication Service (SAS) IIOP security protocol.
  - Support for the Common Connector Framework (CCF).
  - Support for the IBM Cloudscape Version 5.1.x database.
- Be aware of the change required when creating Service Integration Bus objects. For more information
  about the createSIBus command, see the Creating a service integration bus through the command line
  article.

#### Related tasks

Chapter 7, "Migrating administrative scripts," on page 107 You can migrate administrative scripts using scripting and the wsadmin tool.

# **Chapter 8. Coexisting**

You can create an environment in which multiple versions of WebSphere Application Server can run independently on the same system at the same time. A major consideration in coexistence is the avoidance of port conflicts.

Coexisting, as it applies to WebSphere Application Server products, is running a new release of a WebSphere Application Server product on the same machine at the same time as you run an earlier release or running two installations of the same release of a WebSphere Application Server product on the same machine at the same time.

- · See "Coexistence support."
  - This article discusses which coexistence scenarios are supported.
- See "Setting up Version 5.x or 6.0.x and Version 6.1 coexistence" on page 116.
   This article describes how to install a WebSphere Application Server Version 6.1 product to coexist with another installation instance of Version 5.x or 6.0.x.
- See "Setting up Version 6.1 coexistence" on page 117.
   This article describes how to install a WebSphere Application Server Version 6.1 product to coexist with another installation instance of Version 6.1.

### Coexistence support

Coexistence is a state in which multiple installations and multiple nodes from different versions of WebSphere Application Server run independently in the same environment at the same time.

As it applies to WebSphere Application Server products, coexistence primarily refers to the ability of multiple installations of WebSphere Application Server to run independently on the same machine at the same time. Multiple installations include multiple versions and multiple instances of one version. Coexistence also implies various combinations of Web server interaction.

WebSphere Application Server Version 6.1 products can coexist with the following supported versions:

- IBM WebSphere Application Server Version 5.0.x
- IBM WebSphere Application Server Network Deployment Version 5.0.x
- IBM WebSphere Application Server Enterprise Version 5.0.x
- IBM WebSphere Application Server Version 5.1.x
- IBM WebSphere Application Server Network Deployment Version 5.1.x
- IBM WebSphere Application Server Version 6.0.x
- IBM WebSphere Application Server Network Deployment Version 6.0.x

All combinations of Version 5.x products, Version 6.0.x products, and Version 6.1 products can coexist so long as there are no port conflicts.

WebSphere Application Server Version 5.x and Version 6.0.x clients can coexist with Version 6.1 clients.

Table 3. WebSphere Application Server Version 5.x, Version 6.0.x, and Version 6.1 clients multiversion coexistence scenarios

| Installed product                                            | WebSphere Application Server Version 6.1 clients |
|--------------------------------------------------------------|--------------------------------------------------|
| WebSphere Application Server Version 5.0                     | Supported                                        |
| WebSphere Application Server Network Deployment Version 5.0  | Supported                                        |
| WebSphere Business Integration Server Foundation Version 5.0 | Supported                                        |
| WebSphere Application Server Version 5.0.1                   | Supported                                        |

Table 3. WebSphere Application Server Version 5.x, Version 6.0.x, and Version 6.1 clients multiversion coexistence scenarios (continued)

| Installed product                                              | WebSphere Application Server Version 6.1 clients |
|----------------------------------------------------------------|--------------------------------------------------|
| WebSphere Application Server Network Deployment Version 5.0.1  | Supported                                        |
| WebSphere Business Integration Server Foundation Version 5.0.1 | Supported                                        |
| WebSphere Application Server Version 5.0.2                     | Supported                                        |
| WebSphere Application Server Network Deployment Version 5.0.2  | Supported                                        |
| WebSphere Business Integration Server Foundation Version 5.0.2 | Supported                                        |
| WebSphere Application Server Version 5.1                       | Supported                                        |
| WebSphere Application Server Network Deployment Version 5.1    | Supported                                        |
| WebSphere Application Server Version 6.0                       | Supported                                        |
| WebSphere Application Server Network Deployment Version 6.0    | Supported                                        |
| WebSphere Application Server Version 6.0.1                     | Supported                                        |
| WebSphere Application Server Network Deployment Version 6.0.1  | Supported                                        |
| WebSphere Application Server Version 6.0.2                     | Supported                                        |
| WebSphere Application Server Network Deployment Version 6.0.2  | Supported                                        |

WebSphere Application Server Version 5.x and Version 6.0.x products can coexist with Version 6.1 products.

Table 4. WebSphere Application Server Version 5.x, Version 6.0, and Version 6.1 multiversion coexistence scenarios

| Installed                                                               | WebSphere             | Application Se<br>5.x | rver Version          | WebSphere             | Application Se<br>6.0.x | erver Version | WebSphere             | Application Se<br>6.1 | rver Version |
|-------------------------------------------------------------------------|-----------------------|-----------------------|-----------------------|-----------------------|-------------------------|---------------|-----------------------|-----------------------|--------------|
| product                                                                 | Application<br>Server | Network<br>Deployment | Enterprise /<br>WBISF | Application<br>Server | Network<br>Deployment   | Express       | Application<br>Server | Network<br>Deployment | Express      |
| WebSphere<br>Application<br>Server Version<br>5.0                       | Supported             | Supported             | Supported             | Supported             | Supported               | Supported     | Supported             | Supported             | Supported    |
| WebSphere<br>Application<br>Server Network<br>Deployment<br>Version 5.0 | Supported             | Supported             | Supported             | Supported             | Supported               | Supported     | Supported             | Supported             | Supported    |
| WebSphere<br>Application<br>Server<br>Enterprise<br>Version 5.0         | Supported             | Supported             | Supported             | Supported             | Supported               | Supported     | Supported             | Supported             | Supported    |
| WebSphere<br>Application<br>Server clients<br>Version 5.0               | Supported             | Supported             | Supported             | Supported             | Supported               | Supported     | Supported             | Supported             | Supported    |
| WebSphere<br>Application<br>Server Version<br>5.0.1                     | Supported             | Supported             | Supported             | Supported             | Supported               | Supported     | Supported             | Supported             | Supported    |

Table 4. WebSphere Application Server Version 5.x, Version 6.0, and Version 6.1 multiversion coexistence scenarios (continued)

| Installed                                                                  | WebSphere             | Application Se<br>5.x | rver Version          | WebSphere             | Application Se<br>6.0.x | rver Version | WebSphere             | Application Se<br>6.1 | rver Version |
|----------------------------------------------------------------------------|-----------------------|-----------------------|-----------------------|-----------------------|-------------------------|--------------|-----------------------|-----------------------|--------------|
| product                                                                    | Application<br>Server | Network<br>Deployment | Enterprise /<br>WBISF | Application<br>Server | Network<br>Deployment   | Express      | Application<br>Server | Network<br>Deployment | Express      |
| WebSphere<br>Application<br>Server Network<br>Deployment<br>Version 5.0.1  | Supported             | Supported             | Supported             | Supported             | Supported               | Supported    | Supported             | Supported             | Supported    |
| WebSphere<br>Application<br>Server<br>Enterprise<br>Version 5.0.1          | Supported             | Supported             | Supported             | Supported             | Supported               | Supported    | Supported             | Supported             | Supported    |
| WebSphere<br>Application<br>Server clients<br>Version 5.0.1                | Supported             | Supported             | Supported             | Supported             | Supported               | Supported    | Supported             | Supported             | Supported    |
| WebSphere<br>Application<br>Server Version<br>5.0.2                        | Supported             | Supported             | Supported             | Supported             | Supported               | Supported    | Supported             | Supported             | Supported    |
| WebSphere<br>Application<br>Server Network<br>Deployment<br>Version 5.0.2  | Supported             | Supported             | Supported             | Supported             | Supported               | Supported    | Supported             | Supported             | Supported    |
| WebSphere<br>Application<br>Server<br>Enterprise<br>Version 5.0.2          | Supported             | Supported             | Supported             | Supported             | Supported               | Supported    | Supported             | Supported             | Supported    |
| WebSphere<br>Application<br>Server clients<br>Version 5.0.2                | Supported             | Supported             | Supported             | Supported             | Supported               | Supported    | Supported             | Supported             | Supported    |
| WebSphere<br>Application<br>Server Version<br>5.1                          | Supported             | Supported             | Supported             | Supported             | Supported               | Supported    | Supported             | Supported             | Supported    |
| WebSphere<br>Application<br>Server Network<br>Deployment<br>Version 5.1    | Supported             | Supported             | Supported             | Supported             | Supported               | Supported    | Supported             | Supported             | Supported    |
| WebSphere<br>Application<br>Server<br>Integration<br>Server Version<br>5.1 | Supported             | Supported             | Supported             | Supported             | Supported               | Supported    | Supported             | Supported             | Supported    |
| WebSphere<br>Application<br>Server clients<br>Version 5.1                  | Supported             | Supported             | Supported             | Supported             | Supported               | Supported    | Supported             | Supported             | Supported    |
| WebSphere<br>Application<br>Server Version<br>6.0.1                        | Supported             | Supported             | Supported             | Supported             | Supported               | Supported    | Supported             | Supported             | Supported    |
| WebSphere<br>Application<br>Server Network<br>Deployment<br>Version 6.0.1  | Supported             | Supported             | Supported             | Supported             | Supported               | Supported    | Supported             | Supported             | Supported    |

Table 4. WebSphere Application Server Version 5.x, Version 6.0, and Version 6.1 multiversion coexistence scenarios (continued)

| Installed                                                                 | WebSphere             | Application Se<br>5.x | erver Version         | WebSphere             | Application Se<br>6.0.x | erver Version | WebSphere             | Application Se<br>6.1 | rver Version |
|---------------------------------------------------------------------------|-----------------------|-----------------------|-----------------------|-----------------------|-------------------------|---------------|-----------------------|-----------------------|--------------|
| product                                                                   | Application<br>Server | Network<br>Deployment | Enterprise /<br>WBISF | Application<br>Server | Network<br>Deployment   | Express       | Application<br>Server | Network<br>Deployment | Express      |
| WebSphere<br>Application<br>Server clients<br>Version 6.0.1               | Supported             | Supported             | Supported             | Supported             | Supported               | Supported     | Supported             | Supported             | Supported    |
| WebSphere<br>Application<br>Server Version<br>6.0.2                       | Supported             | Supported             | Supported             | Supported             | Supported               | Supported     | Supported             | Supported             | Supported    |
| WebSphere<br>Application<br>Server Network<br>Deployment<br>Version 6.0.2 | Supported             | Supported             | Supported             | Supported             | Supported               | Supported     | Supported             | Supported             | Supported    |
| WebSphere<br>Application<br>Server clients<br>Version 6.0.2               | Supported             | Supported             | Supported             | Supported             | Supported               | Supported     | Supported             | Supported             | Supported    |
| WebSphere<br>Application<br>Server Version<br>6.1                         | Supported             | Supported             | Supported             | Supported             | Supported               | Supported     | Supported             | Supported             | Supported    |
| WebSphere<br>Application<br>Server Network<br>Deployment<br>Version 6.1   | Supported             | Supported             | Supported             | Supported             | Supported               | Supported     | Supported             | Supported             | Supported    |
| WebSphere<br>Application<br>Server clients<br>Version 6.1                 | Supported             | Supported             | Supported             | Supported             | Supported               | Supported     | Supported             | Supported             | Supported    |

In addition to multiversion coexistence, WebSphere Application Server also lets you install multiple times on one machine (multiple installation instances) or install once and have multiple profiles. Multiple Version 6.1 installation instances on one machine include the following combinations:

- Multiple application server profiles from multiple installations of the WebSphere Application Server product
- Multiple application server profiles from a single installation of the WebSphere Application Server product

## Setting up Version 5.x or 6.0.x and Version 6.1 coexistence

You can install WebSphere Application Server Version 6.1 to coexist with another installation instance of Version 5.x.

See "Overview of migration, coexistence, and interoperability" on page 74 and "Premigration considerations" on page 76.

1. Be aware of the basic rules of WebSphere Application Server coexistence.

Each installation of the base product is a stand-alone application server with its own set of unique configuration files.

Be aware of the following multiple-instance limitations:

 If you install more than one instance, the most recent installation is the only one in the operating system registry.

• To uninstall a registered product instance, always use the operating-system removal program, such as the Add/Remove Program utility on Windows platforms. To uninstall an unregistered instance, use Uninstall.exe or the uninstall command in the app\_server\_root/\_uninstall directory that matches the instance that you intend to remove.

Reasons to use multiple installation instances include the following items:

- You can achieve complete isolation between each WebSphere Application Server instance. You can uninstall one instance independently of the others.
- You can install the base WebSphere Application Server more than once on the same machine.
- You can install the base Version 5.x or 6.0.x product and the Version 6.1 product on the same machine.

Reasons to not use multiple installation instances include the following items:

- · The machine might have a hard-disk space constraint.
- You can use the operating system registry to locate the last installed instance of a WebSphere Application Server product only.
  - When you install any product a second time, the last installation is the one that is displayed in the registry.
- Uninstalling the last instance removes any record of the product in the registry.
  - Suppose you have installed three instances of the base WebSphere Application Server product. You use the remove program function of the operating system to uninstall the registered third copy of the base product. A registry record no longer exists that indicates the existence of the other two installation instances. Other applications cannot use a guery of the operating system registry to detect the presence of either base WebSphere Application Server product instance.
- 2. Use the Installation wizard to install another instance.
  - If you intend to share a single Web server among installations, install the appropriate Version 6.1 Web server plug-in using the stand-alone Web server Plug-in installation wizard that is provided on the WebSphere Application Server product CD-ROM.
- 3. Share a Web server among multiple installation instances.
  - a. Use the Plug-in installation wizard to select a Web server plug-in.
  - b. Use the administrative console to generate the plug-in configuration files for every installation instance and merge them into one master configuration.
  - c. Use the administrative console to replace the original plugin-cfg.xml file with the master file on the Web server.

You can access samples from only one of the installation instances.

4. Change the port assignments in the configuration files if you have a node that you cannot start because of port conflicts.

See "Port number settings in WebSphere Application Server versions" on page 121.

## **Setting up Version 6.1 coexistence**

After installing the WebSphere Application Server product, you can install it again on the same machine.

See "Overview of migration, coexistence, and interoperability" on page 74 and "Premigration considerations" on page 76.

This is not a typical scenario. One of the main goals of multiple-profile support is to minimize the need for scenarios like this. One reason that you might want to install two or more instances of WebSphere Application Server Version 6.1 on the same machine might be a need to have different fix levels of the product on a machine for some reason.

1. Use the Installation wizard to install another set of the core product files.

- Select the new installation option from the Installation wizard panel to install a new instance instead of adding features to the last installation and to install into a separate profile directory.
- 2. Use the Profile Management tool or the manageprofiles command to create multiple application-server processes.
  - During profile creation using the Profile Management tool, you can specify your port settings.. During profile creation, the manageprofiles command can use port values that you specify instead of the default port values. You can use a port file, specify a starting port, or accept the default port values.
- 3. If you have a node that you cannot start because of port conflicts, change port assignments to nonconflicting ports in configuration files.

Use one of the following methods:

- Use the updatePorts tool to change port settings.
- Edit the profile\_root/config/cells/cell\_name/nodes/node\_name/serverindex.xml file to change the port settings, or use scripting to change the values.

# **Chapter 9. Interoperating**

WebSphere Application Server Version 6.1 is interoperable with other WebSphere Application Server versions under certain conditions.

See "Overview of migration, coexistence, and interoperability" on page 74 and "Premigration considerations" on page 76.

WebSphere Application Server Version 6.1 is generally interoperable with WebSphere Application Server Version 5.x and Version 6.0.x. However, there are specific requirements to address for each version. In general, you should apply the latest fix level to support interoperability. If this is not possible, then the following interim fixes can be used to support your environment.

#### 1. Apply required interim fixes.

Table 5. Interim fixes to apply to Version 5.0.x

| Interim fix             | Version 5.0 | Version 5.0.1 | Version 5.0.2              |
|-------------------------|-------------|---------------|----------------------------|
| PQ89426 (which requires |             |               | Apply (or move to 5.0.2.8) |
| PQ88653)                |             |               |                            |

#### Table 6. Interim fixes to apply to Version 5.1.x

| Interim fix | Version 5.1.0                        | Version 5.1.1 |
|-------------|--------------------------------------|---------------|
| PQ84384     | Apply (or move to 5.1.0.4 or higher) |               |

All fixes are available on the Support site for WebSphere Application Server products.

#### Interim fixes PQ89426 (Version 5.0.2) and PQ84384 (Version 5.1.0):

The transaction service is changed so that when a transaction is marked for rollbackOnly in a subordinate server, the superior server will be informed.

This will allow applications running in the superior server to detect this status change.

2. Follow the required guidelines for Version 5.x.

#### Guideline 1:

Set the following JVM properties:

```
com.ibm.ejs.jts.jts.ControlSet.nativeOnly=false
com.ibm.ejs.jts.jts.ControlSet.interoperabilityOnly=true
```

For WebSphere Application Server Version 5.0.2, apply this guideline in addition to applying interim fixes or moving to Version 5.0.2.8.

#### Guideline 2:

Be aware of the level of WebSphere Application Server in which each function you use is supported. Applications that you intend to be interoperable must only use function that is supported by all levels of WebSphere Application Server in the cluster. For example, applications that use the commonj.timer.TimerManager resource, which was new in Version 6.0, should not be deployed to a cluster including both Version 5.1 and Version 6.1 servers.

#### Guideline 3:

If you run related cross-domain interoperating applications (one server is in rtp.raleigh.ibm.com and the other is in cn.ibm.com for example), you need to use fully qualified host names (host9.rtp.raleigh.ibm.com instead of just host9 for example) when installing WebSphere Application Server Version 6.1.

#### Guideline 4

If you want to interoperate WebSphere Application Server Version 6.1 with Version 5.0, you

must be at or above the Version 5.0.2.7 level. If you want to interoperate Version 6.1 with Version 5.1, you must be at or above the Version 5.1.1.1 level. Older levels of Version 5.0 and Version 5.1 do not support interoperability with Version 6.1.

3. Upgrade the Software Development Kit (SDK) used to one supported by Version 6.1.x. See Recommended fixes for WebSphere Application Server.

This information is dynamic and might be augmented by information in technical articles that are available on the IBM DeveloperWorks WebSphere site. Check the site for the latest information.

# **Chapter 10. Configuring ports**

When you configure WebSphere Application Server resources or assign port numbers to other applications, you must avoid conflicts with other assigned ports. In addition, you must explicitly enable access to particular port numbers when you configure a firewall.

- 1. Review the port number settings, especially when you are planning to coexist.
- 2. **Optional:** Change the port number settings.

During installation, you can use the Installation wizard.

You can set port numbers when configuring the product after installation.

- During profile creation using the Profile Management tool, you can accept the port settings recommended by the tool or you can specify your port settings.
- During profile creation using the manageprofiles command, you can accept the default port values
  or you can specify your port settings. If you want to specify ports, you can do so in any of the
  following ways:
  - Specify the use of a port file that contains the port values.
  - Specify the use of a starting port value.
  - Specify the use of the default port values.

You can perform one of the following actions to change port settings after installation:

- Use the **updatePorts** tool to change port settings.
- Edit the *profile\_root*/config/cells/*cell\_name*/nodes/*node\_name*/serverindex.xml file to change the port settings, or use scripting to change the values.

## Port number settings in WebSphere Application Server versions

You should be able to identify the default port numbers used in the various versions of WebSphere Application Server so that you can avoid port conflicts if you plan for an earlier version to coexist or interoperate with Version 6.1.

When you configure WebSphere Application Server resources or assign port numbers to other applications, you must avoid conflicts with other assigned ports. In addition, when you configure a firewall, you must explicitly enable access to particular port numbers.

#### Version 6.1 port numbers

Table 7. Port definitions for WebSphere Application Server Version 6.1

| Port Name                                                | Default Value | Files                                |
|----------------------------------------------------------|---------------|--------------------------------------|
| HTTP_Transport Port (WC_defaulthost)                     | 9080          | serverindex.xml and virtualhosts.xml |
| Administrative Console Port (WC_adminhost)               | 9060          |                                      |
| HTTPS Transport Port (WC_defaulthost_secure)             | 9443          |                                      |
| Administrative Console Secure Port (WC_adminhost_secure) | 9043          |                                      |

Table 7. Port definitions for WebSphere Application Server Version 6.1 (continued)

| Port Name                                                                                                    | Default Value | Files                                                                     |
|----------------------------------------------------------------------------------------------------|---------------|---------------------------------------------------------------------------|
| Bootstrap Port (BOOTSTRAP_ADDRESS)                                                                                                    | 2809          | serverindex.xml                                                           |
| SOAP Connector Port (SOAP_CONNECTOR_ADDRESS)                                                                                           | 8880          |                                                                           |
| SAS_SSL_SERVERAUTH_LISTENER_ADDRESS                                                                                                    | 9401          |                                                                           |
| CSIV2 Server Authentication Port<br>(CSIV2_SSL_SERVERAUTH_LISTENER_ADDRESS)                                                            | 9403          |                                                                           |
| CSIV2 Multi-authentication Listener Port (CSIV2_SSL_MUTUALAUTH_LISTENER_ADDRESS)                                                       | 9402          |                                                                           |
| ORB Listener Port (ORB_LISTENER_ADDRESS)                                                                                               | 9100          |                                                                           |
| High Availability Manager Communication Port (DCS_UNICAST_ADDRESS)                                                                     | 9353          |                                                                           |
| Service Integration Port (SIB_ENDPOINT_ADDRESS)                                                                                        | 7276          |                                                                           |
| Service Integration Port Secure (SIB_ENDPOINT_SECURE_ADDRESS)                                                                          | 7286          |                                                                           |
| MQ Transport (SIB_MQ_ENDPOINT_ADDRESS)                                                                                                 | 5558          |                                                                           |
| MQ Transport secure (SIB_MQ_ENDPOINT_SECURE_ADDRESS)                                                                                   | 5578          |                                                                           |
| SIP Container Port (SIP_DEFAULTHOST)                                                                                                   | 5060          |                                                                           |
| SIP Container Secure Port (SIP_DEFAULTHOST_SECURE)                                                                                     | 5061          |                                                                           |
| Internal JMS Server (JMSSERVER_SECURITY_PORT)                                                                                          | 5557          |                                                                           |
| DRS_CLIENT_ADDRESS  Deprecation: This port is deprecated and is no longer used in the current version of WebSphere Application Server. | 7873          |                                                                           |
| IBM HTTP Server Port                                                                                                    | 80            | virtualhosts.xml, plugin-cfg.xml, and<br>web_server_root/conf/ httpd.conf |
| IBM HTTPS Server Administration Port                                                                                                   | 8008          | web_server_root/conf/ admin.conf                                          |

### **Version 6.0.x port numbers**

Table 8. Port definitions for WebSphere Application Server Version 6.0.x

| Port Name                                                                                                    | Default Value | Files                                                                     |
|----------------------------------------------------------------------------------------------------|---------------|---------------------------------------------------------------------------|
| HTTP_TRANSPORT                                                                                                    | 9080          | serverindex.xml and virtualhosts.xml                                      |
| HTTP Admin Console Port (HTTP_TRANSPORT_ADMIN)                                                                                         | 9060          |                                                                           |
| HTTPS Transport Port (HTTPS_TRANSPORT)                                                                                                 | 9443          |                                                                           |
| HTTPS Admin Console Secure Port<br>(HTTPS_TRANSPORT_ADMIN)                                                                             | 9043          |                                                                           |
| BOOTSTRAP_ADDRESS                                                                                                    | 2809          | serverindex.xml                                                           |
| SOAP_CONNECTOR_ADDRESS                                                                                                    | 8880          |                                                                           |
| SAS_SSL_SERVERAUTH_LISTENER_ADDRESS                                                                                                    | 9401          |                                                                           |
| CSIV2_SSL_SERVERAUTH_LISTENER_ADDRESS                                                                                                  | 9403          |                                                                           |
| CSIV2_SSL_MUTUALAUTH_LISTENER_ADDRESS                                                                                                  | 9402          |                                                                           |
| ORB_LISTENER_ADDRESS                                                                                                    | 9100          |                                                                           |
| DCS_UNICAST_ADDRESS                                                                                                    | 9353          |                                                                           |
| SIB_ENDPOINT_ADDRESS                                                                                                    | 7276          |                                                                           |
| SIB_ENDPOINT_SECURE_ADDRESS                                                                                                    | 7286          |                                                                           |
| SIB_MQ_ENDPOINT_ADDRESS                                                                                                    | 5558          |                                                                           |
| SIB_MQ_ENDPOINT_SECURE_ADDRESS                                                                                                    | 5578          |                                                                           |
| Internal JMS Server (JMSSERVER_SECURITY_PORT)                                                                                          | 5557          |                                                                           |
| DRS_CLIENT_ADDRESS  Deprecation: This port is deprecated and is no longer used in the current version of WebSphere Application Server. | 7873          |                                                                           |
| IBM HTTP Server Port                                                                                                    | 80            | virtualhosts.xml, plugin-cfg.xml, and web_server_root/conf/<br>httpd.conf |
| IBM HTTPS Server Administration Port                                                                                                   | 8008          | web_server_root/conf/ admin.conf                                          |
| NODE_MULTICAST_IPV6_DISCOVERY_ADDRESS                                                                                                  | 5001          | serverindex.xml                                                           |

### **Version 5.1 port numbers**

Table 9. Port definitions for WebSphere Application Server Version 5.1

| Port Name                             | Default Value | Files                                                                     |
|---------------------------------------|---------------|---------------------------------------------------------------------------|
| HTTP_TRANSPORT                        | 9080          | server.xml and virtualhosts.xml                                           |
| HTTPS_TRANSPORT                       | 9443          |                                                                           |
| HTTP_TRANSPORT_ADMIN                  | 9090          |                                                                           |
| HTTPS_TRANSPORT_ADMIN                 | 9043          |                                                                           |
| JMSSERVER_SECURITY_PORT               | 5557          | server.xml                                                                |
| JMSSERVER_QUEUED_ADDRESS              | 5558          | serverindex.xml                                                           |
| JMSSERVER_DIRECT_ADDRESS              | 5559          |                                                                           |
| BOOTSTRAP_ADDRESS                     | 2809          |                                                                           |
| SOAP_CONNECTOR_ADDRESS                | 8880          |                                                                           |
| DRS_CLIENT_ADDRESS                    | 7873          |                                                                           |
| SAS_SSL_SERVERAUTH_LISTENER_ADDRESS   | 0             |                                                                           |
| CSIV2_SSL_SERVERAUTH_LISTENER_ADDRESS | 0             |                                                                           |
| CSIV2_SSL_MUTUALAUTH_LISTENER_ADDRESS | 0             |                                                                           |
| ORB_LISTENER_ADDRESS                  | 0             |                                                                           |
| IBM HTTP Server Port                  | 80            | virtualhosts.xml, plugin-cfg.xml, and<br>web_server_root/conf/ httpd.conf |
| IBM HTTPS Server Administration Port  | 8008          | web_server_root/conf/ admin.conf                                          |

# **Chapter 11. Troubleshooting migration**

You might encounter problems while migrating from an older version of WebSphere Application Server.

- If you encounter a problem when you are migrating from a previous version of WebSphere Application Server to Version 6.1, check your log files and other available information.
  - 1. Look for the log files, and browse them for clues.
    - migration backup dir/WASPreUpgrade.time stamp.log
    - profile\_root/logs/WASPostUpgrade.time\_stamp.log
    - app\_server\_root/logs/clientupgrade.time\_stamp.log
  - 2. Look for MIGR0259I: The migration has successfully completed. or MIGR0271W: The migration completed with warnings. in the *migration\_backup\_dir*/WASPreUpgrade.*time\_stamp*.log, *profile\_root*/logs/WASPostUpgrade.*time\_stamp*.log, or *app\_server\_root*/logs/clientupgrade.*time\_stamp*.log.
    - If MIGR0286E: The migration failed to complete. is displayed, attempt to correct any problems based on the error messages that appear in the log file. After correcting any errors, rerun the command from the bin directory of the product installation root.
  - 3. Open the Log and Trace Analyzer built into the Application Server Toolkit (AST) on the service log of the server that is hosting the resource that you are trying to access, and use it to browse error and warning messages.
  - 4. With WebSphere Application Server running, run the **dumpNameSpace** command and pipe, redirect, or "more" the output so that it can be easily viewed.
    - This command results in a display of all objects in WebSphere Application Server's namespace, including the directory path and object name.
  - 5. If the object a client needs to access does not appear, use the administrative console to verify the following conditions.
    - The server hosting the target resource is started.
    - The Web module or enterprise Java bean container hosting the target resource is running.
    - The JNDI name of the target resource is properly specified.

If you do not see a problem that resembles yours or if the information provided does not solve your problem, contact IBM support for further assistance. For current information available from IBM Support on known problems and their resolution, see the IBM Support page. IBM Support also has documents that can save you time gathering information needed to resolve this problem. Before opening a PMR, see the IBM Support page.

- During the migration process, problems might occur while you are using the **WASPreUpgrade** tool or the **WASPostUpgrade** tool.
  - Problems can occur when you are using the **WASPreUpgrade** tool.
    - A "Not found" or "No such file or directory" message is returned from the WASPreUpgrade tool. This problem can occur if you are trying to run the WASPreUpgrade tool from a directory other than the WebSphere Application Server Version 6.1 app\_server\_root\u00bbin. Verify that the WASPreUpgrade script resides in the Version 6.1 app\_server\_root\u00bbin directory, and launch the file from that location.
    - The DB2 JDBC driver and DB2 JDBC driver (XA) cannot be found in the drop-down list of supported JDBC providers in the administrative console.
      - The administrative console no longer displays deprecated JDBC provider names. The new JDBC provider names used in the administrative console are more descriptive and less confusing. The new providers will differ only by name from the deprecated ones.
      - The deprecated names will continue to exist in the jdbc-resource-provider-templates.xml file for migration reasons (for existing JACL scripts for example). However, you are encouraged to use the new JDBC provider names in your JACL scripts.

- You receive the following message when running the WASPreUpgrade tool: MIGR0108E: The specified WebSphere directory does not contain a WebSphere version that can be upgraded. The following possible reasons for this error exist:
  - If WebSphere Application Server Version 5.x or 6.0.x is installed, you might not have run the WASPreUpgrade tool from the bin directory of the Version 6.1 installation root.
    - 1. Look for something like the following message to display when the WASPreUpgrade tool runs: IBM WebSphere Application Server, Release 5.0.
      - This message indicates that you are running the WebSphere Application Server Version 5.0 migration utility, not the Version 6.1 migration utility.
    - 2. Alter your environment path or change the current directory so that you can launch the WebSphere Application Server Version 6.1 WASPreUpgrade tool.
  - · An invalid directory might have been specified when launching the WASPreUpgrade tool.

See "WASPreUpgrade command" on page 98.

- Problems can occur when you are using the **WASPostUpgrade** tool.
  - A "Not found" or "No such file or directory" message is returned from the WASPostUpgrade tool. This problem can occur if you are trying to run the WASPostUpgrade tool from a directory other than the WebSphere Application Server Version 6.1 app server roothin. Verify that the WASPostUpgrade script resides in the Version 6.1 app server roothbin directory, and launch the file from that location.
  - You receive the following message: MIGR0102E: Invalid Command Line. MIGR0105E: You must specify the primary node name.
    - The most likely cause of this error is that WebSphere Application Server Version 5.x or 6.0.x is installed and the WASPostUpgrade tool was not run from the bin directory of the Version 6.1 installation root.
    - To correct this problem, run the WASPostUpgrade command from the bin directory of the WebSphere Application Server Version 6.1 installation root.
  - You receive message: MIGR0108E: The specified WebSphere directory does not contain WebSphere version that can be upgraded.

The following possible reasons for this error exist:

- If WebSphere Application Server Version 5.x or 6.0.x is installed, you might not have run the WASPostUpgrade tool from the bin directory of the Version 6.1 installation root.
  - 1. Look for something like the following message to display when the WASPostUpgrade tool runs: IBM WebSphere Application Server, Release 5.0.
    - This message indicates that you are running the WebSphere Application Server Release 5.0 migration utility, not the Version 6.1 migration utility.
  - 2. Alter your environment path or change the current directory so that you can launch the WebSphere Application Server Version 6.1 **WASPostUpgrade** tool.
- · An invalid directory might have been specified when launching the WASPreUpgrade tool or the WASPostUpgrade.
- The WASPreUpgrade tool was not run.
- You receive the following error: MIGR0253E: The backup directory migration backup directory does not exist.

The following possible reasons for this error exist:

- The WASPreUpgrade tool was not run before the WASPostUpgrade tool.
  - 1. Check to see if the backup directory specified in the error message exists.
  - 2. If not, run the WASPreUpgrade tool.
    - See "WASPreUpgrade command" on page 98.
  - 3. Retry the WASPostUpgrade tool.
- · An invalid backup directory might be specified.

For example, the directory might have been a subdirectory of the Version 5.x or 6.0.x tree that was deleted after the WASPreUpgrade tool was run and the older version of the product was uninstalled but before the WASPostUpgrade tool was run.

- 1. Determine whether or not the full directory structure specified in the error message exists.
- 2. If possible, rerun the WASPreUpgrade tool, specifying the correct full migration backup directory.
- 3. If the backup directory does not exist and the older version it came from is gone, rebuild the older version from a backup repository or XML configuration file.
- 4. Rerun the **WASPreUpgrade** tool.
- You decide that you need to run WASPreUpgrade again after you have already run the WASPostUpgrade command.

During the course of a deployment manager or a managed node migration, WASPostUpgrade might disable the old environment. If after running WASPostUpgrade you want to run **WASPreUpgrade** again against the old installation, you must run the migrationDisablementReversal.jacl script located in the old app\_server\_root/bin directory. After running this JACL script, your Version 5.x or 6.0.2 environment will be in a valid state again, allowing you to run WASPreUpgrade to produce valid results.

Version 6.1 applications fail to install.

Manually install the applications using the wsadmin command after WASPostUpgrade has completed.

To manually install an application that failed to install during migration, use the wsadmin command to run the install application name.jacl script that the migration tools created in the backup directory.

In a UNIX or Linux environment, for example, use the following parameters:

./wsadmin.sh -f migration backup directory/install application name.jacl -conntype NONE See "WASPostUpgrade command" on page 99.

• If you select the option for the migration process to install the enterprise applications that exist in the Version 5.x or Version 6.0.x configuration into the new Version 6.1 configuration, you might encounter some error messages during the application-installation phase of migration.

The applications that exist in the Version 5.x or Version 6.0.x configuration might have incorrect deployment information—usually, invalid XML documents that were not validated sufficiently in previous WebSphere Application Server runtimes. The runtime now has an improved application-installation validation process and will fail to install these malformed EAR files. This results in a failure during the application-installation phase of WASPostUpgrade and produces an "E:" error message. This is considered a "fatal" migration error.

If migration fails in this way during application installation, you can do one of the following:

- Fix the problems in the Version 5.x or Version 6.0.x applications, and then remigrate.
- Proceed with the migration and ignore these errors.

In this case, the migration process does not install the failing applications but does complete all of the other migration steps.

Later, you can fix the problems in the applications and then manually install them in the new Version 6.1 configuration using the administrative console or an install script.

If you did not find your problem listed, contact IBM support.

# **Appendix. Directory conventions**

References in product information to *app\_server\_root*, *profile\_root*, and other directories infer specific default directory locations. This topic describes the conventions in use for WebSphere Application Server.

# Default product locations when the root user or an administrator user installs the product

The root user or administrator user (on a Windows system) is capable of registering shared products and installing into system-owned directories. The following default directories are system-owned directories.

These file paths are default locations. You can install the product and other components in any directory where you have write access. You can create profiles in any valid directory where you have write access. Multiple installations of WebSphere Application Server products or components, of course, require multiple locations.

#### app\_server\_root - the install\_root for WebSphere Application Server

The following list shows default installation root directories for WebSphere Application Server:

| AIX     | /usr/IBM/WebSphere/AppServer             |
|---------|------------------------------------------|
| HP-UX   | /opt/IBM/WebSphere/AppServer             |
| Linux   | /opt/IBM/WebSphere/AppServer             |
| Solaris | /opt/IBM/WebSphere/AppServer             |
| Windows | C:\Program Files\IBM\WebSphere\AppServer |

#### profile\_root

The following list shows the default directory for a profile named *profile\_name* on each distributed operating system:

| AIX       | /usr/IBM/WebSphere/AppServer/profiles/profile_name             |
|-----------|----------------------------------------------------------------|
| HP-UX     | /opt/IBM/WebSphere/AppServer/profiles/profile_name             |
| Linux     | /opt/IBM/WebSphere/AppServer/profiles/profile_name             |
| Solaris   | /opt/IBM/WebSphere/AppServer/profiles/profile_name             |
| ■ Windows | C:\Program Files\IBM\WebSphere\AppServer\profiles\profile_name |

#### plugins\_root

The following default installation root is for the Web server plug-ins for WebSphere Application Server:

| <b>AIX</b> | /usr/IBM/HTTPServer/Plugins             |
|------------|-----------------------------------------|
| HP-UX      | /opt/IBM/HTTPServer/Plugins             |
| Linux      | /opt/ibm/HTTPServer/Plugins             |
| Solaris    | /opt/IBM/HTTPServer/Plugins             |
| Windows    | C:\Program Files\IBM\HTTPServer\Plugins |

#### web server root

The following default installation root directories are for the IBM HTTP Server:

/usr/IBM/HTTPServer

► HP-UX /opt/IBM/HTTPServer

/opt/ibm/HTTPServer

Solaris /opt/IBM/HTTPServer

■ Windows C:\Program Files\IBM\HTTPServer

#### gskit\_root

The following list shows the default installation root directories for Version 7 of the IBM Global Security Kit (GSKit):

AIX /usr/ibm/gsk7

► HP-UX /opt/ibm/gsk7

Linux /opt/ibm/gsk7

Solaris /opt/ibm/gsk7

Windows C:\Program Files\IBM\GSK7

#### app\_client\_root

The following default installation root directories are for the WebSphere Application Client:

/usr/IBM/WebSphere/AppClient (J2EE Application client only)

/opt/IBM/WebSphere/AppClient (J2EE Application client only)

/opt/IBM/WebSphere/AppClient (J2EE Application client only)

Solaris /opt/IBM/WebSphere/AppClient (J2EE Application client only)

Windows C:\Program Files\IBM\WebSphere\AppClient

#### updi\_root

The following list shows the default installation root directories for the Update Installer for WebSphere Software:

/usr/IBM/WebSphere/UpdateInstaller

/opt/IBM/WebSphere/UpdateInstaller

/opt/IBM/WebSphere/UpdateInstaller

Solaris /opt/IBM/WebSphere/UpdateInstaller

Windows C:\Program Files\IBM\WebSphere\UpdateInstaller

#### cip\_app\_server\_root

The following list shows the default installation root directories for a customized installation package (CIP) produced by the Installation Factory.

A CIP is a WebSphere Application Server product bundled with one or more maintenance packages, an optional configuration archive, one or more optional enterprise archive files, and other optional files and scripts:

AIX /usr/IBM/WebSphere/AppServer/cip/cip\_uid

/opt/IBM/WebSphere/AppServer/cip/*cip\_uid* 

Solaris /opt/IBM/WebSphere/AppServer/cip/cip uid

Windows C:\Program Files\IBM\WebSphere\AppServer\cip\cip uid

The cip uid variable is the CIP unique ID generated during creation of the build definition file. You can override the generated value in the Build definition wizard. Use a unique value to allow multiple CIPs to install on the system.

#### component\_root

The component installation root directory is any installation root directory described in this topic. Some programs are for use across multiple components. In particular, the Update Installer for WebSphere Software is for use with WebSphere Application Server, Web server plug-ins, the Application Client, and the IBM HTTP Server. All of these components are part of the product package.

#### Default product locations when a non-root user or a non-administrator user installs the product

The non-root user or non-administrator user (on a Windows system) is not capable of registering shared products and installing into system-owned directories. The following default directories are user-owned directories in the home directory of the non-root installer as opposed to being globally shared resources that are available to all users.

#### app server root

The following list shows the default installation directories for non-root installation of WebSphere Application Server:

| ► AIX   | $\textit{user\_home} / \text{IBM/WebSphere/AppServer}$ |
|---------|--------------------------------------------------------|
| HP-UX   | user_home/IBM/WebSphere/AppServer                      |
| Linux   | user_home/IBM/WebSphere/AppServer                      |
| Solaris | user_home/IBM/WebSphere/AppServer                      |
| Windows | C:\IBM\WebSphere\AppServer                             |

#### profile root

The following list shows the default directories for creating profiles:

| AIX     | user_home/IBM/WebSphere/AppServer/profiles/ |
|---------|---------------------------------------------|
| HP-UX   | user_home/IBM/WebSphere/AppServer/profiles/ |
| Linux   | user_home/IBM/WebSphere/AppServer/profiles/ |
| Solaris | user_home/IBM/WebSphere/AppServer/profiles/ |
| Windows | C:\IBM\WebSphere\AppServer\profiles\        |

#### web\_server\_root

The following default installation root directories are for the IBM HTTP Server:

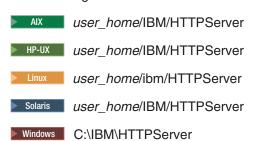

#### plugins\_root

The following list shows the default installation root directories for the Web server plug-ins for WebSphere Application Server:

user\_home/IBM/HTTPServer/Plugins

user\_home/ibm/HTTPServer/Plugins

Solaris user\_home/IBM/HTTPServer/Plugins

■ Windows C:\IBM\HTTPServer\Plugins

#### app\_client\_root

The following list shows the default installation root directories for the WebSphere Application Client:

user\_home/IBM/WebSphere/AppServer/AppClient (J2EE Application client only)

HP-UX user home/IBM/WebSphere/AppClient (J2EE Application client only)

user\_home/IBM/WebSphere/AppClient (J2EE Application client only)

Solaris user\_home/IBM/WebSphere/AppClient (J2EE Application client only)

Windows C:\IBM\WebSphere\AppClient

#### updi\_root

The following list shows the default installation directories for non-root installation of WebSphere Application Server:

AIX user\_home/IBM/WebSphere/UpdateInstaller

HP-UX user\_home/IBM/WebSphere/UpdateInstaller

<u>user\_home</u>/IBM/WebSphere/UpdateInstaller

Solaris user\_home/IBM/WebSphere/UpdateInstaller

Windows C:\Program Files\IBM\WebSphere\UpdateInstaller

#### cip\_app\_server\_root

The following list shows the default installation root directories for a WebSphere Application Server product CIP:

AIX user\_home/IBM/WebSphere/AppServer/cip/cip\_uid

HP-UX user\_home/IBM/WebSphere/AppServer/cip/cip\_uid

Linux user\_home/IBM/WebSphere/AppServer/cip/cip\_uid

Solaris user\_home/IBM/WebSphere/AppServer/cip/cip\_uid

Windows C:\IBM\WebSphere\AppServer\cip\cip\_uid

### **Notices**

References in this publication to IBM products, programs, or services do not imply that IBM intends to make these available in all countries in which IBM operates. Any reference to an IBM product, program, or service is not intended to state or imply that only IBM's product, program, or service may be used. Any functionally equivalent product, program, or service that does not infringe any of IBM's intellectual property rights may be used instead of the IBM product, program, or service. Evaluation and verification of operation in conjunction with other products, except those expressly designated by IBM, is the user's responsibility.

IBM may have patents or pending patent applications covering subject matter in this document. The furnishing of this document does not give you any license to these patents. You can send license inquiries, in writing, to:

IBM Director of Intellectual Property & Licensing IBM Corporation
North Castle Drive
Armonk, NY 10504-1785
USA

# **Trademarks and service marks**

For trademark attribution, visit the IBM Terms of Use Web site (http://www.ibm.com/legal/us/).